## POLITECNICO DI TORINO

Dipartimento di Ingegneria Gestionale e della Produzione

Corso di Laurea Magistrale in Ingegneria Gestionale

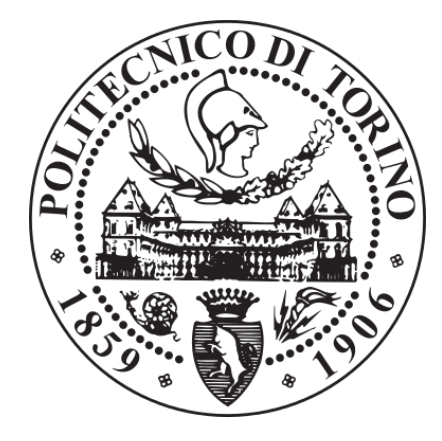

Tesi di Laurea Magistrale

# **Revisione e implementazione delle procedure di svolgimento di un progetto ERP nell'azienda Cegeka S.p.a.**

**Relatore**:

Prof. Paolo C. Priarone

**Correlatore aziendale**:

Alessio Trussardi

**Candidata**:

Lorenza Caccavale

Anno Accademico 2020-2021

## **INDICE**

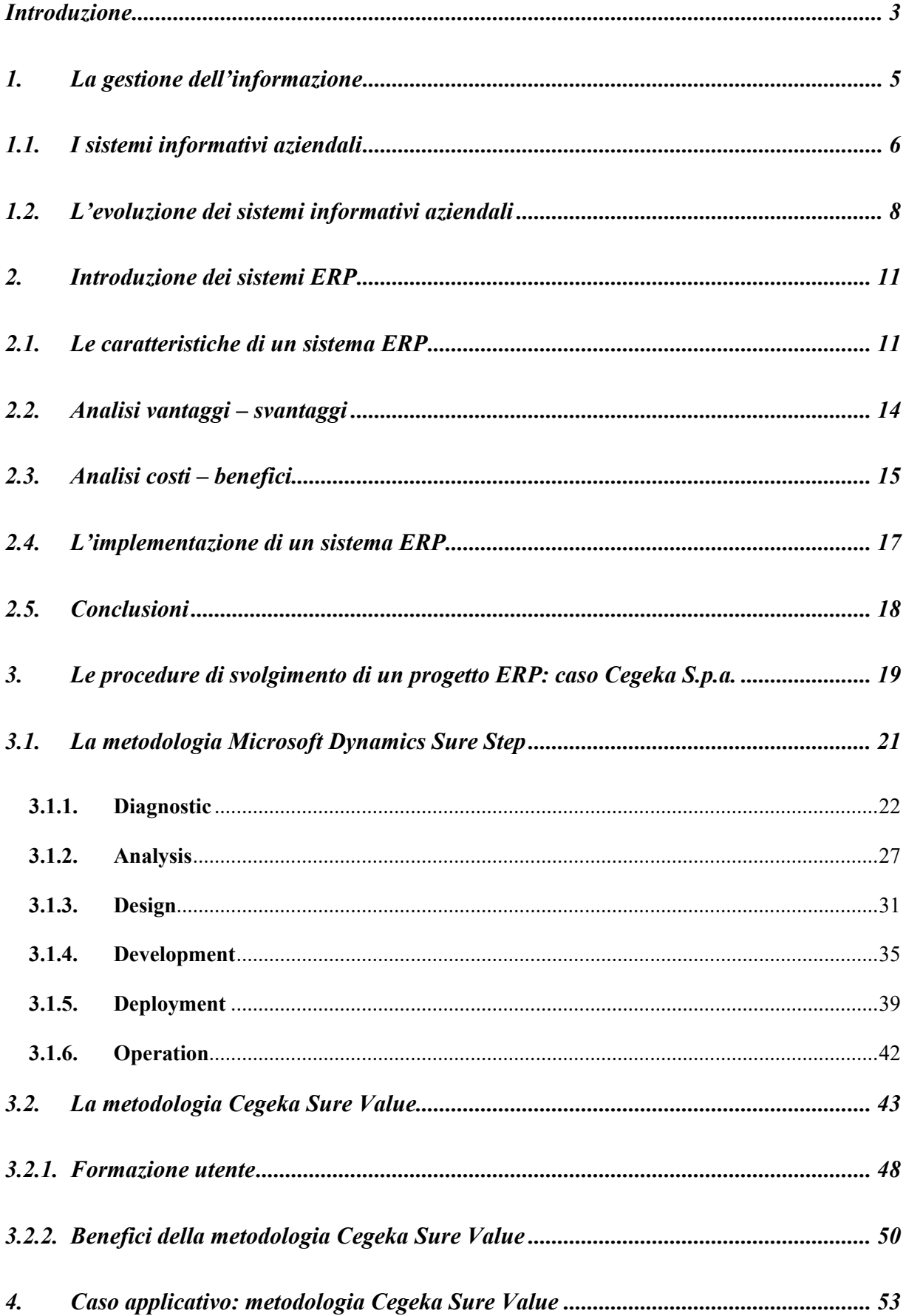

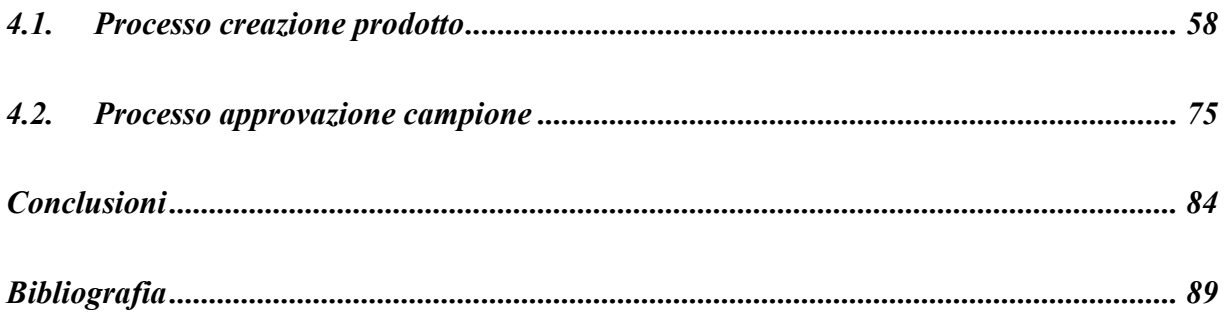

#### <span id="page-3-0"></span>**Introduzione**

La tesi è incentrata sulle procedure di svolgimento di un progetto ERP, adottate dalla società di consulenza informatica Cegeka S.p.a.. L'elaborato deriva dalla collaborazione tra Cegeka e l'autore della presente tesi nelle fasi di sviluppo e implementazione del sistema Microsoft Dynamics 365. Cegeka, essendo partner di Microsoft, segue come metodologia di implementazione la "Microsoft Dynamics Sure Step", la quale descrive i processi e le discipline necessarie per implementare i prodotti Microsoft Dynamics. L'obiettivo della tesi è mostrare come è stata personalizzata e implementata tale metodologia, al fine di soddisfare le esigenze aziendali di Cegeka e quelle specifiche dei clienti. La struttura della tesi prevede una prima parte in cui si descrive l'importanza del sistema informativo, sino a definire le metodologie utilizzate per implementarlo. In particolare nel primo capitolo è trattato il concetto di informazione e il ruolo centrale che occupa all'interno delle organizzazioni, essendo la sua tempestività e accuratezza dei requisiti ormai essenziali nelle realtà aziendali. Quest'ultimi sono stati soddisfatti mediante lo sviluppo delle metodologie di condivisione delle informazioni, ovvero i sistemi informativi. Tali strumenti hanno come obiettivo risolvere il problema della dispersione delle informazioni all'interno dell'azienda, dovuta generalmente alla non integrazione tra le componenti aziendali. A tal proposito nel secondo capitolo è stato approfondito il sistema informativo aziendale descrivendone l'avvento e la sua evoluzione, culminata con la nascita del sistema ERP. Per quest'ultimo in primo luogo sono state condotte le analisi vantaggi – svantaggi e costi – benefici e in secondo luogo è stata fornita una panoramica sul processo di implementazione, individuandone le criticità. Nella seconda parte della tesi è stata trattata la metodologia standard "Microsoft Dynamics Sure Step", descrivendone le varie fasi: diagnostica, analisi, progettazione, sviluppo, distribuzione e supporto post go – live. Inoltre sono state delineate nel dettaglio le principali attività di ciascuna fase e i rispettivi deliverable. Successivamente è stata descritta l'ultima versione della metodologia adottata da Cegeka (Cegeka Sure Value), mostrando come le procedure standard sono state rivisitate per adattarle alle esigenze aziendali e alla strategia perseguita. Dopo una descrizione della formazione utente, necessaria per una corretta e di successo implementazione del sistema, sono stati definiti i benefici derivanti dalla metodologia Cegeka Sure Value. Nell'ultimo capitolo è stato illustrato un caso reale di implementazione del sistema ERP da parte di Cegeka presso una multinazionale del settore farmaceutico che ha visto il coinvolgimento dell'autore. In particolare quest'ultimo è stato coinvolto nelle attività di

trasformazione dei requisiti cliente in specifiche di sistema. Sono state illustrate le procedure utilizzate per tale trasformazione e per la costruzione dei processi end-to-end. Inoltre all'interno di questo capitolo sono state documentate approfonditamente le modifiche apportate ai processi aziendali "creazione prodotto" e "approvazione campione", implementati nella nuova soluzione del cliente e descritti i benefici che ne derivano. Il caso di studio analizzato mostra come tramite la metodologia Cegeka Sure Value è stato possibile soddisfare le specifiche esigenze del cliente modellando i processi aziendali standard di Microsoft Dynamics 365, introducendo nuove funzionalità a livello di sistema e modificando i template di supporto. Infine sono state illustrate le conclusioni a cui si è giunti dalla rivisitazione e implementazione delle procedure impiegate per lo svolgimento di un progetto ERP, le limitazioni e gli eventuali step futuri da compiere.

### <span id="page-5-0"></span>**1. La gestione dell'informazione**

"L'informazione rappresenta una risorsa riconosciuta come strategica, essa infatti necessita di adeguate modalità e competenze per essere gestita in modo efficace ed efficiente" (Piccoli G; Ives; 2005*).* L'informazione svolge un ruolo necessario nei processi decisionali e risulta essere la base fondamentale per il raggiungimento di un consapevole controllo e funzionamento di un'entità aziendale. La tempestività e l'accuratezza delle informazioni sono dei requisiti essenziali nelle realtà aziendali e le metodologie di condivisione di esse assumono sempre più un ruolo centrale nella gestione di un'azienda. Le informazioni si ottengono mediante un'opportuna "interpretazione" dei dati, quest'ultimi infatti rappresentano la materia grezza che se non elaborata e contestualizzata non fornisce alcuna utilità all'organizzazione. La trasformazione dei dati (input del processo informativo) in informazioni (output) e la trasmissione di quest'ultime ai soggetti interessati avviene mediante l'utilizzo dei sistemi informativi, i quali nell'attuale contesto competitivo assumono un ruolo decisivo. "Il sistema informativo può essere definito come l'insieme ordinato di elementi, anche molto diversi tra loro, che raccolgono, elaborano, scambiano e archiviano dati con lo scopo di produrre e distribuire le informazioni nel momento e nel luogo adatto alle persone che in azienda ne hanno bisogno" (Camussone 1998)*.* È quindi evidente come il concetto di informazione sia il punto focale del sistema informativo. L'obiettivo principale di tale sistema è quindi quello di trasmettere alla parti dell'organizzazione le informazioni di cui necessitano, al fine di soddisfare le esigenze organizzative. L'avvento delle nuove tecnologie ICT (Information Communications Technology) ha permesso l'automatizzazione dei sistemi informativi, permettendo una maggiore trasparenza, efficacia e velocità nell'elaborazione, nell'archiviazione e nella comunicazione dell'informazione.

Per sviluppare un sistema informativo il management deve sia individuare le esigenze organizzative, al fine di adattarlo al contesto in cui l'entità aziendale esercita, sia elaborare le opportune decisioni da intraprendere per soddisfare i fabbisogni interni. L'ostacolo più grande che il sistema informativo deve affrontare è quello di riuscire a produrre solo le informazioni più sensibili e utili al management, ovvero quelle in linea con le esigenze del cliente.

### <span id="page-6-0"></span>**1.1. I sistemi informativi aziendali**

Il sistema informativo aziendale (SIA) rappresenta l'insieme di risorse umane e tecnologiche che l'azienda utilizza per gestire e trasformare i dati in informazioni, che poi trasferisce ad ogni livello organizzativo. Tale strumento ha come obiettivo risolvere il problema della dispersione delle informazioni all'interno dell'azienda, dovuto generalmente alla non integrazione tra le componenti aziendali. Al fine di risolvere questo problema il SIA collega le componenti aziendali attraverso delle interfacce per permetterne la comunicazione.

Il collegamento che vi è tra la necessità di integrazione per un'azienda e l'impiego di un sistema informativo può essere dedotto considerando la classificazione delle attività secondo la "Piramide di Anthony" (Figura 1):

- Attività operative: operazioni della gestione corrente.
- Attività tattiche: includono le operazioni necessarie al raggiungimento degli obiettivi di breve termine di una determinata area funzionale, come la programmazione e il controllo delle risorse disponibili per un uso efficace ed efficiente.
- Attività strategiche: includono le attività finalizzate alla definizione della mission aziendale e tutte le operazioni necessarie al raggiungimento degli obiettivi di lungo termine, come definire le politiche aziendali o in quali settori e aree competere e in che modo farlo.

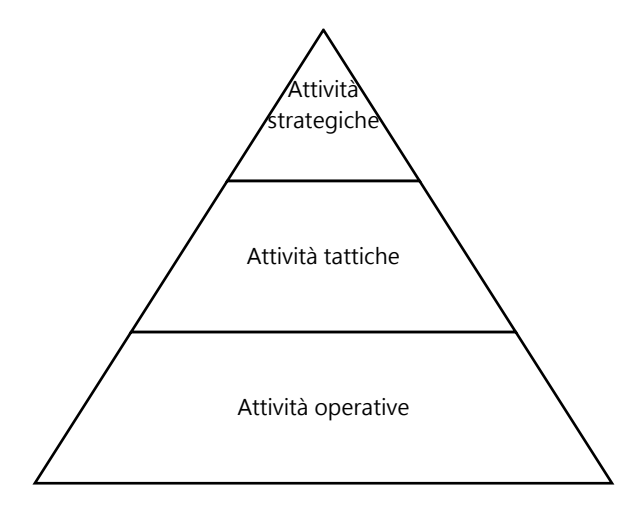

*Figura 1: Piramide di Anthony (adattata da R.Anthony, 1965)*

Le attività sono quindi organizzate su tre livelli in base alle esigenze di ciascuna parte dell'organizzazione e ognuno di essi necessita informazioni simili. Nasce quindi spontaneo presumere che se in azienda vi sono più tipologie di attività, i sistemi informatici a loro supporto dovranno diversificarsi secondo la medesima logica. Allo stesso tempo però le aziende necessitano di un'uniformità informativa. Ne segue che, al fine di soddisfare entrambi i bisogni, fondamentale per l'azienda sarà l'integrazione, ovvero un sistema informativo in grado di integrare le esigenze informative in tutte le aree e a tutti i livelli.

Tale classificazione delle attività aiuta a comprendere come i sistemi informativi aziendali sono nati e poi evoluti. Infatti la loro evoluzione, che approfondiremo nel prossimo capitolo, ha una forte correlazione con la Piramide di Anthony.

#### <span id="page-8-0"></span>**1.2. L'evoluzione dei sistemi informativi aziendali**

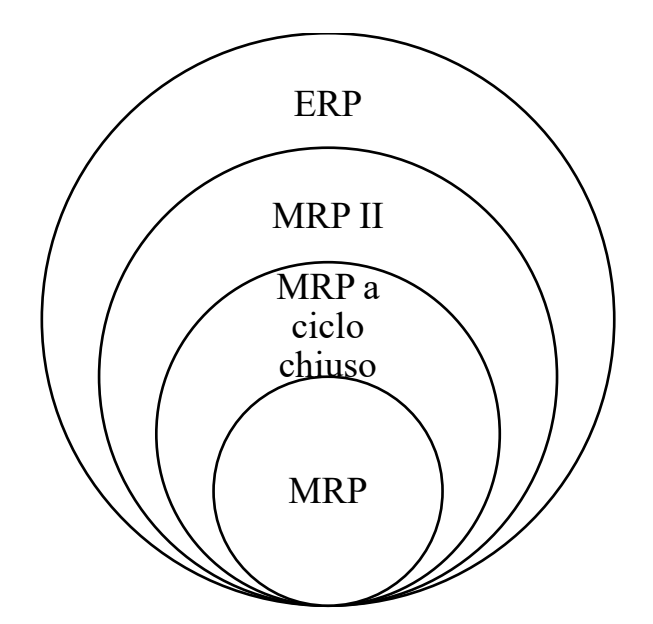

 *Figura 2: Evoluzione sistemi informativi aziendali (adattata da Eldon Li, 2013)*

L'evoluzione dei sistemi informativi aziendali può essere suddivisa in quattro fasi (Figura 2) ed è caratterizzata da una crescente integrazione tra le aree funzionali dell'azienda. Infatti si passa dal gestire solo l'approvvigionamento delle materie prime e dei componenti (Material Requirements Planning), al trattare sia l'area della produzione sia quella amministrativa (Manufacturing Resources Planning), sino ad arrivare alla nascita del sistema ERP (Enterprise Resources Planning) che oltre all'area di produzione e amministrativa gestisce anche l'area della logistica.

I primi sistemi informativi aziendali nascono durante gli anni Sessanta/Settanta quando per le organizzazioni era necessario migliorare la gestione del flusso informativo data la forte richiesta di una maggiore quantità e qualità delle informazioni. Sino ad allora le aziende utilizzavano un approccio poco flessibile basato semplicemente sul prelievo fisico del materiale per coprire la domanda di limitati orizzonti temporali. La mancanza di un'opportuna pianificazione della produzione procurava diversi problemi per l'azienda come gli elevati costi per le scorte a magazzino e i ritardi nell'approvvigionamento e nella produzione. Quest'ultimi derivavano non solo da previsioni non accurate della domanda del materiale, ma anche da problemi di comunicazione lungo tutte le fasi di lavorazione. Di conseguenza le aziende per poter rispondere a possibili variazioni della domanda accumulavano elevati volumi di scorte. Divenne così sempre più marcata la necessità di sviluppare una guida per la gestione e la programmazione

della produzione e ciò riuscì a materializzarsi con lo sviluppo delle tecnologie informatiche. Infatti proprio con l'avvento dell'automazione si ebbe un grande miglioramento nella gestione del flusso informativo, minimizzando gli errori e rendendo le informazioni più accessibili, limitando così le asimmetrie informative. Durante tali anni nacquero i primi sistemi informativi ovvero i sistemi MRP (Material Requirements Planning), i quali trattavano esclusivamente la gestione del magazzino e delle scorte. I sistemi MRP avevano quindi l'obiettivo di risolvere uno dei più grandi problemi che l'azienda era solita affrontare, ovvero evitare l'eccesso di scorte in magazzino o viceversa evitare di ordinare quando vi erano delle sottoscorte causando così ritardi. Attraverso l'elaborazione di notevoli quantità di dati relativi agli ordini cliente era possibile generare previsioni della domanda più attendibili. Date tali informazioni i sistemi MRP avevano il compito di allineare la stima della domanda futura con l'approvvigionamento del materiale, tenendo conto delle quantità già disponibili a magazzino. Nel sistema MRP veniva quindi applicata la logica dell'elenco dei mancanti ovvero, definito il piano di produzione, si eseguiva l'esplosione della distinta base definendo l'elenco dei materiali necessari e, confrontandoli con l'inventario, si determinavano i fabbisogni. Il vantaggio fondamentale che il sistema MRP apportò fu di poter modificare le previsioni ripetendo le simulazioni ad ogni variazione del piano di produzione, riuscendo così a definire i mancanti in anticipo tramite la capacità di calcolo dei computer. Tali sistemi diedero vita ad una vera e propria rivoluzione nella programmazione e gestione della produzione in quanto trasformavano l'approccio passivo delle aziende in uno proattivo, in grado di anticipare le richieste del mercato per quanto possibile. L'automatizzazione della sola pianificazione dei fabbisogni di materiale presentava però un limite fondamentale, ovvero la mancanza di integrazione con gli altri processi. In particolare era necessario considerare anche la capacità produttiva per poter fronteggiare eventuali picchi e strozzature del sistema. Nacquero così i sistemi MRP a ciclo chiuso, i quali, a differenza dei sistemi MRP descritti precedentemente, tenevano conto anche della disponibilità degli impianti per la produzione. Nonostante la capacità produttiva dei centri di lavoro era assunta infinita, il sistema MRP a ciclo chiuso migliorò i processi di pianificazione. Infatti esso era in grado sia di definire i cicli di lavorazione, che prevedere i carichi di lavoro e il tempo necessario di esecuzione delle diverse fasi, includendo anche i tempi di attraversamento tra i reparti e riuscendo così a fornire un maggiore controllo sull'esecuzione delle attività e sulla fattibilità della produzione. Seppur mediante tali sistemi si raggiunse un'integrazione tra le attività di un'area funzionale, essa riguardava solo gli aspetti tecnici della produzione, ma non quelli economici. Infatti elaborare i piani di produzione separatamente da quelli commerciali provocava l'emergere di problematiche relative all'organizzazione delle risorse e alla manutenzione degli impianti. Successivamente ci si rese conto che era possibile usufruire dei dati elaborati anche per i piani commerciali e non solo per quelli di produzione. Così, al fine di sfruttare la base comune di dati, l'area amministrativa fu collegata al sistema MRP a ciclo chiuso e nacque così una sua estensione chiamata MRP II (Manufacturing Resource Planning.

Il sistema MRP II fu in grado di far fronte a tali problematiche in quanto aveva la capacità di integrare le informazioni relative alla pianificazione della produzione al sistema contabile e, mediante simulazioni della realtà, forniva previsioni sugli effetti delle decisioni gestionali in modo da agire in anticipo e prevenire i problemi. Inoltre il sistema MRP II era in grado di svolgere analisi a capacità produttiva finita, quindi verificava che la disponibilità non fosse inferiore al fabbisogno di ore per la forza lavoro e per le macchine, generando così un piano di produzione quanto più realistico possibile. Di conseguenza l'azienda era dotata di un unico sistema integrato capace di pianificare tutte le risorse impiegate per le attività di produzione, sia a livello finanziario che operativo. Il sistema migliorò il coordinamento tra i membri di diverse aree funzionali che rese il flusso informativo più accurato e minimizzò i fraintendimenti e le ridondanze. Altri benefici furono anche il raggiungimento di un maggiore controllo delle tempistiche, una diminuzione delle scorte e una migliore produttività del lavoro. Con il miglioramento dei sistemi informativi aziendali la programmazione non riguardò più solo attività interne dell'azienda ma ricoprì l'intera filiera, compresi i fornitori e i clienti. Le aziende iniziarono così ad allineare le attività produttive alla strategia e agli obiettivi generali dell'azienda, soffermando la loro attenzione anche sulle componenti non tangibili del prodotto. Esse iniziarono ad integrare le attività di marketing e a investire risorse e tempo nelle trattative con i fornitori, nel miglioramento dei servizi per i clienti e nell'eseguire l'analisi del valore. Solo negli anni Novanta i sistemi MRP II confluirono nei sistemi Enterprise Resources Planning identificati con l'acronimo ERP, tramite i quali si raggiunse l'integrazione di tutte le funzioni aziendali.

### <span id="page-11-0"></span>**2. Introduzione dei sistemi ERP**

Le ragioni che portano alla nascita dei sistemi ERP furono principalmente la necessità di diventare più efficienti, flessibili e di ridurre i costi. I sistemi antecedenti non erano in grado di soddisfare a pieno tali necessità in quanto con essi non era possibile avere una visione d'insieme dell'azienda. Nonostante durante l'evoluzione dei sistemi informativi vi fosse stato un aumento dell'integrazione, risultava ancora complicato allineare tutte le aree aziendali provocando così la duplicazione di dati ed elevati costi per l'impiego di risorse e tempo.

Con l'avvento dei sistemi ERP l'integrazione fu estesa anche all'area logistica, ottenendo un unico sistema integrato in grado di fornire informazioni ad ogni livello organizzativo. Infatti la grande differenza con i precedenti sistemi è che gli ERP utilizzano un'unica base di dati condivisa, fornendo una totale integrazione, capace di supportare al meglio i processi decisionali migliorando il trasferimento e la connessione delle informazioni tra le parti della supply chain. I sistemi ERP permettono di monitorare i processi dell'intera organizzazione, eliminano del tutto la duplicazione di dati e riducono tempo e risorse.

Notiamo come l'evoluzione dei sistemi informativi aziendali segue l'evoluzione tecnologica, senza la quale tali livelli di integrazione non sarebbero stati raggiunti. Infatti il boom di internet e la maggiore accessibilità alle tecnologie informatiche favorirono considerevolmente tale evoluzione.

## <span id="page-11-1"></span>**2.1. Le caratteristiche di un sistema ERP**

Il sistema ERP presenta le seguenti caratteristiche chiave:

- Struttura modulare
- Unicità del database
- Approccio per processi
- Architettura client/server
- Procedure standard / Configurabilità
- Elaborazione real time

Al fine di comprendere e definire il sistema, si descrivono nel dettaglio le seguenti caratteristiche:

- Struttura modulare: il sistema ERP è costituito da moduli indipendenti, in grado di funzionare anche separatamente, infatti ogni modulo può essere implementato in modo autonomo in base alle esigenze dell'azienda. La struttura modulare permette all'organizzazione di poter customizzare ogni modulo in base alle proprie necessità, al fine di ottenere un valore aggiunto rispetto ai competitors che adottano sistemi standardizzati. Inoltre tale modularità rende il sistema ERP più flessibile, in quanto essa permette di ottenere un prodotto che può essere continuamente ampliato aggiungendo moduli che, operando sulla medesima piattaforma tecnologica, si integrano perfettamente con quelli già implementati. Ne segue che la modularità rende più accessibile l'assunzione di un sistema ERP in quanto permette di pianificare gradualmente il suo inserimento partendo dalle aree più carenti. Quindi da un lato il fornitore del sistema deve offrire moduli in grado di coprire tutte le attività e dell'altro l'azienda deve scegliere di implementare solo quelli necessari alla gestione.
- Unicità del database: il sistema ERP è definito come un sistema completamente integrato in quanto esso è caratterizzato da una base di dati unica, che memorizza tutte le transazioni eseguite mediante il sistema. Al momento dell'implementazione del sistema viene creato un database unico da cui partono tutti i flussi informativi e da cui provengono tutti i dati impiegati nei processi organizzativi dell'azienda. Ciò facilita la condivisione di dati tra i moduli indipendenti e permette una visione globale dei processi aziendali, ottenendo così un più forte scambio di informazioni tra i diversi reparti e una maggiore reperibilità dei dati.
- Approccio per processi: nei sistemi ERP l'organizzazione è rappresentata secondo la classificazione per processi. Essa consiste nell'individuare i flussi fisici e informativi generati all'interno di ciascun processo, che collegati tra loro generano i moduli del sistema.

Tra i motivi principali per cui i sistemi ERP seguono tale approccio vi è il vantaggio di ottenere la sequenzialità delle attività, la quale permette una riduzione dei dati da immettere nel sistema e di conseguenza genera un minore costo e una più bassa probabilità di errore. Inoltre la sequenzialità delle attività permette di fornire ai membri dell'organizzazione una visione chiara delle attività presenti sia a monte che a valle del processo. Altro vantaggio è la trasparenza dei dati, infatti essenziale potrebbe essere in caso di errori risalire alla loro origine in modo tempestivo. Infine viene utilizzato tale approccio in quanto una volta definiti i flussi dell'organizzazione è più semplice capire dove e come sviluppare le interfacce di comunicazione.

- Architettura client / server: i sistemi ERP utilizzano una tecnologia di tipo Client-Server. Dal punto di vista dell'architettura del sistema vi è una divisione tra i server, ovvero macchine che generano un determinato servizio, e i client che invece lo utilizzano. La logica seguita è che nel momento in cui l'utente finale richiede un'informazione, i client per recuperarla si rivolgono ai server applicativi i quali a loro volta chiedono al database server.
- Procedure standard / configurabilità: quando l'impresa decide di adottare un sistema ERP è implicita la decisione di utilizzare le best practices, ovvero le procedure che il fornitore del sistema considera più efficaci ed efficienti per l'esecuzione di una specifica attività. Nonostante ciò sarà offerta la possibilità di configurare il sistema ERP in base alle esigenze specifiche del cliente. Le aziende che adoperano la personalizzazione possono incorrere nel rischio di incompatibilità con le versioni future dell'ERP e anche a costi di progetto più elevati.
- Elaborazione real time: le operazioni del sistema avvenendo in tempo reale e quindi modificando nell'immediato i contenuti degli archivi, permettono che tutte le informazioni fornite dal sistema siano costantemente aggiornate e uguali per tutti gli utenti.

Si giunge alla conclusione che con l'avvento del sistema ERP cambiò la visione delle organizzazioni, le quali compresero che non era più possibile vedere le aree funzionali come aree indipendenti tra loro, ma era necessaria l'integrazione al fine di poter gestire tutti i flussi gestionali contemporaneamente. Grazie alla loro architettura integrata i sistemi ERP permettono una semplificazione della struttura organizzativa, essendo in grado di ridisegnare i processi aziendali rendendoli più efficienti e efficaci. Oltre a favorire i processi interni all'azienda, permettono anche un maggiore scambio di informazioni con gli attori esterni, ovvero clienti e fornitori.

## <span id="page-14-0"></span>**2.2. Analisi vantaggi – svantaggi**

I vantaggi delle soluzioni fornite dal sistema ERP sono sia di tipo tecnologico che gestionale. Dal punto di vista tecnologico, mediante l'utilizzo di un unico software, vi è un miglioramento dell'affidabilità dei dati e quindi delle informazioni fornite a tutti i moduli, in quanto vengono ridotti gli errori e le ridondanze. L'affidabilità del dato permette di integrare più facilmente i sistemi di business intelligence e di sviluppare analisi di medio e lungo termine. L'unicità del database invece permette di ridurre la duplicazione di dati in quanto non sarà più necessario trasferire informazioni da un sistema all'altro. Inoltre essa offre maggiore flessibilità infatti sarà molto più semplice modificare un unico sistema piuttosto che tanti da dover poi reintegrare.

L'integrazione impatta anche sulla gestione e quindi sui processi. Tra i vantaggi vi sono la possibilità di condividere un linguaggio funzionale, migliorando la comunicazione tra gli operatori e fornendo una maggiore comprensione delle attività svolte. Il sistema ERP offre a tutte le aree aziendali una sola interfaccia, aggiornata in tempo reale, sulla quale inserire e recuperare dati. Ciò consente un maggiore coordinamento tra le componenti del processo e di conseguenza migliori prestazioni.

Oltre al coordinamento delle attività, l'ERP permette di ridisegnare i processi aziendali al fine di riprodurre nel dettaglio l'intera struttura organizzativa. È l'azienda che guida la riprogettazione dei processi, la quale ha come obiettivo la creazione di valore per il cliente, ovvero soddisfare i bisogni dei clienti con prodotti di qualità superiori rispetto ai competitors. Una volta analizzati tutti i processi si riesce a definire quello che è strettamente funzionale, eliminando le attività che risultano ridondanti.

I vantaggi che si ottengono dal coordinamento e dalla riprogettazione dei processi dipendono fortemente da quanto l'organizzazione è in grado di implementare le nuove soluzioni. A tal fine vengono definite delle procedure e delle prassi aziendali che portano alla standardizzazione delle attività. Quest'ultima presenta pro e contro, infatti mentre da un lato vi è una maggiore stabilità dei risultati e dei comportamenti di ciascuna unità aziendale, essendo più facile il controllo, dall'altro potrebbe portare ad una rigidità del sistema. Il sistema ERP però anche se standardizza le attività offre allo stesso tempo la possibilità di configurare il sistema, al fine di soddisfare il più possibile le esigenze del cliente.

Per quanto riguarda invece gli svantaggi che si riscontrano nell'implementazione del sistema ERP, tra questi vi è il rilevante impiego di tempo. Prendere decisioni riguardo quali moduli

implementare, definire le tante caratteristiche relative ad ogni singolo processo richiede tempo. Oltre al tempo impiegato per la configurazione del sistema a livello tecnico, è necessario spendere un lungo periodo affinché vi sia l'adozione del sistema e quindi un cambiamento nella cultura dell'organizzazione. Infatti cambiare la visione di moduli che sono sempre stati indipendenti e che si ritrovano ad essere integrati con altri non è banale; difficile sarà quindi non solo riuscire a superare le resistenze al cambiamento ma anche le resistenze al condividere dati tra una struttura aziendale e le altre. Inoltre si potrebbe incorrere in incomprensioni e malesseri, sia a causa della dipendenza che avrà l'azienda dal fornitore del sistema, sia a causa dei cambiamenti nelle modalità operative delle persone e per le ridistribuzioni dei poteri decisionali. Decidendo di rivolgersi a un fornitore per l'implementare il sistema ERP, *"*l'azienda rinuncia all'utilizzo di un sistema proprietario e quindi come in tutte le scelte di outsourcing potrebbe incorrere in due grandi rischi, ovvero la perdita di competenze distintive e l'inaffidabilità del partner" (Quinn J.B., "Intelligent Enterprise", New York, The Free Press, 1192).

Per quanto riguarda i costi, oltre a quelli di acquisto del sistema, dei consulenti e delle nuove infrastrutture, rilevanti saranno anche quelli relativi all'impiego di risorse che dovranno interfacciarsi con il fornitore per descrivere le esigenze aziendali. Altri costi saranno per la formazione del personale e per la personalizzazione del software.

Un'azienda per capire se implementare o meno il sistema ERP deve eseguire un'analisi vantaggi e svantaggi, per cercare di stimare gli impatti che si avrebbero a tutti i livelli dell'organizzazione se si dovesse decidere di implementare il nuovo sistema. Come detto in precedenza fondamentale sarà anche la disponibilità al cambiamento da parte del personale.

## <span id="page-15-0"></span>**2.3. Analisi costi – benefici**

Sulla base dei vantaggi e svantaggi, descritti nel precedente paragrafo, i manager devono eseguire l'analisi costi – benefici al fine di valutare se implementare o meno l'ERP, ovvero se i benefici supereranno i costi da sostenere il sistema sarà implementato.

In primo luogo il sistema ERP permette un aumento della produttività aziendale, derivante da vantaggi come la riduzione di tempo e costi per il recupero ed elaborazione dei dati, e dalla flessibilità del sistema che permette all'azienda di affrontare gli imprevisti in modo tempestivo. Altri benefici per l'azienda sono relativi sia ad un aumento delle vendite, in quanto si eliminano i ritardi e si riesce a soddisfare il cliente in modo più efficace, sia ad una riduzione dei costi di produzione. Il sistema infatti, fornendo un'efficiente schedulazione delle attività, permette agli operatori di impiegare meno tempo per svolgere le classiche attività di produzione, e di sfruttare il restante tempo in attività di analisi di valore e ricerca. Ciò consente di migliorare il serviziocliente e quindi di conquistare il mercato prima dei competitors. Inoltre la diminuzione dei costi di produzione derivano dalla riduzione dell'inventario, il quale comporta minori costi di gestione magazzino. un minor rischio di obsolescenza e la minimizzazione di scarti e sprechi. In particolar modo l'ERP permette di calcolare le giacenze a magazzino in tempo reale eliminando il conteggio fisico dei prodotti. Una volta conosciuta la disponibilità del magazzino, il sistema sarà in grado di capire quando e quanto materiale si deve acquistare, minimizzando così le scorte. Importanti sono anche i benefici derivanti dai vantaggi sia relativi alla migliore pianificazione del lavoro sia al maggiore coordinamento e comunicazione che rende la forza lavoro più produttiva. Infatti il sistema ERP è in grado di impartire a tutti i membri dell'organizzazione dei compiti precisi, regolamentando le mansioni e facilitandone l'esecuzione supportandoli in ogni passaggio e fornendo loro tutte le informazioni necessarie per portare a termine le attività.

Per quanto riguarda i costi da sostenere per l'implementazione dell'ERP vi sono i costi del personale, delle attrezzature e dei consulenti. Quest'ultimi sono impegnati nel definire il progetto adattandolo il più possibile alle esigenze dell'azienda, quindi scegliere quali moduli implementare e in che modo formare il personale sull'uso del sistema. Infine vi sono tutti i costi relativi agli strumenti informatici impiegati per ottenere e mantenere le informazioni sempre aggiornate, tali costi riguardano i computer, l'hardware, il pacchetto software.

## <span id="page-17-0"></span>**2.4. L'implementazione di un sistema ERP**

Come descritto in precedenza l'implementazione del sistema ERP fornisce diversi benefici tra cui l'integrazione di tutte le fasi della catena, che consente un maggiore coordinamento mediante la definizione di procedure precise e chiare, un miglioramento dei flussi informativi sia intra – aziendali che inter – aziendali e l'ottenimento di un flusso di dati affidabile e veloce. È possibile raggiungere tali benefici solo se si riesce ad eseguire una corretta implementazione del sistema ERP.

Il processo di implementazione inizia con un'analisi preliminare, durante la quale l'azienda identifica gli impatti che provocherebbe l'adozione del sistema ERP sull'intera organizzazione e valuta se adottarlo o meno. Nel caso in cui il responso sia positivo si procede con la definizione del piano, ovvero si prendono decisioni in merito alla composizione del team di progetto, alle aree su cui intervenire e alle modifiche da apportare.

Per tali ragioni l'implementazione del sistema ERP è un processo complesso che presenta diversi ostacoli. Al fine di ottenere un'implementazione di successo e rendere il sistema utilizzabile da tutti i membri dell'organizzazione è necessario superare le seguenti criticità:

- È fondamentale che vi sia una leadership in grado di coinvolgere l'intera organizzazione, al fine di ottenere un supporto durante la fase di implementazione. All'intera organizzazione deve essere trasmessa in modo chiaro la mission aziendale, descrivendone le strategie e gli obiettivi in modo tale da comprendere i benefici che ci si aspetta di acquisire dal sistema ERP.
- Altra criticità è la definizione della composizione del team che dovrà occuparsi di redigere il progetto e trasmettere a tutti i membri dell'organizzazione i benefici dell'ERP. Il team del progetto è fondamentale in quanto deve affrontare questi due aspetti entrambi critici. In primo luogo deve definire il progetto: descrivere le attività da eseguire, ridefinire i processi aziendali e comprendere le modifiche da apportare e i rischi che ne derivano. In secondo luogo deve coinvolgere l'intera azienda, il quale potrebbe essere facilitato costruendo un team di personale solo interno e definendo delle misure per la valutazione delle prestazioni indirizzando i membri verso gli obiettivi aziendali.
- All'intera organizzazione è necessario formare i membri dell'organizzazione all'uso del sistema.

Si giunge alla conclusione che gli aspetti principali sui quali è necessario soffermarsi sono creare un team con personale interno avente delle competenze adeguate, redigere il progetto in modo opportuno e formare e coinvolgere l'intera organizzazione trasmettendogli i benefici attesi dall'uso del sistema ERP.

## <span id="page-18-0"></span>**2.5. Conclusioni**

Dopo le analisi vantaggi – svantaggi e costi – benefici, si deduce che per ottenere una corretta implementazione di un sistema ERP, essa deve essere accompagnata da un forte coinvolgimento di tutti i membri dell'organizzazione, i quali potrebbero trovarsi di fronte a dei cambiamenti radicali derivanti dalla ridefinizione delle procedure e dalla presenza di nuove infrastrutture IT. A patto di tale coinvolgimento, dalle analisi si giunge alla conclusione che benefici come la migliore coordinazione delle attività e l'ottenimento di informazioni, continuamente aggiornate e disponibili a tutte le aree aziendali mediante un'unica interfaccia, superano i costi da sostenere.

Infine oltre alle analisi definite precedentemente, la scelta di implementare o meno il sistema dipende anche, come per ogni investimento, dalla strategia aziendale e dalla disponibilità finanziaria dell'azienda. Infatti nel momento in cui l'azienda decide di implementare il sistema, è importante verificare che i benefici attesi dall'azienda siano coerenti con la linea strategica.

## <span id="page-19-0"></span>**3. Le procedure di svolgimento di un progetto ERP: caso Cegeka S.p.a.**

Nel seguente capitolo è stata descritta la metodologia per lo svolgimento di un progetto ERP adottata dal gruppo Cegeka, la quale è una rivisitazione di quella offerta dal suo partner Microsoft Corporation.

Cegeka S.p.a. è una società di consulenza informatica, fondata nel 1992, focalizzata sull'integrazione di soluzioni di business e sull'ottimizzazione delle infrastrutture ICT. Tale azienda fornisce consulenza per imprese di tutte le dimensioni supportandole durante il processo di implementazione dei seguenti sistemi:

- Dynamics CRM (Customer Relationship Management): soluzioni per gestire le relazioni con i clienti, fornitori e dipendenti.
- Dynamics ERP: sistemi informativi per piccole medie imprese (Dynamics Navision) e per grandi aziende (Dynamics 365 Finance & Supply Chain Management).
- Microsoft Business Intelligence (BI): piattaforme che consentono di customizzare diversi strumenti gestionali come quelli di controlling e reporting.
- Microsoft SharePoint: piattaforma per la condivisione di tutte le tipologie di documentazione aziendale.

Tutti questi prodotti non solo si integrano tra loro, ma anche con il pacchetto Office 365.

Le soluzioni ERP, automatizzano i processi della supply chain, di business intelligence e finanziari, al fine di consentire il successo aziendale. Tali soluzioni permettono ai membri dell'organizzazione di essere più produttivi e forniscono le informazioni necessarie per rispondere tempestivamente alle esigenze del cliente.

La tesi si soffermerà sul processo di implementazione del sistema ERP la cui ultima versione è Dynamics 365 Finance & Supply Chain Management. Tale soluzione è progettata per offrire le funzionalità che le grandi imprese cercano, infatti a differenza di altre soluzioni essa offre delle funzionalità avanzate come la gestione della conformità, capacità multi – sito e globali, workflow integrati. Inoltre Dynamics 365 ha delle funzionalità appositamente progettate per i seguenti cinque settori: industrie di servizi, settore pubblico, retail, distribuzione e produzione (discreta, snella e di processo).

Cegeka, essendo partner di Microsoft, segue come metodologia di implementazione la Microsoft Dynamics Sure Step, la quale descrive i processi e le discipline necessarie per

implementare i prodotti Microsoft Dynamics. Tale strumento fornisce un approccio coerente a un set standard di strumenti e modelli che aiutano i partner a configurare, migrare e aggiornare le soluzioni Microsoft Dynamics in modo più efficiente. Infatti la visione di Microsoft consiste nel fornire ai partner una metodologia in continua evoluzione, per aiutarli a trarre vantaggio dalle best practice più recenti e dai nuovi strumenti sviluppati, al fine di ottenere un'elevata soddisfazione del cliente, di aumentare la produttività del canale e migliorare i profitti.

L'autore della presente tesi è stato coinvolto da Cegeka nelle attività di implementazione di progetti ERP. Le attività che lo hanno visto coinvolto sono state la comprensione dei processi aziendali dei clienti e la riproduzione di quest'ultimi sul sistema. Per fare ciò l'autore ha raccolto i requisiti cliente e li ha trasformati in specifiche del sistema Microsoft Dynamics 365. Ciò ha richiesto nei casi in cui non vi era una totale corrispondenza tra i processi aziendali del cliente e quelli standard già presenti sul sistema Microsoft Dynamics 365, la modellazione di quest'ultimi e/o l'aggiunta di nuove funzionalità costruite ad hoc per il cliente.

In particolare le attività svolte dall'autore sono state le seguenti:

- Analisi esigenze cliente
- Raccolta specifiche
- Configurazione del prodotto gestionale
- Redazione documentazione tecnica e funzionale
- Gestione delle attività di testing
- Formazione agli utenti

Nell'ambito di queste attività l'autore si è interfacciato con il cliente al fine di definire, in primo luogo, i processi "as-is" e in secondo luogo i relativi requisiti. Egli ha poi valutato tali requisiti e sulla base di questi ha costruito i processi "to-be". Dopo una profonda analisi su ciascun requisito ha redatto la documentazione tecnica necessaria per la configurazione della nuova soluzione e ha svolto attività di test sull'ambiente di prova, al fine di validare le modifiche apportate. Una volta soddisfatte tutte le esigenze del cliente ha creato i processi end-to-end, i quali, a valle delle sessioni di formazione degli utenti chiave, dovranno essere testati e validati dal cliente.

La metodologia utilizzata dall'autore per svolgere tali attività è stata la Cegeka Sure Value, basata sulla Microsoft Dynamics Sure Step. Quest'ultima è stata infatti revisionata introducendo nuovi template, strumenti e logiche per soddisfare le esigenze aziendali e quelle

specifiche del cliente. Le attività svolte dall'autore saranno approfondite durante l'ultimo capitolo della presente tesi in cui si illustrerà un caso di studio in cui è stato coinvolto.

Nei prossimi paragrafi saranno descritte le fasi del processo di implementazione Microsoft Dynamics Sure Step e successivamente verrà mostrato come è stata rivisitata e implementata tale metodologia giungendo così alla creazione della Cegeka Sure Value.

## <span id="page-21-0"></span>**3.1. La metodologia Microsoft Dynamics Sure Step**

L'impiego dei modelli, strumenti e best practice, forniti dalla metodologia Sure Step, hanno come fine quello di aiutare le imprese ad implementare le soluzioni Microsoft con successo. La fase iniziale è quella di Solution Envisioning, durante la quale si aiuta il cliente a definire la soluzione giusta per soddisfare le sue esigenze, successivamente seguono le fasi di Solution Implementation & Upgrade (Solution Delivery), durante le quali oltre ad implementare la soluzione viene fornita anche la formazione utente e la manutenzione.

In particolare le fasi che fanno parte del processo di implementazione di un sistema ERP sono le seguenti (Figura 3):

- 1. Diagnostic
- 2. Analysis
- 3. Design
- 4. Development
- 5. Deployment
- 6. Operation

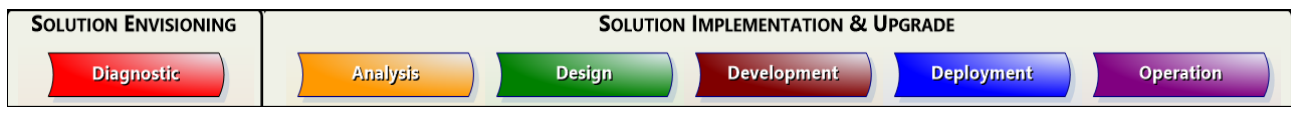

 *Figura 3: Fasi del processo di implementazione di un sistema ERP (Microsoft Dynamics Sure Step, 2012)*

La Solution Envisioning comprende la fase di diagnostica e inizia fornendo al cliente una panoramica della soluzione, dandogli indicazioni sulle funzionalità del prodotto, prosegue con l'offerta di acceleratori decisionali che aiutano il cliente nel processo decisionale e termina con la generazione della proposta. Una volta accettata la proposta si procede con le successive cinque fasi che costituiscono la Solution Implementation & Upgrade. Con la fase di analisi inizia l'effettiva creazione del progetto, che secondo la metodologia Sure Step, può essere classificato come *standard*, *rapid*, *enterprise*, *agile* e *upgrade*.

- *Standard*: rappresenta un approccio lean per l'implementazione di soluzioni in un unico sito.
- *Rapid*: rappresenta un approccio accelerato per l'implementazione di soluzioni con personalizzazioni minime o anche assenti.
- *Enterprise*: rappresenta un approccio standardizzato per l'implementazione di soluzioni o in unico sito complesso, o in organizzazioni multi – sito.
- *Agile*: rappresenta un approccio iterativo per l'implementazione di soluzioni in un unico sito, ma che richiedono funzionalità specifiche e personalizzazioni moderate e complesse.
- *Upgrade*: rappresenta l'approccio per l'avanzamento delle soluzioni alle versioni successive. Questo progetto inizia con un aggiornamento tecnico che potrebbe individuare la necessità di nuove funzionalità, le quali saranno implementate secondo un tipo di progetto *standard*, *rapid*, *enterprise* o *agile*.

Di seguito si analizza nel dettaglio ciascuna fase del processo di implementazione Sure Step, descrivendone le attività e i corrispondenti deliverables.

#### <span id="page-22-0"></span>**3.1.1. Diagnostic**

L'obiettivo principale della fase di diagnostica è quello di aiutare il cliente a definire la giusta soluzione per le proprie esigenze. Durante tale fase, il fornitore del sistema deve comprendere la situazione attuale del cliente, ovvero l'ambiente lavorativo, i punti deboli, gli scopi e gli obiettivi che lo spingono ad implementare il sistema e quindi anche le aree volte al

miglioramento. Il fornitore raccoglie le informazioni generali dei processi aziendali del cliente e cerca di comprendere le sue esigenze, al fine di definire quali aree dovranno essere sostituite o integrate con il sistema ERP. Una volta compreso lo stato attuale e futuro del cliente, si procede con la stima delle competenze e delle risorse che risultano essere necessarie per lo svolgimento della fase di diagnostica.

La società di consulenza informatica durante il dialogo con il cliente deve essere credibile, fornendogli la certezza di aver compreso le sue attività e soprattutto gli obiettivi che lo spingono ad implementare la nuova soluzione. Inoltre è anche importante fornire ai potenziali clienti indicazioni riguardo la metodologia Microsoft Dynamics Sure Step in quanto essa verrà impiegata per l'intero ciclo di vita della produzione della soluzione. In tal modo essi saranno in grado di avere un'idea dei risultati attesi e delle attività da dover svolgere in ciascuna fase.

In particolare i punti fondamentali del cliente da dover comprendere durante questa fase sono i seguenti:

- L'ambiente aziendale in termini economici, competitivi e normativi.
- La struttura organizzativa, le filiali, le business unit, la struttura gestionale e gli stakeholder principali.
- La mission del progetto e quindi le ragioni che spingono il cliente ad implementare la nuova soluzione al fine di stimare il tempo e il budget necessario.
- I processi aziendali con i relativi documenti di supporto relativi ai requisiti funzionali, come scenari di casi d'uso.

Una volta acquisite tali informazioni, si può procedere con una parte molto importante della fase di diagnostica, ovvero l'offerta di acceleratori di decisione. Tali servizi consentono di aiutare i clienti nel processo decisionale, aiutandoli a determinare come adattare la loro architettura alle soluzioni proposte. Inoltre permettono di prevedere costi e vantaggi, ottenendo delle informazioni valide per stimare il ROI. L'obiettivo di tali servizi è quindi quello di fornire al cliente una visione della soluzione sul lungo periodo che può alleviare i rischi nel processo di decisione e prepararli per il futuro. Per fare ciò si descrivono al cliente, in linea generale, le attività che dovranno essere affrontate durante il processo di implementazione. Tali attività sono le seguenti:

• *Requirements and Process Review*: tale attività ha lo scopo di esaminare i processi aziendali del cliente e cercare di trasferirli sul prodotto di Microsoft Dynamics. Il consulente quindi analizzerà i processi aziendali del cliente, li confronterà con quelli di Microsoft Dynamics ed identificherà eventuali lacune. Si procede poi, con l'esaminare i requisiti funzionali al fine di evidenziare i requisiti che non si adattano direttamente con la soluzione Microsoft scelta. Successivamente si esaminano i requisiti di integrazione e interfaccia per assicurarsi che essi siano in linea, sia con l'integrazione di Microsoft Dynamics, che con le eventuali personalizzazioni. Infine si procede con l'identificazione dei requisiti non – funzionali e si analizzano possibili decisioni che il cliente ha preso in merito ad altre tecnologie, per garantire che non vi siano dei conflitti di compatibilità con la soluzione Microsoft.

- *Fit Gap and Solution Blueprint*: è un report che viene sviluppato per determinare, in primo luogo, il grado di adattamento che vi è tra i requisiti aziendali del cliente e il nuovo prodotto Microsoft Dynamics e in secondo luogo descrive come è necessario configurare e personalizzare il prodotto al fine di soddisfare le esigenze del cliente. Oltre a tale report il consulente eseguirà la stesura di un foglio di calcolo Fit Gap ad alto livello, sul quale si elencano tutti i requisiti, si spiega come essi verranno affrontati e si stima lo sforzo che tale lavoro richiede.
- *Architecture Assessment*: raggruppa una serie di attività volte a valutare l'infrastruttura fisica e le specifiche dell'hardware che il cliente necessita per supportare la soluzione Microsoft Dynamics. Il consulente dovrà sviluppare un report che descrive le proiezioni delle prestazioni, le ipotesi alla base e le raccomandazioni. Per valutare l'architettura si esegue l'attività di "Proof of Concept Benchmark", ovvero si crea un ambiente di laboratorio per simulare la configurazione hardware prevista. Tramite ciò si riesce a testare la soluzione Microsoft Dynamics su un'infrastruttura simile all'ambiente di produzione proposto, in modo che i clienti possano osservare la soluzione in azione e impostare le aspettative sulle prestazioni dell'applicazione. Questo tipo di attività è progettata per ridurre il rischio, in quanto mostra ai clienti le prestazioni dell'applicazione in un ambiente di test, consentendo loro di prendere decisioni prima del lancio e di conseguenza simula anche l'esperienza dell'utente con il prodotto. Tale esperienza del cliente aiuterà il consulente a sviluppare un design reale e completo, al fine di convalidare un'infrastruttura e hardware in grado di supportare l'implementazione richiesta e i criteri di prestazione. Al termine di tale attività il consulente fornirà un report con consigli e risultati per l'hardware e descriverà le modalità per ottenere delle prestazioni ottimali. Un altro servizio offerto è quello chiamato "High Availability and Disaster Recovery" il quale può essere eseguito come parte della valutazione dell'architettura o separatamente. Esso fornisce un'analisi

dell'attuale disponibilità, manutenibilità, affidabilità e recuperabilità della soluzione. Una volta verificato l'attuale ambiente del cliente, il deliverable da sviluppare consisterà nell'identificare le aree in cui la soluzione attuale non soddisfa i requisiti del cliente e nel descrivere come poter colmare le lacune relative al ripristino in caso di guasto, agli aggiornamenti e all'affidabilità della soluzione. Queste attività aiuteranno i clienti a implementare la soluzione, riducendo i rischi legati ai potenziali tempi di inattività che sfociano in elevati costi da sostenere. L'attività di valutazione dell'architettura sarà approfondita nella fase successiva ovvero quella di analisi.

- *Scoping Assessment*: tale attività si esegue per sviluppare, ad alto livello come implementare i requisiti richiesti definendo un modello dei costi di implementazione, un piano delle risorse e dei ruoli, sulla base dei risultati ottenuti dalle attività eseguite precedentemente. La valutazione dell'ambito consiste nel descrivere, in modo dettagliato, come dovrebbe procedere il progetto in un report, seguito da una presentazione in cui i risultati delle valutazioni dell'ambito vengono esaminati e approvati dal cliente. Questo servizio permette quindi al cliente di avere una visione più chiara delle proposte di implementazione, di analizzare i costi associati ad ogni proposta e definire in linea generale le risorse necessarie e i loro ruoli nel progetto.
- *Business Case*: è un documento per dimostrare al cliente i vantaggi aziendali che si ottengono mediante l'implementazione della soluzione Microsoft Dynamics. I consulenti stimeranno il ritorno sull'investimento (ROI), il costo totale di proprietà (TCO) e il periodo di ammortamento dell'implementazione. Il business case presenta quali sono i principali vantaggi del nuovo sistema, raccogliendo i dati del settore ed eseguendo confronti con benchmark di implementazione simili. Tale strumento è fondamentale nel processo decisionale del cliente e aiuta ad ottenere il suo consenso in quanto gli vengono fornite informazioni dettagliate sul flusso di cassa, di budget e il valore aziendale quantificato. In particolare viene definita la proposta di valore, gli indicatori chiave di prestazione (KPI) e i vantaggi che si ottengono. Il business case potrebbe essere affiancato da un'attività proof of concept per osservare una dimostrazione di come, effettivamente, il prodotto configurato soddisfa i requisiti.
- *Upgrade Assessment*: fornisce indicazioni al cliente per promuovere con successo l'aggiornamento della soluzione alla versione più recente. La valutazione dell'aggiornamento è un'attività fondamentale nella fase di diagnostica e può essere eseguita in contemporanea con la fase di revisione dei requisiti e del processo. Valutando la configurazione complessiva della soluzione e quindi anche le sue

personalizzazioni, integrazioni, interfacce e architettura si individuano i fattori di successo, sui quali ci si basa per definire l'approccio ottimale per l'aggiornamento. Tramite tale attività si potrebbe incorrere nell'identificazione di requisiti aziendali aggiuntivi che dovranno essere implementati e che influiranno sulla definizione dell'approccio ottimale. Quando si esegue tale attività è necessario il coinvolgimento del cliente durante tutto il processo per garantire che tutte le richieste siano il più aggiornate e accurate possibile. Quindi con tale strumento si aiuta il cliente, attraverso le best practice, ad ottenere risultati di aggiornamento di successo.

Una volta descritte tali attività al cliente, si procede con l'ultimo step della fase di diagnostica, ovvero la generazione della proposta. Tale attività consiste nel raggruppare tutte le informazioni prodotte nelle attività precedentemente descritte, al fine di generare delle conclusioni. In particolare verranno riassunti i requisiti funzionali, non – funzionali, di integrazione e interfaccia. Successivamente sarà eseguita sia una valutazione riguardo l'approccio di implementazione, sia in merito alle capacità, i ruoli e i requisiti che il team di progetto necessita, al fine di poter pianificare le risorse umane per ciascuna fase. Inoltre viene eseguita anche una valutazione del tempo necessario e dei rischi di alto livello, cercando di individuare delle attività che siano in grado di mitigarli.

Tutto ciò viene racchiuso nei seguenti documenti:

- *High – Level Project Charter*
- *High – Level Project Plan*
- *Budgetary Estimate Proposal*
- *Statement of Work (SOW)*

Questi documenti saranno poi completati nel dettaglio nella successiva fase di analisi, ovvero quando il coinvolgimento con il cliente è stato avviato.

## <span id="page-27-0"></span>**3.1.2. Analysis**

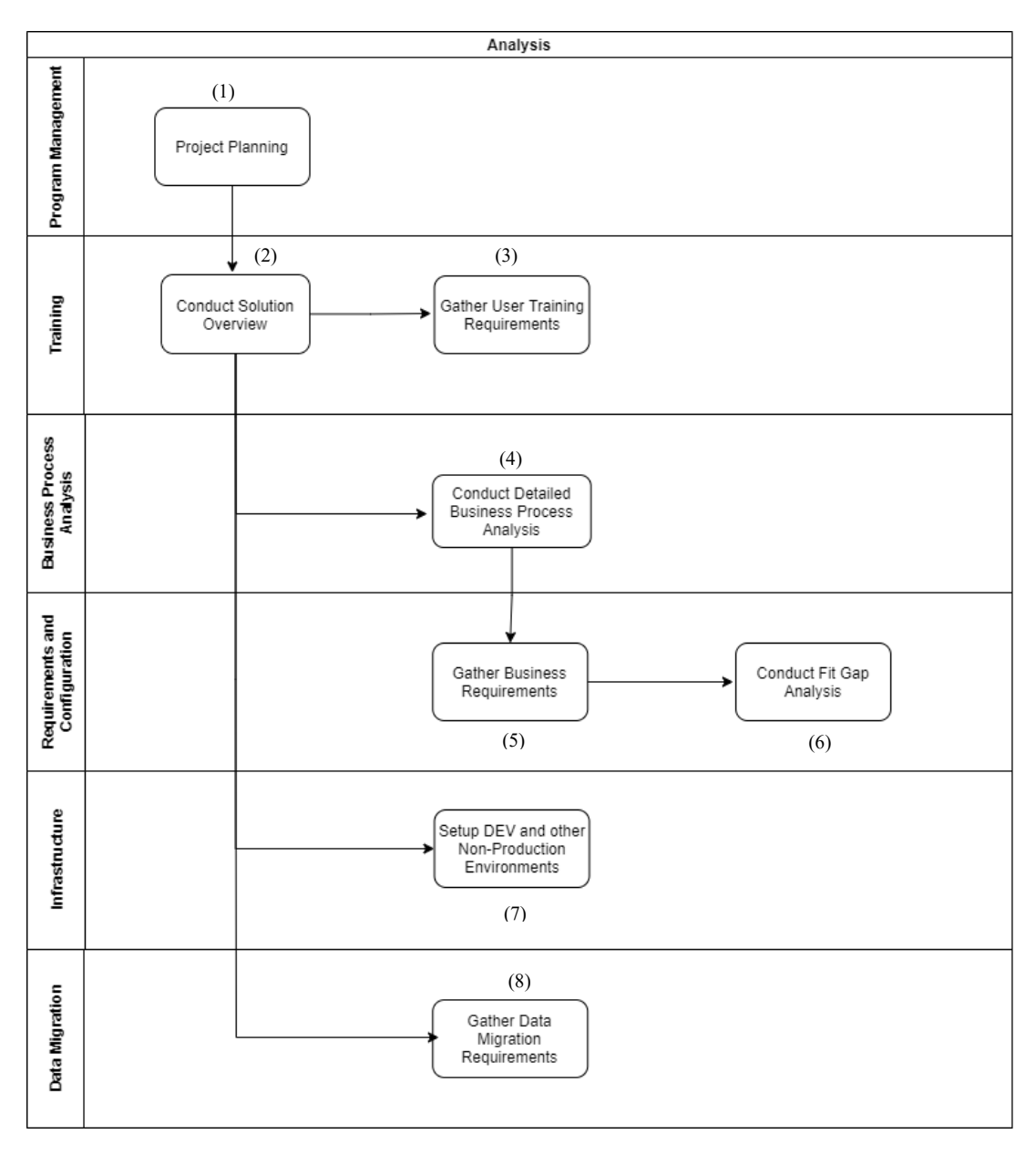

 *Figura 4: Fase di analisi (adattata da Microsoft Dynamics Sure Step, 2012)*

L'inizio dell'implementazione avviene con la fase di analisi (Figura 4), nella quale si definiscono le attività per avviare e pianificare il progetto in modo efficace. Tra gli obiettivi principali vi è la definizione di strategie per la gestione del cambiamento organizzativo, l'approvazione dei requisiti funzionali e non, lo sviluppo di futuri modelli di processi aziendali e la valutazione dell'architettura e delle infrastrutture. In particolare durante tale fase avviene lo sviluppo del Project Charter, Project Plan e della Fit Gap Analysis. Successivamente all'avvio di tali documenti, i consulenti funzionali eseguono workshop sui processi aziendali per modellare i flussi di lavoro dei futuri processi aziendali. In particolare il team dei consulenti acquisisce gli standard di qualità e di sviluppo e i requisiti di integrazione, di interfaccia e quelli per la migrazione dei dati. Invece il team di formazione acquisisce i requisiti di formazione e crea un piano per il team principale di progetto. Infine il team tecnologico acquisisce i requisiti non funzionali, valuta l'infrastruttura e fornisce indicazioni riguardo gli ambienti da configurare. Successivamente si esegue la Fit Gap Analysis, che consiste nel raggruppare tutti i requisiti in documenti FRD (Functional Requirements Document) e nell'analizzarli distinguendo quelli "fit" da quelli "gap". I requisiti di tipo "gap" comporteranno delle personalizzazioni del sistema. Una volta terminata l'analisi, si sviluppa il foglio di calcolo Fit Gap. Infine si esegue una revisione con il cliente al fine di ottenere l'approvazione finale e si esegue un controllo per garantire che i risultati siano in linea con gli standard di qualità.

In particolare, le attività da svolgere durante tale fase sono le seguenti:

- 1. *Project planning*: consiste in sessioni eseguite con il cliente, finalizzate al completamento del Project Charter e Project Plan. In primo luogo il team di progetto si occupa della preparazione del Project Charter. Tale documento contiene informazioni relative agli obiettivi di business e tecnici del progetto, l'analisi degli stakeholder, le tempistiche di ogni fase del progetto, l'elenco dei risultati, la struttura del team di progetto, i KPI e i benefici tangibili e intangibili. In secondo luogo il team procede con la preparazione del Project Plan, il quale rappresenta l'evoluzione del progetto durante le fasi di implementazione. Infatti esso viene aggiornato quotidianamente indicando per ogni singola fase tutte le attività svolte, le risorse e i risultati finali. Inoltre, durante il project planning, avvengono anche le attività di pianificazione delle risorse, della gestione della comunicazione e della qualità. Fondamentale è la gestione della qualità la quale deve essere pianificata, monitorata ed eseguita durante tutto il ciclo di vita del progetto. Una volta completate le attività di pianificazione vi è l'avvio effettivo del progetto, il project manager in collaborazione con il team di progetto determinerà quali processi sono appropriati per le esigenze del cliente e in che misura ciascuno di esso deve essere condotto.
- 2. *Conduct Solution Overview*: attività svolta per formare il team principale del cliente gli utenti chiave e gli altri stakeholder che devono essere coinvolti nella raccolta dei requisiti aziendali. È importante che loro comprendano le funzionalità e i flussi standardizzati della soluzione, al fine di creare tra gli utenti consapevolezza della nuova soluzione. I consulenti eseguono dei workshop per dimostrare che è possibile eseguire i

processi esistenti in modi diversi, ottenendo risultati migliori. È quindi fondamentale per gestire il cambiamento organizzativo, che il cliente ospiti tali workshop. Quest'ultimi consistono nel presentare delle demo dettagliate riguardanti i moduli di interesse della soluzione, istruendo il cliente sulle risorse e capacità della soluzione.

- 3. *Gather User Training Requirements*: attività svolta al fine di reperire i requisiti di formazione del cliente e allo stesso tempo definire la formazione da erogare ai membri dell'organizzazione del cliente. Il piano di formazione per l'implementazione deve tener conto di tutti i ruoli utente, le tempistiche necessarie per la preparazione e i diversi scenari di formazione. Ovviamente tale piano dipenderà molto dal livello di maturità IT che ha l'azienda e dalla sua cultura aziendale.
- 4. *Conduct Detailed Business Process Analysis*: attività per definire i processi. Per far sì che l'implementazione avvenga con successo è necessario svolgere i seguenti tre passaggi:
	- Definire i processi "To-Be"
	- Analizzare i processi "As-Is"
	- Eseguire un'analisi dei gap, mappando il processo desiderato "To-Be", rispetto a quello di base "As-Is"

Ognuno dei tre step include l'esecuzione di workshops, in particolare quelli riguardanti il primo step sono finalizzati all'identificazione di futuri processi aziendali sulla base delle funzionalità standard del sistema. Invece in merito alla mappatura dei processi "As Is", i workshop eseguiti hanno come obiettivo fornire ai rappresentanti aziendali e al team di progetto una comprensione dei processi esistenti. Il terzo step invece consiste nell'identificare eventuali differenze o sovrapposizioni tra lo stato corrente "As Is" e lo stato desiderato "To Be" per individuare eventuali gap.

5. *Gather Business Requirements*: è un'attività critica svolta per definire, in modo chiaro, i requisiti del cliente nel documento dei requisiti funzionali (FRD). I requisiti funzionali di alto livello, acquisiti durante la fase di diagnostica, rappresentano gli input per questa attività. Il documento FRD descrive il "cosa" deve essere realizzato, mentre come descriveremo successivamente il foglio di calcolo Fit Gap cattura "come" i requisiti devono essere soddisfatti. Il compito di questa attività quindi consiste nel revisionare tutti i processi aziendali e le integrazioni che dovranno far parte della nuova soluzione. Al fine di definire i requisiti, le sessioni di workshop dovrebbero essere suddivise per aree funzionali, in modo che i consulenti possano concentrarsi su aree specifiche e osservare lo svolgimento dei processi eseguiti dai responsabili funzionali coinvolti.

- 6. *Conduct Fit Gap Analysis*: attività svolta per individuare le lacune che vi sono tra la soluzione aziendale e le esigenze del cliente. Durante tale attività, in primo luogo si convalideranno i risultati descritti nel foglio di calcolo Fit Gap sviluppato durante la fase di diagnostica e si valuteranno eventuali elementi che potrebbero non essere stati considerati. In secondo luogo si analizzeranno le lacune e si cercherà di trovare delle soluzioni oppure nel caso di situazioni più complesse verranno consigliate delle modifiche ai processi. Il risultato di tale attività sarà il foglio di calcolo Fit Gap nel quale ogni requisito aziendale sarà confermato come "fit" o "gap" e l'approccio adottato per ogni requisito di tipo "gap" dipenderà dal confronto tra i costi e i benefici che derivano dalla modifica della soluzione o del processo. In particolare un gap può essere risolto mediante le seguenti azioni:
	- Modifica del processo aziendale, in modo che possa essere eseguito sulla soluzione esistente
	- Modifica della soluzione esistente, mediante personalizzazione
	- Aggiungere una soluzione di un fornitore di software indipendente (ISV)

- Fornire una soluzione alternativa permettendo all'azienda di poter funzionare Inoltre se alcuni requisiti sono ritenuti futuri o fuori ambito per il rilascio del progetto, in quanto i processi non possono essere eseguiti completamente utilizzando la soluzione aziendale, devono comunque essere mantenuti nell'analisi Fit Gap.

La documentazione relativa alla risoluzione dei Gap, ovvero il foglio di calcolo Fit Gap è fondamentale per la fase successiva di Design.

- 7. *Setup DEV and other Non – Production Environments*: sono attività di raccolta dei requisiti hardware per l'installazione degli ambienti Microsoft Dynamics presso il cliente. Tali ambienti permettono al cliente di familiarizzare con il prodotto prima di alcuna configurazione o personalizzazione. Essi contengono dei dati di esempio per agevolare la comprensione della soluzione e permettono di eseguire dei test.
- 8. *Gather Data Migration Requirements*: attività svolte per definire, ad alto livello, i requisiti di migrazione dei dati. Per fare ciò si identificano i dati che risiedono nell'attuale database del cliente e si decide il metodo di migrazione e la quantità di dati da migrare.

## <span id="page-31-0"></span>**3.1.3. Design**

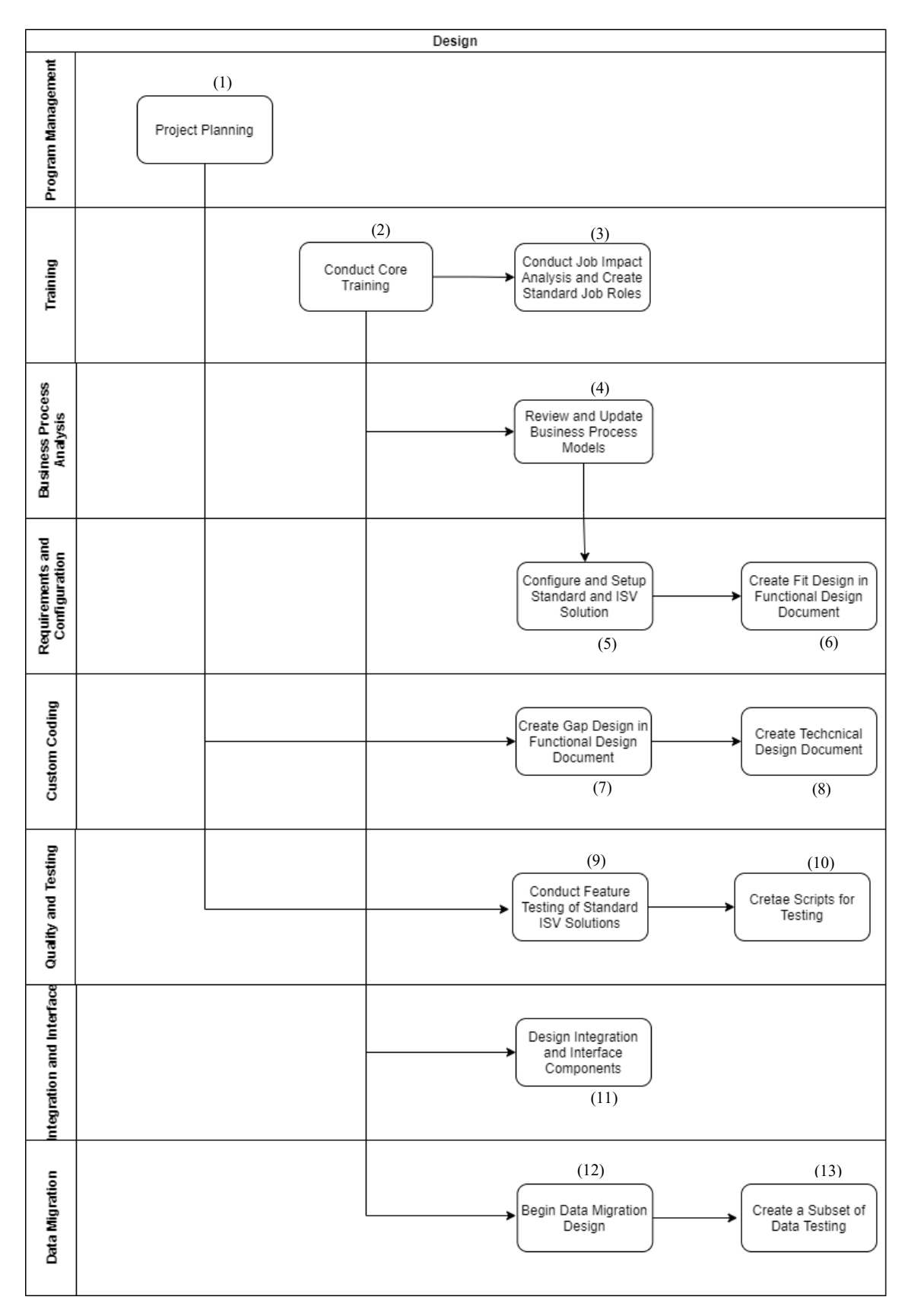

 *Figura 5: Fase di progettazione (adattata da Microsoft Dynamics Sure Step, 2012)*

L'obiettivo della fase di design (Figura 5) è definire il modo in cui verranno implementati i requisiti aziendali. La fase include la configurazione complessiva della soluzione Microsoft Dynamics e la progettazione di personalizzazioni specifiche necessarie per soddisfare i requisiti aziendali individuati durante la precedente fase. Le personalizzazioni possono includere l'aggiunta o la modifica di funzionalità, integrazioni, interfacce e elementi di migrazione di dati necessari per supportare i requisiti. Tra gli obiettivi principali della fase di design vi è la configurazione della soluzione per soddisfare i requisiti identificati come "Fit" nel foglio di calcolo Fit Gap e la documentazione di questi nel Functional Design Document (FDD). Inoltre vi è la stesura del FDD per le personalizzazioni, ovvero per i requisiti identificati come "gap", per lo sviluppo di integrazione e interfacce e per il piano di migrazione di dati. Infine durante tale fase avviene anche la formazione del team principale e la creazione del documento di progettazione della soluzione, il quale fornisce la descrizione generale della soluzione proposta, includendo le funzionalità abilitate, al fine di consentire al cliente di avere una visione chiara. Una volta ottenuta l'approvazione da parte del cliente si può procedere con la fase successiva, ovvero quella di sviluppo.

In particolare, le attività da svolgere durante tale fase sono le seguenti:

- 1. *Project planning*: tale attività ha l'obiettivo di aggiornare il Project Plan sviluppato nella fase di analisi e prevede la creazione del Knowledge Transfer Plan e il Deployment Plan. Il primo descrive il processo da seguire e le tempistiche necessarie per trasferire le conoscenze al cliente, mentre il secondo comprende le attività che devono essere svolte per facilitare il lancio del sistema. In particolare il Deployment Plan elenca tutte le attività chiave che devono essere svolte per una corretta implementazione della soluzione, ovvero quelle che dovranno essere svolte nella fase successiva. Infine tale attività prevede anche l'aggiornamento dei dati finanziari del progetto.
- 2. *Conduct core team Training*: tale attività consiste nel formare gli utenti chiave del progetto sui requisiti funzionali e tecnici, al fine di fornire una comprensione completa della nuova soluzione Microsoft Dynamics.
- 3. *Conduct Job Impact Analysis and Create Standard Job Roles*: attività per analizzare l'impatto che i nuovi processi aziendali ("To-Be") hanno avuto sul lavoro, al fine di comprende se creare nuovi ruoli o modificare quelli esistenti.
- 4. *Review and update Business Process Models*: attività finalizzate a garantire che i modelli di processo creati durante la fase di analisi (Detailed Business Process Analysis) siano aggiornati con le eventuali modifiche che potrebbero essersi verificate.
- 5. *Configure and Setup Standard and ISV Solutions*: attività iniziali di configurazione dell'applicazione. Sebbene alcune impostazioni di configurazione sono state definite durante la fase di diagnostica e di analisi, la configurazione complessiva della soluzione avviene durante la fase di design, includendo le personalizzazioni e l'installazione di eventuali soluzioni ISV. Il consulente e l'utente testeranno ogni configurazione in un apposito ambiente, al fine di confermare o meno il soddisfacimento dei requisiti aziendali. Una volta terminata e documentata la configurazione essa diventerà la base per l'installazione degli ambienti di test e infine dell'ambiente di produzione finale.
- 6. *Create Fit Design in Functional Design Document (FDD)*: preparazione dei documenti riguardanti le configurazioni da eseguire sul sistema affinché le funzionalità standard della soluzione siano in grado di soddisfare pienamente i requisiti identificati come "Fit".
- 7. *Create Gap Design in Functional Design Document (FDD)*: preparazione dei documenti riguardanti le personalizzazioni da eseguire sul sistema affinché siano soddisfatti pienamente i requisiti identificati come "Gap".
- 8. *Create Technical Design Document (TDD)*: ha l'obiettivo di documentare i dettagli tecnici di ogni modifica o miglioramento del sistema. La creazione del TDD consiste nel documentare l'interfaccia utente specifica, le componenti aziendali e i dati necessari per modificare il sistema. Questi documenti rappresentano la roadmap per la successiva fase di sviluppo.
- 9. *Conduct Feature Testing of Standard and ISV Solutions*: attività di test per convalidare che la configurazione della soluzione, l'ISV e i dati campione del cliente soddisfino i requisiti dei processi. È necessario testare tutte le funzionalità, per garantire che l'eventuale nascita di problemi futuri sono dovuti all'interazione con altre componenti dell'ambiente e non alle funzionalità stesse.
- 10. *Create script for testing*: tale attività consiste nel creare script di test per convalidare che le modifiche apportate soddisfino i requisiti della progettazione della soluzione e quelli aziendali del cliente. I test da dover eseguire saranno i seguenti:
	- *Unit Testing-Stand-alone:* test eseguito durante lo sviluppo della funzionalità dai consulenti.
	- *Function Testing-Stand-alone:* test della modifica del sistema da una prospettiva utente/sistema, eseguito dai consulenti e dal cliente.
- 11. *Design Integration and Interface Components*: l'obiettivo di questa attività è progettare l'insieme di integrazioni e interfacce richieste. Per progettarli è necessario identificare i

requisiti operativi che devono essere soddisfatti e sulla base di ciò, definire il metodo tecnico per inviare e ricevere informazioni attraverso le interfacce, rispettando i requisiti di sicurezza.

- 12. *Begin Data Migration Design*: attività per progettare il processo di migrazione dei dati da i sistemi esistenti dell'azienda all'applicazione Microsoft Dynamics. Gli input per tale attività risiedono nella documentazione relativa ai requisiti di migrazione dei dati creata durante la fase di analisi, la quale fornisce informazioni di alto livello sull'origine dei dati. Il consulente tecnologico, collaborando con gli utenti, definisce da dove verranno prelevati i dati per ogni campo della soluzione, che risulta essere obbligatorio o necessario al cliente per i processi aziendali.
- 13. *Create a Subset of Data for Testing*: attività per ottenere un sottoinsieme del set di dati di origine, che verrà migrato nell'ambiente "live" per eseguire dei test.

## **3.1.4. Development**

<span id="page-35-0"></span>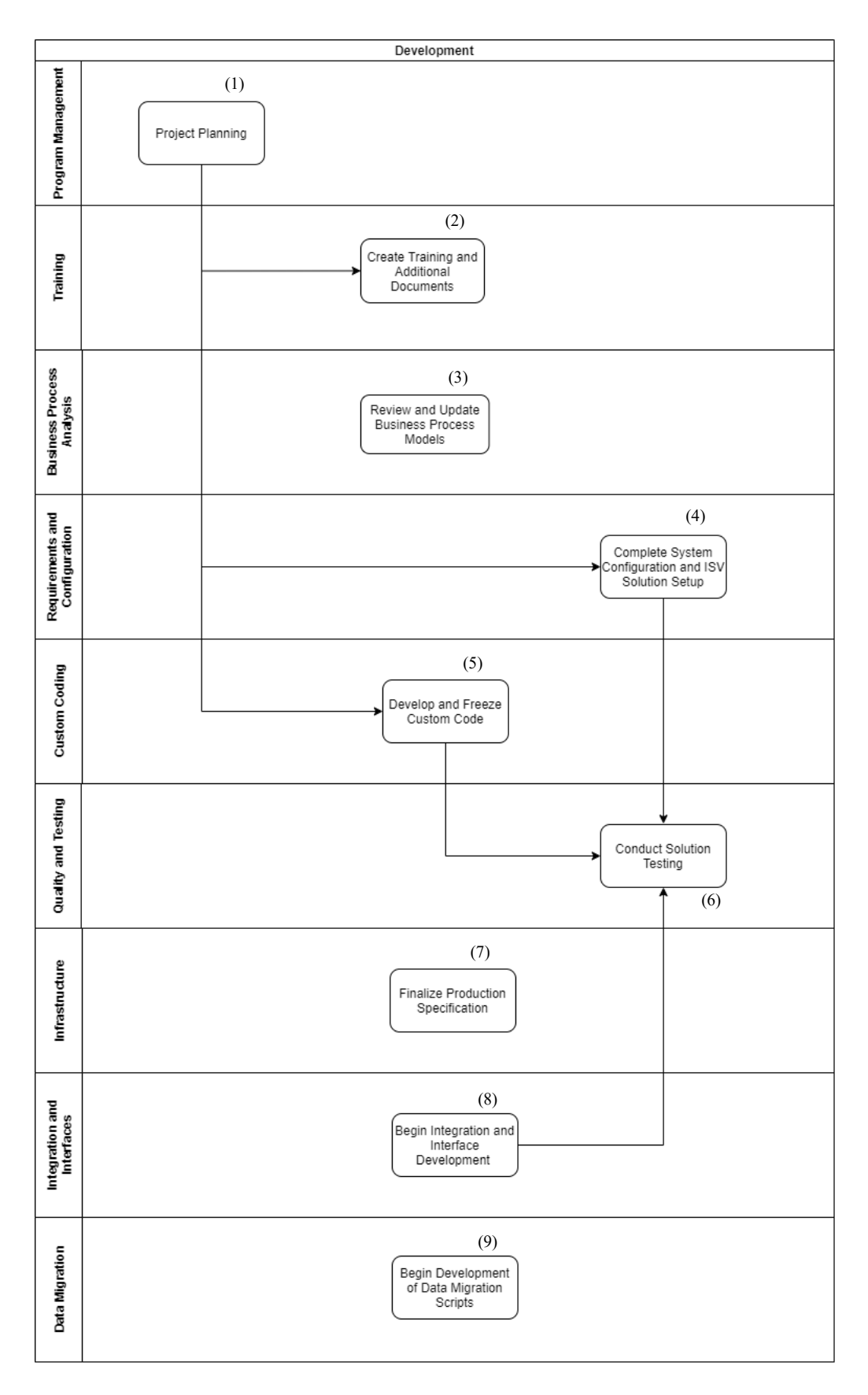

 *Figura 6: Fase di sviluppo (adattata da Microsoft Dynamics Sure Step, 2012)*
Terminata la fase di analisi, si procede con la fase di sviluppo (Figura 6), il cui obiettivo è costruire e testare i componenti del sistema definiti e approvati nella fase precedente. Tale fase comprende lo sviluppo di integrazioni, interfacce, personalizzazioni e processi di migrazione dei dati. Inoltre la fase di sviluppo prevede continue attività di project management per gestire la comunicazione, i rischi, le richieste di modifica e l'aggiornamento del Project Plan e del Deployment Plan. Inoltre i modelli dei futuri processi aziendali e le guide di formazione vengono completate e presentate al cliente per la revisione. Al termine di tale fase si raggiunge il completamento dei test della soluzione ottenendo come risultato il funzionamento congiunto di tutte le componenti della soluzione, secondo le specifiche di progettazione. In aggiunta viene fornito al cliente il documento relativo alle specifiche dell'ambiente di produzione in modo che egli possa avviare il processo di approvvigionamento per i componenti software e hardware necessari. Infine si esegue il controllo di tutti i deliverable prodotti, verificando che siano soddisfatti i requisiti di qualità del cliente. Durante tale fase è fondamentale il coinvolgimento degli stakeholder nelle attività di test per l'adozione della soluzione futura.

In particolare, le attività da svolgere durante tale fase sono le seguenti:

- 1. *Project planning*: tale attività consiste nell'aggiornamento del Project Plan e del Deployment Plan, definiti nelle precedenti fasi.
- 2. *Create Training and Additional Documents*: attività finalizzate alla documentazione necessaria per supportare la formazione dell'utente finale. Tale documentazione di formazione si concentra sullo sviluppo di test di utilizzo basati su scenari che descrivono le interazioni tra gli utenti e la soluzione. Quindi sarà fornita una descrizione dettagliata di come gli utenti interagiranno con la soluzione per soddisfare le esigenze aziendali. Altri documenti aggiuntivi come le guide per l'utente saranno fornite al fine di guidarlo passo dopo passo nella navigazione dell'applicazione.
- 3. *Review and Update Business Process Models*: attività finalizzate a garantire che i modelli di processo creati durante la fase di analisi (Detailed Business Process Analysis) siano aggiornati con le eventuali modifiche che potrebbero essersi verificate.
- 4. *Complete System Configuration and ISV Solution Setup*: in base ai risultati dei test eseguiti durante la fase di design, si procede con l'incorporare la configurazione e le modifiche di installazione delle soluzioni ISV necessarie.
- 5. *Develop and Freeze Custom Code*: attività di sviluppo delle funzionalità e dell'integrazione definite nella fase di design. Gli sviluppatori avranno quindi come input per tali attività i documenti di progettazione tecnica (TDD).
- 6. *Conduct Solution Testing*: attività di collaudo della soluzione secondo i requisiti di qualità e agli scenari definiti durante la fase di design. Tale attività comprende i seguenti test:
	- Test di processo: viene eseguito per convalidare che per un processo aziendale sia la configurazione della soluzione Microsoft Dynamics, sia lo sviluppo delle personalizzazioni soddisfino i requisiti del cliente. Durante il test di processo, i consulenti dell'applicazione e gli utenti chiave eseguiranno nell'ambiente di test, utilizzando i dati di esempio del cliente, la convalida dei dati e di tutte le funzionalità. Le funzionalità saranno testate sulla base degli scenari di processo definiti durante la fase di design e una volta terminata l'attività di test i risultati saranno registrati e confrontati con i criteri stabiliti in precedenza.
	- Test di integrazione: in questa attività si eseguono test per convalidare che tutti gli aspetti della soluzione, inclusi sistemi e sottosistemi di interazione, supportano i processi aziendali del cliente e producono i risultati attesi. In particolare il test di integrazione ha l'obiettivo di garantire che i diritti di accesso dell'utente siano stati definiti correttamente e che il progetto di sicurezza approvato sia stato implementato con successo. La convalida della sicurezza potrebbe essere più complessa per le applicazioni esterne come portali web e processi autonomi e potrebbe portare alla necessità di un'infrastruttura di sicurezza completamente separata.
	- Test di accettazione dei dati: test eseguiti per determinare eventuali errori o problemi derivanti dai processi di migrazione dei dati e per fornire dei dati statistici per la stima del tempo necessario al completamento della migrazione.

Dopo l'esecuzione dei test elencati sopra, si procede con lo sviluppo degli User Acceptance Test (UAT), che verranno eseguiti nella fase successiva e con cui si otterranno la convalida dell'installazione e della configurazione del sistema.

7. *Finalize Production Specification*: attività per ottenere l'approvazione del cliente per la progettazione dell'architettura tecnica. In primo luogo si determinano i requisiti hardware in base all'utente e ai volumi di transazioni ottenuti durante l'analisi. Tali requisiti si basano di solito su dei benchmark esistenti e nel caso non vi sia un benchmark adeguato è necessario pianificare un test di carico per convalidare l'infrastruttura proposta. In secondo luogo si prepara tutta la documentazione relativa ai componenti software assicurandosi che essi siano nelle versioni giuste.

- 8. *Begin Integration and Interface Development*: avviamento dello sviluppo di componenti di integrazione e interfaccia utilizzando i meccanismi di implementazione individuati in fase di design. Successivamente si eseguiranno dei test al fine di rilevare eventuali errori o problemi da risolvere.
- 9. *Begin Development of Data Migration Scripts*: attività di sviluppo di script di migrazione dei dati. Tale attività richiede un elevato impiego di tempo in quanto i dati dei clienti vengono spesso distribuiti attraverso differenti sistemi come nei fogli di lavoro Excel e quindi gli sviluppatori dovranno eseguire diverse attività di conversione dei dati per trasferirli nella soluzione. L'attività di migrazione dei dati segue i requisiti e i documenti creati durante le fasi precedenti e per il suo completamento è necessario eseguire dei test con dati reali, al fine di garantire che non vi siano anomalie prima del  $go - live.$

# **3.1.5. Deployment**

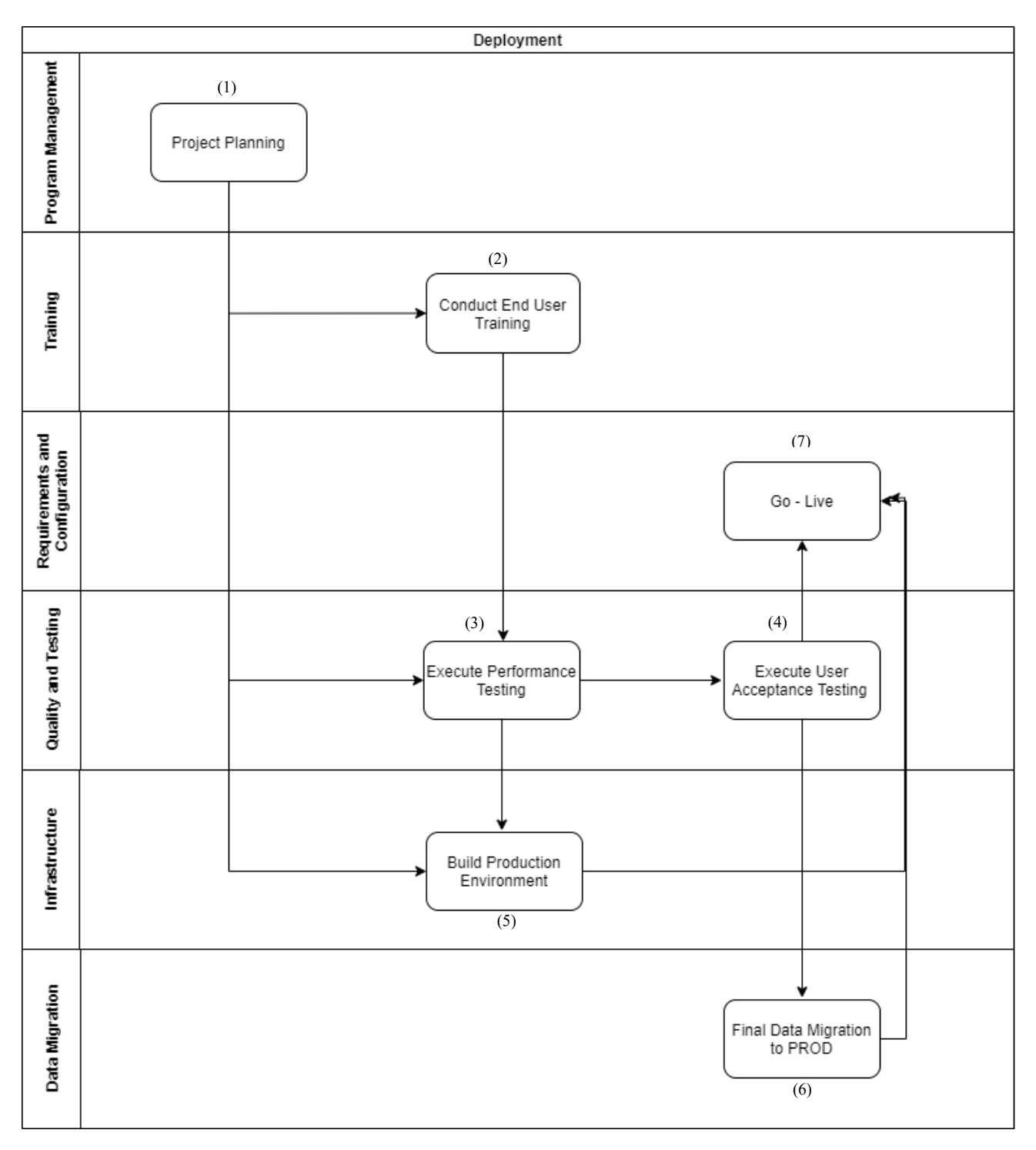

*Figura 7: Fase di distribuzione (adattata da Microsoft Dynamics Sure Step, 2012)*

Durante la fase di deployment (Figura 7) avviene il passaggio effettivo alla nuova e aggiornata soluzione Microsoft Dynamics. Tale passaggio non è immediato, ma dipende dai risultati ottenuti durante l'UAT. Infatti se durante l'UAT sono emerse delle criticità, il cliente potrebbe

decidere di rinviare il go – live sino alla loro risoluzione. Durante tale fase il team di formazione si occupa del completamento delle guide di formazione e conduce delle sessioni per gli utenti finali. Offrire una formazione adeguata è uno dei passaggi più importanti per un'implementazione di successo e andando avanti nelle fasi le sessioni di formazione diventano sempre più specifiche. Infatti mentre nella fase di diagnostica si offriva una descrizione generale del sistema, nella fase di deployment viene fornita una formazione per singola attività. Un fattore critico di successo è che la formazione finale si svolga il più vicino possibile al go – live per prevenire l'erosione della conoscenza. Invece per quanto riguarda i team tecnici, essi preparano l'ambiente di produzione, al fine di portarlo allo stato go – live, mentre i team di migrazione dei dati, al completamento dell'UAT, procedono con il caricamento dei dati in produzione. Infine viene eseguito una verifica dell'ambiente di produzione e se si ottiene l'approvazione finale del cliente, il sistema è pronto per il go – live.

In particolare, le attività da svolgere durante tale fase sono le seguenti:

- 1. *Project Planning*: come per le altre fasi, tale attività consiste nell'aggiornamento del Project Plan, ma anche nel completamento del Deployment Plan contenente le attività critiche che devono essere eseguite per garantire un'implementazione corretta.
- 2. *Conduct End User Training*: attività che ha l'obiettivo di fornire il livello di formazione appropriato per l'utente finale prima del go – live.
- 3. *Execute Performance Testing*: attività per validare la capacità del sistema e dell'infrastruttura nel rispondere alle richieste dell'utente. In tale attività viene eseguito il test di carico, al fine di determinare le prestazioni del sistema e dell'infrastruttura. È fondamentale eseguire tale test in quanto un numero elevato di utenti o di transazioni o anche la configurazione errata delle variabili dell'ambiente potrebbero influire negativamente sulle prestazioni del sistema. Generalmente si utilizzano strumenti per automatizzare tale test garantendo così la ripetibilità e riducendo sia gli errori che l'impiego di risorse.
- 4. *Execute User Acceptance Testing*: attività per testare l'installazione e la configurazione del sistema, al fine di ottenere l'approvazione dell'utente. Questi test devono essere eseguiti nell'ambiente di prova utilizzando le transazioni effettive di un giorno identificato dal cliente, al fine di generare un campione valido delle attività. I risultati dei test devono essere analizzati e confrontati con i criteri di test stabiliti durante la fase di analisi. Anche se l'analisi determina che i test hanno avuto esito positivo potrebbe accadere che il cliente richieda delle modifiche alle funzionalità, alla migrazione dei dati

o al processo di integrazione. In tal caso il project manager valuterà l'impatto delle modifiche sulla pianificazione complessiva del progetto e se dovesse decidere di aggiungerle, queste non saranno soltanto soggette a test individuali, ma potrebbe essere necessario ripetere l'UAT prima del completamento dell'attività go – live.

- 5. *Build Production Environment*: attività di creazione degli ambienti di produzione. Tali ambienti devono essere installati prima del "go – live" per consentire dei test adeguati e la risoluzione di eventuali problemi. Le attività da eseguire per la creazione degli ambienti sono principalmente l'identificazione dell'hardware del server che potrebbe coincidere con quello utilizzato in precedenza per il test di carico e eseguire una verifica pre-installazione per garantire che tutti i prerequisiti soddisfino le specifiche di progetto.
- 6. *Final Data Migration to production*: attività di migrazione dei dati in tempo reale dalla sorgente all'ambiente di produzione in preparazione per il go – live. Tale attività è la più critica del progetto, da cui dipende il successo dell'implementazione.
- 7. *Go Live*: una volta completate le attività di pianificazione, di progettazione, di test e di esecuzione, si ottiene:
	- Ambiente stabile per la nuova soluzione Microsoft Dynamics in grado di supportare i requisiti aziendali del cliente.
	- Utenti finali adeguatamente formati in grado di eseguire le attività nella nuova soluzione.

## **3.1.6. Operation**

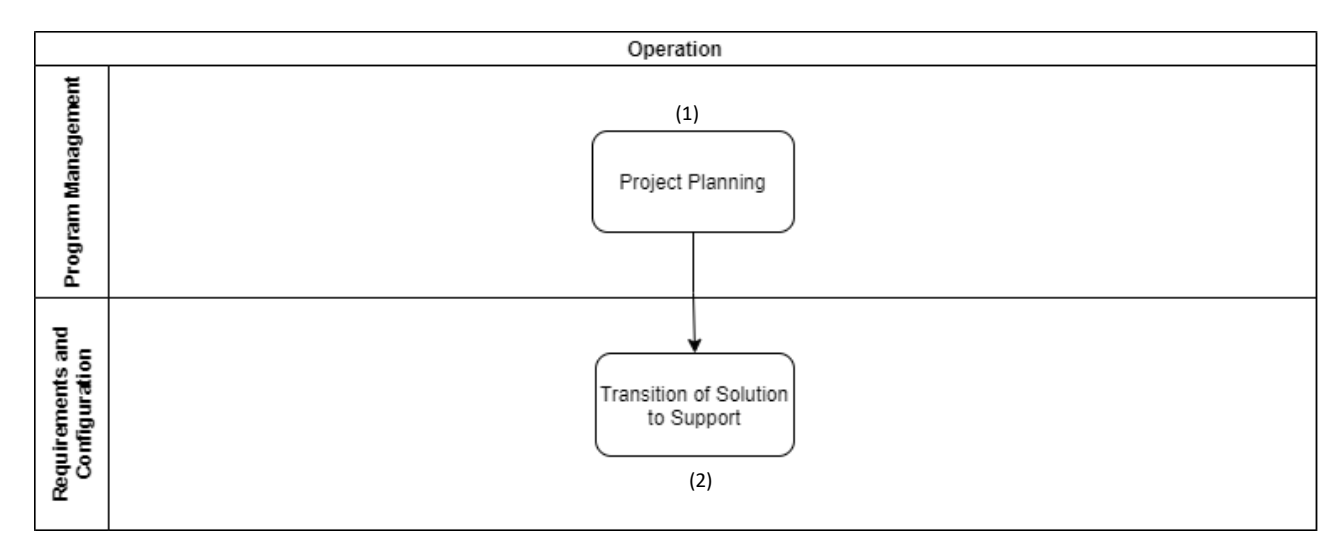

*Figura 8: Fase di funzionamento (adattata da Microsoft Dynamics Sure Step, 2012)*

La fase operativa (Figura 8) definisce le attività necessarie per chiudere il progetto. Gli obiettivi principali di questa fase sono fornire il supporto post go – live, trasferire la soluzione e la conoscenza al cliente e eseguire un controllo di qualità finale. Una volta terminate le attività di supporto si procede con il completamento di tutte le attività logistiche necessarie e si ottiene l'approvazione finale del progetto. In particolare, le attività da svolgere durante tale fase sono le seguenti:

- 1. *Project Planning*: attività di completamento sia del Project Plan, contenente la sequenza temporale, le risorse e le tappe completate, che del foglio di calcolo finanziario, contenente lo stato finanziario del progetto.
- 2. *Transition Solution to Support*: attività di trasferimento della soluzione e della conoscenza al cliente. Tutta la documentazione della soluzione, inclusi i suggerimenti per la manutenzione del sistema viene trasferita all'organizzazione di supporto per garantire un trasferimento completo delle conoscenze tecniche.

### **3.2. La metodologia Cegeka Sure Value**

La metodologia standard Microsoft Dynamics Sure Step è stata adattata alla strategia dell'azienda Cegeka S.p.a. che segue un approccio di costruzione incrementale della soluzione. Le procedure standard sono state modificate includendo ulteriori tecniche per la valutazione dei requisiti, impiegando strumenti per il tracciamento dei dati e modificando i template di supporto secondo le esigenze aziendali. È stata sviluppata così la metodologia Cegeka Sure Value (CSV), incentrata sui processi aziendali e sulla collaborazione con il cliente. Attraverso tale metodologia si punta a facilitare il cambiamento che le organizzazioni subiranno, coinvolgendole attivamente durante l'incrementale costruzione della soluzione.

Le fasi della metodologia Cegeka Sure Value per l'implementazione di un progetto ERP (Dynamics 365 Finance & Supply Chain Management) sono le seguenti (Figura 9):

- *Diagnostic*
- *Project Management Preparation*
- *Business Process Analysis*
- *Solution Design & Build*
- *Release*
- *Closing*

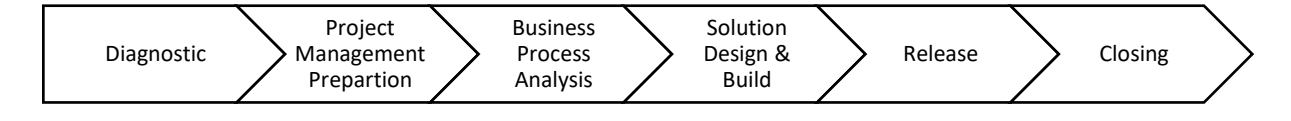

*Figura 9: Fasi del processo di implementazione di un sistema ERP (adattata da Cegeka Sure Value, 2020)*

Durante le prime due fasi è seguita in grandi linee la metodologia standard Microsoft Dynamics Sure Step, ovvero si esegue la Business Impact Analysis (BIA) e sulla base di ciò si propone al cliente la tipologia di software più adatto. Una volta giunti ad un accordo con il cliente e completata quindi la fase contrattualistica l'esecuzione del progetto viene avviata.

Durante la fase di Business Process Analysis (BPA) l'obiettivo è comprendere quali processi del cliente devono essere mantenuti e quindi replicati sul sistema e quali invece sono da abbandonare, non essendo ritenuti in linea con gli obiettivi informativi che si intende perseguire.

La metodologia Cegeka Sure Value spinge il cliente a restare il più vicino possibile allo standard. Per tale ragione è stata sviluppata la "Cegeka Process Model" (CPM), ovvero una vasta libreria di scenari aziendali realizzati all'interno dell'applicazione standard Dynamics 365. Gli scenari aziendali rappresentano il punto di partenza per modellare i processi end-toend durante la fase di Business Process Analysis. All'inizio di tale fase, in base alle esigenze del cliente, si identificano i processi che si adattano alla soluzione standard e che quindi possono essere recuperati direttamente dalla libreria Cegeka Process Model e quelli che invece dovranno essere modificati. Se necessario, si creano nuovi scenari per soddisfare le specifiche richieste del cliente. Tutte queste informazioni vengono reperite durante l'esecuzione di workshop con il cliente per ciascun dominio del sistema ERP. Durante i workshop i diversi domini sono analizzati a fondo, al fine di definire quali tra tutti faranno parte della nuova soluzione. Una volta individuati i domini e i rispettivi scenari aziendali di interesse, si procede con la valutazione dei requisiti ad essi annessi (Figura 10). Per valutarli oltre all'analisi Fit Gap, presente anche nella metodologia Microsoft Dynamics Sure Step, si esegue l'analisi MoSCoW.

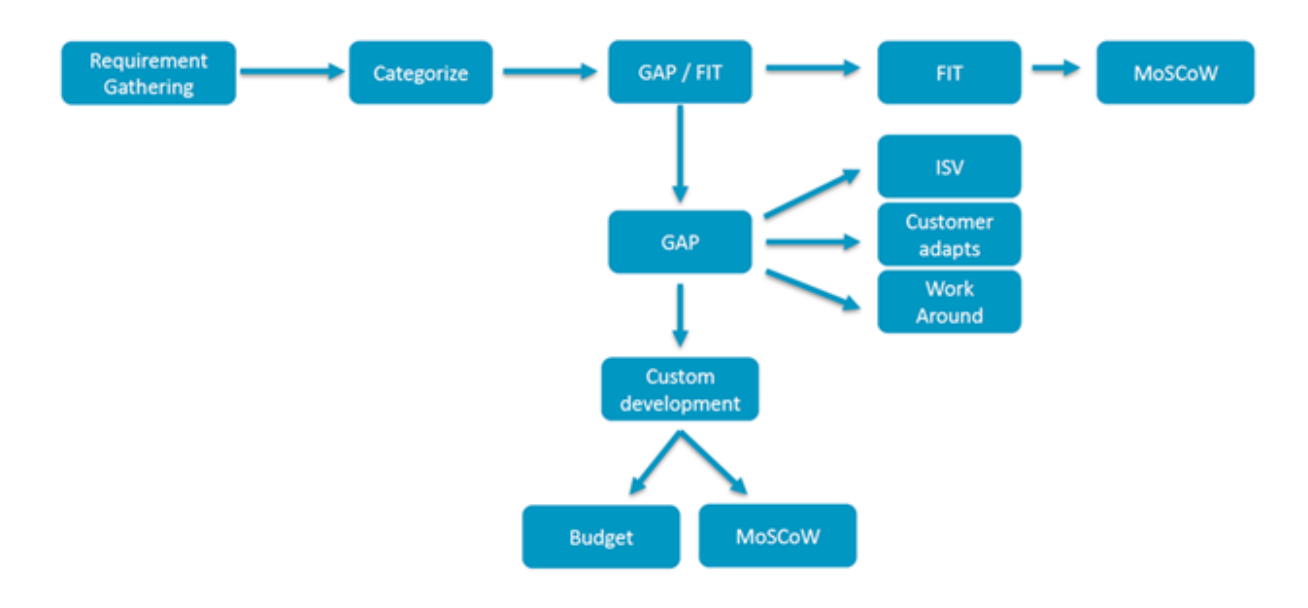

*Figura 10: Processo di valutazione requisiti (Cegeka Sure Value, 2020)*

L'analisi MoSCoW è stata impiegata per associare a ciascun requisito un grado di priorità, al fine di soddisfare prima quelli che forniscono un maggior vantaggio per il cliente. I requisiti vengono classificati nei seguenti modi:

- Must have: requisiti considerati indispensabili per il successo del progetto e che devono essere soddisfatti dal primo momento.
- Should have: requisiti importanti, ma non necessari dal primo momento.
- Could have: requisiti che il cliente vorrebbe avere, ma che non gli forniscono un elevato incremento della soddisfazione.
- Won't have: requisiti a minimo valore aggiunto, non necessari per il successo della soluzione. Essi vengono considerati successivamente o non soddisfatti affatto.

Generalmente solo i gap "Must" sono presi in considerazione per la fase successiva di progettazione, mentre tutte le altre tipologie sono rimandati per ottimizzazioni future.

I gap vengono ulteriormente classificati secondo la matrice RICEW:

- Report (R): creazione di report che non sono disponibili nella soluzione standard.
- Interfaces (I): creazione di interfacce in entrata e in uscita per il trasferimento di dati.
- Conversions (C): caricamento di dati nella soluzione.
- Extensions (E): personalizzazione o miglioramento di funzionalità di qualsiasi modulo della soluzione.
- Workflow (W): modellazione del processo aziendale.

Nel successivo capitolo sarà fornito un caso di studio relativo all'analisi e sviluppo di gap di tipo "Extension" e "Workflow", che hanno visto il coinvolgimento dell'autore della presente tesi.

Dopo l'analisi Fit – Gap, per i gap sarà suggerita prima una soluzione alternativa, come un componente aggiuntivo all'applicazione standard Dynamics 365 o una soluzione di terze parti (ISV) e solo se nessuna delle precedenti è attuabile si prenderanno in considerazione le personalizzazioni. Tale approccio consente di rimanere il più vicino possibile allo standard.

Per terminare la fase di BPA tutti gli argomenti di discussione aperti devono essere chiusi, in modo che la lista di ciò che deve essere "configurato" (Standard Dynamics) rispetto a ciò che deve essere sviluppato (gap) sia definito e congelato. Terminata la fase di Business Process Analysis, tutti gli scenari aziendali sono stati validati e si procede con la fase di Solution Design & Build (SDB).

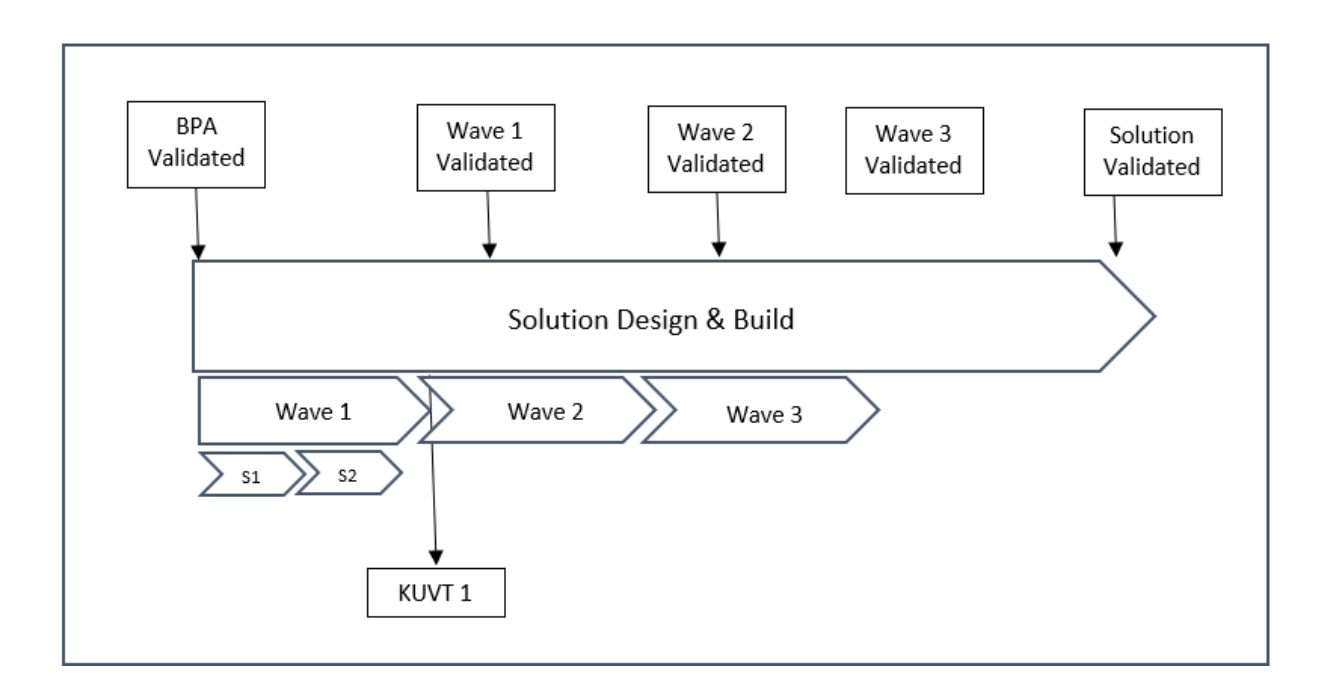

*Figura 11: Solution Design & Build phase (adattata da Cegeka Sure Value, 2020)*

Durante la SDB (Figura 11) essendo l'approccio di Cegeka basato sul principio di costruzione incrementale, si utilizza il modello di Stage-Gate<sup>1</sup>. Le attività da svolgere durante la SDB sono divise in una serie di fasi (Stage) chiamate wave, suddivise a loro volto in molteplici sprint, alternate da momenti di controllo (Gate). In primo luogo si raggruppano gli scenari aziendali (sprint) in pacchetti logici e gestibili (wave). In secondo luogo si configurano e testano ogni sprint tramite la stesura di FGD (Functional Gap Document) e sviluppando i processi end-toend. Il Functional Gap Document è il documento funzionale più importante, in quanto in esso si definiscono le condizioni di partenza dei processi aziendali (As-is) e successivamente si descrive la situazione desiderata (To-be) definendo la trasformazione che tali processi subiranno.

Infine al termine di ogni sprint si mostrano agli utenti chiave gli scenari aziendali, in modo tale che essi possano iniziare a comprenderli e testarli mentre si inizia lo sprint successivo. Completate le configurazioni e i test di ciascuno sprint si ritiene conclusa la prima wave e si esegue il test di convalida dell'utente chiave (KUVT). Quest'ultimo consiste in un test funzionale che mira a convalidare tutte le funzionalità sviluppate all'interno di ciascun sprint in modo globale. Una volta convalidate tutte le wave si attende la validazione della soluzione dal cliente.

<sup>1</sup> Il modello Stage – Gate consiste nel dividere il progetto in una serie predefinita di fasi (Stage) alternante da attività di controllo (Gate).

Successivamente inizia la fase di Release (Figura 12), durante la quale avviene la messa in produzione del sistema ERP plasmato sulle esigenze dell'azienda (Go-Live). In primo luogo si esegue la migrazione finale dei dati, il test di integrazione del sistema (SIT) e gli utenti chiave testano la soluzione nell'ambiente di prova (UAT). In quest'ultima attività la soluzione convalidata durante la fase precedente viene testata in un "sistema completo". In secondo luogo, una volta ottenuto esito positivo dal test UAT, si esegue il passaggio finale della fase di release, ovvero il cut-over, durante il quale avviene la transizione dal progetto alla produzione ottenendo così l'implementazione della soluzione finale (Go-Live). Il cut-over si traduce in una tabella di marcia dettagliata per l'implementazione della soluzione in produzione e ha come obiettivo garantire il più veloce e stabile avvio, mantenendo allo stesso tempo il massimo livello di controllo. Con il Go-Live avviene la messa in produzione di tutte le funzionalità del sistema ERP, sia quelle standard che quelle create appositamente per il cliente. Durante questa fase avviene un test complessivo per verificare che tutti i test effettuati in precedenza abbiano ottenuto effettivamente un esito positivo. In questo test finale partecipa e si forma l'intera organizzazione, al fine di renderla completamente autonoma all'utilizzo della soluzione. Con la conclusione del Go-Live il sistema è pronto per essere utilizzato dal cliente.

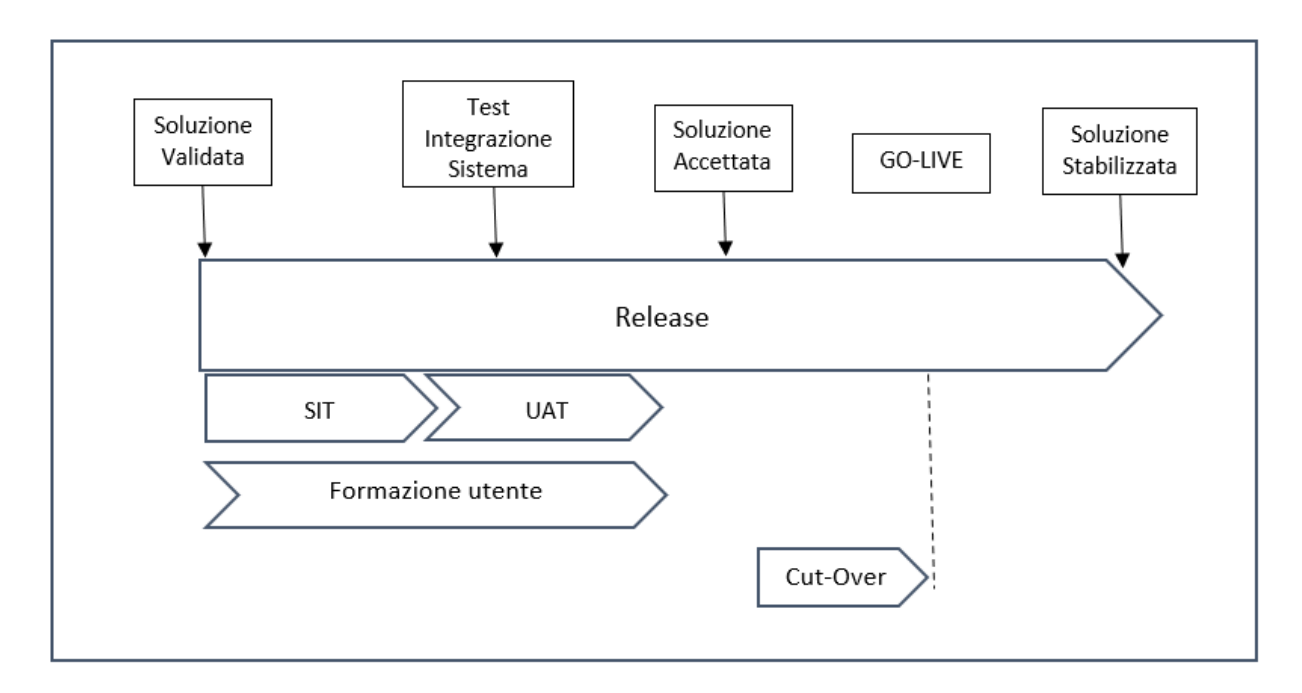

*Figura 12: Release phase (adattata da Cegeka Sure Value, 2020)*

Durante l'ultima fase (Closing), dopo aver fornito il supporto al go – live e stabilizzata la soluzione, il progetto viene chiuso formalmente e si procede con la stesura di un contratto di supporto, mediante il quale Cegeka si impegna a fornire l'assistenza necessaria per supportare la soluzione.

La metodologia Cegeka Sure Value include l'utilizzo di diversi strumenti in grado di supportare le attività precedentemente descritte, offerti al team di gestione del progetto, al cliente e ad eventuali terze parti. I principali strumenti impiegati sono Mavim e Jira.

Fondamentale per tutte le fasi del processo di implementazione è lo strumento Mavim impiegato da Cegeka per registrare, monitorare e sviluppare i processi aziendali, gli scenari aziendali e i requisiti. Tale strumento oltre ad aiutare i consulenti per il tracciamento di tutte le informazioni aiuta anche il cliente a gestire il cambiamento. Infatti permette di creare diagrammi dei processi aziendali, al fine di rendere il nuovo modello operativo più intuitivo per il cliente.

Altro strumento utilizzato da Cegeka è Jira, impiegato per tracciare lo stato di avanzamento ed il budget relativo agli scenari aziendali, eventuali bug e gap. Tale strumento aiuta la comunicazione tra i membri del team e la pianificazione di quest'ultimo. Jira consente anche di tracciare i test scenarios, che possono essere impiegati sia da Cegeka che dal cliente per monitorare l'avanzamento delle attività di validazione della soluzione e garantire piena tracciabilità sulle problematiche riscontrate e la relativa risoluzione. Esso è infatti offerto anche al cliente, in modo che egli possa avere accesso ai tempi registrati per ciascuna attività eseguita da Cegeka ed essere a conoscenza dell'evoluzione del lavoro. Si ottiene così una comunicazione trasparente tra fornitore-cliente.

### **3.2.1. Formazione utente**

La metodologia Cegeka Sure Value include diverse sessioni di formazione per gli utenti sin dall'inizio dell'esecuzione del progetto, al fine di velocizzare la comprensione e accettazione della nuova soluzione Dynamics 365 da parte dell'intera organizzazione aziendale.

In primo luogo introduce al cliente parti non specifiche dei domini della soluzione ERP, come la navigazione o l'esportazione di informazioni dall'ERP in Excel. Successivamente esegue in modo interattivo un training di introduzione che fornisce una panoramica generale di alcune delle funzionalità di Dynamics 365. Consentendo l'utilizzo dell'applicazione al cliente, Cegeka gli permette di acquisire un'esperienza diretta nell'uso dell'interfaccia di D365. I processi aziendali trattati durante questa formazione sono una versione semplificata di quelli che faranno parte dell'effettiva implementazione. Al fine di poter iniziare la fase di BPA, Cegeka offre una formazione concettuale durante la quale vengono spiegate, in linea generale, i domini che costituiscono il sistema ERP, con l'obiettivo di far comprendere la struttura e la terminologia così da ridurre malintesi tra il cliente e i consulenti.

La maggior parte delle sessioni di formazione avvengono durante la fase di progettazione SDB. In particolare sono offerte sessioni di formazione per ciascun dominio in cui si spiegano i flussi standard della soluzione Dynamics 365. Essendo lo scopo della fase di progettazione ottenere una soluzione convalidata dal cliente, la formazione degli utenti chiave svolge un ruolo cruciale. Infatti l'utente chiave rappresenta l'unico punto di continuo contatto (SPOC) con i consulenti Cegeka durante la progettazione, lo sviluppo e la consegna della soluzione.

Fondamentale è anche la formazione utente in merito all'utilizzo dell'ambiente di prova, per rendere il cliente autonomo nell'esecuzione dei test. Infatti oltre alla formazione che viene fornita durante la fase SDB per l'esecuzione del test di convalida degli utenti chiave (KUVT), si offre una formazione anche per eseguire il test di integrazione della soluzione (SIT) e test di accettazione dell'utente (UAT), durante la fase di rilascio. La migrazione dei dati dal vecchio sistema al nuovo è un'attività necessaria ad ogni progetto che risulta essere particolarmente critica. Per tale ragione prima di procedere con il SIT gli utenti vengono formati al fine di comprendere come utilizzare lo strumento di gestione dei dati in D365.

La formazione utente è quindi presente durante tutte le fasi del processo di implementazione. Inoltre anche una volta raggiunto il traguardo di convalida della soluzione l'utente continua a svolgere un ruolo cruciale essendo fondamentale per l'implementazione e accettazione della soluzione all'interno dell'intera organizzazione. Sono infatti proprio gli utenti chiave che a loro volta formeranno gli utenti finali.

### **3.2.2. Benefici della metodologia Cegeka Sure Value**

La metodologia Cegeka Sure Value si basa su un approccio di miglioramento continuo supportato dalla piattaforma Microsoft Dynamics 365 Finance & Supply Chain Management. Generalmente l'implementazione del sistema ERP è un processo lungo che richiede alcuni cambiamenti nei processi di business. Tramite tale metodologia si riduce l'impatto di questi cambiamenti sull'organizzazione, fornendo dei miglioramenti continui e suddividendo il progetto in (sotto)progetti più piccoli e gestibili. Infatti iniziando dallo sviluppo di piccole parti del progetto che si estendono nelle fasi successive, tramite l'implementazione di nuovi processi e l'integrazione con altre applicazioni, si riesce a realizzare una solida base per l'implementazione del sistema ERP. Oltre ad una riduzione della complessità e dei rischi che generalmente caratterizzano il processo di implementazione, il principale beneficio che si ottiene dalla Cegeka Sure Value è riuscire a mantenere gli utenti chiave disponibili durante il processo. Infatti in un unico e lungo progetto è difficile mantenere tale disponibilità. Inoltre l'offerta di un ambiente di prova agli utenti chiave per testare i processi, permette a quest'ultimi di interfacciarsi sin da subito con un ambiente simile alla soluzione finale. Ciò non solo migliorerà l'efficienza dei test, ma renderà gli utenti chiave più veloci nell'apprendere le eventuali modifiche che saranno apportare nelle fasi successive e soprattutto gli consentirà di stimare meglio l'importanza degli aggiustamenti richiesti. Anche la scelta di configurare e sviluppare gli scenari aziendali nelle cosiddette "wave" e "sprint" si basa sul principio di creazione incrementale della soluzione. Esso permette di ridurre i tempi di completamento della "wave" poiché, mostrando gli scenari aziendali al termine di ciascun sprint, si può iniziare lo sprint successivo mentre gli utenti testano e apprendono quello precedente.

I principali benefici che derivano da tale approccio sono i seguenti:

- Riduzione del tempo di elaborazione della fase SDB.
- Aumento della comprensione dell'utente chiave in merito all'importanza e criticità dei test da eseguire sull'ambiente di prova, mediante l'utilizzo di workshop e sessioni di formazione.
- Comunicazione chiara e tempestiva con tutte le parti coinvolte. Infatti esplicitare quali sono i requisiti per risorsa specifica consente una migliore gestione del carico di lavoro sia dei consulenti che del cliente.

• Comunicazione aperta e maggiore coinvolgimento al processo dei team di Business e IT Delivery, mediante l'utilizzo dell'ambiente di prova che gli consente di sviluppare competenze e conoscenze in materia di test.

Inoltre l'approccio adottato per l'implementazione del sistema Microsoft Dynamics 365 è quello agile, mediante il quale gli utenti chiave sono coinvolti attivamente per la configurazione del sistema. Concentrandosi sul trasferimento della conoscenza al cliente, la metodologia Cegeka Sure Value permette di renderlo autosufficiente il prima possibile, riducendo i tempi di supporto per le ultime fasi del processo. Pertanto la soluzione viene testata step-by-step con gli utenti chiave ottenendo un periodo di avvio della soluzione e una curva di apprendimento il più regolare possibile. Il principale beneficio che deriva da ciò è una maggiore accettazione della soluzione per gli utenti chiave e quindi per l'intera organizzazione che a sua volta aumenta il ritorno sull'investimento (ROI). Inoltre, come descritto precedentemente, tutte le fasi del progetto sono documentate in deliverable formali garantendo una continuità al progetto in termini di competenza e conoscenza cumulata.

Strumenti come Mavim e Jira permettono di ottenere una comunicazione trasparente con il cliente sullo stato e sul progresso del progetto. In particolare lo strumento Mavim permette di gestire tutte le informazioni da un'unica fonte ottenendo così una comunicazione chiara alle parti interessate al fine di assicurare coerenza nella progettazione del processo. Tutti i processi e le istruzioni di lavoro per il progetto sono descritte in Mavim, in modo tale che tutti gli attori coinvolti possano consultare le modalità di esecuzione di ciascuna attività. Inoltre sono descritte all'interno di tale strumento anche le procedure specifiche relative al progetto del cliente, in quanto ognuno di essi ha il proprio piano di gestione integrato in Mavim. Il principale beneficio che deriva da ciò è l'ottenimento di una visione chiara della metodologia che permette ai consulenti di concentrarsi maggiormente sul cliente e meno sul modo in cui è necessario eseguire il progetto. Lo strumento Jira invece, permettendo di pianificare i compiti del team di progetto all'interno dei diversi sprint e wave, fornisce una chiara visione del lavoro da svolgere nel periodo corrente suddividendolo nei singoli compiti, ma senza perdere il quadro generale. Inoltre con l'uso del software Jira vengono tracciate tutte le azioni e i commenti anche sui cicli di test in modo tale da gestire più facilmente il rilascio tecnico della soluzione. Offrendo tale strumento anche al cliente per la registrazione di eventuali domande e osservazioni, si riescono a centralizzare tutte le informazioni del progetto, monitorando continuamente lo stato di avanzamento e riducendo i tempi di gestione.

Le attività di testing oltre ad essere cruciali richiedono elevato tempo e risorse. Per tale ragione Cegeka ha deciso di impiegare strumenti come "Executive Automats" per automatizzare tali attività. Tale strumento non è stato ancora implementato del tutto all'interno del gruppo Cegeka. In particolar modo in Cegeka Italia i test sono eseguiti ancora oggi manualmente. Questo comportamento è imputabile in parte al fatto che l'automatizzazione dei test non risolve l'emergere di bug durante le attività di testing che devono essere in ogni caso corretti manualmente. Ad ogni modo Cegeka si sta muovendo nella direzione di automatizzare i test, stimando, rispetto ai test manuali, una riduzione di tempo e risorse, nonché una più precisa stima delle tempistiche necessarie per il completamento delle attività di testing. Tali benefici consentirebbero a Cegeka di generare reddito dal capitale investito (Figura 13).

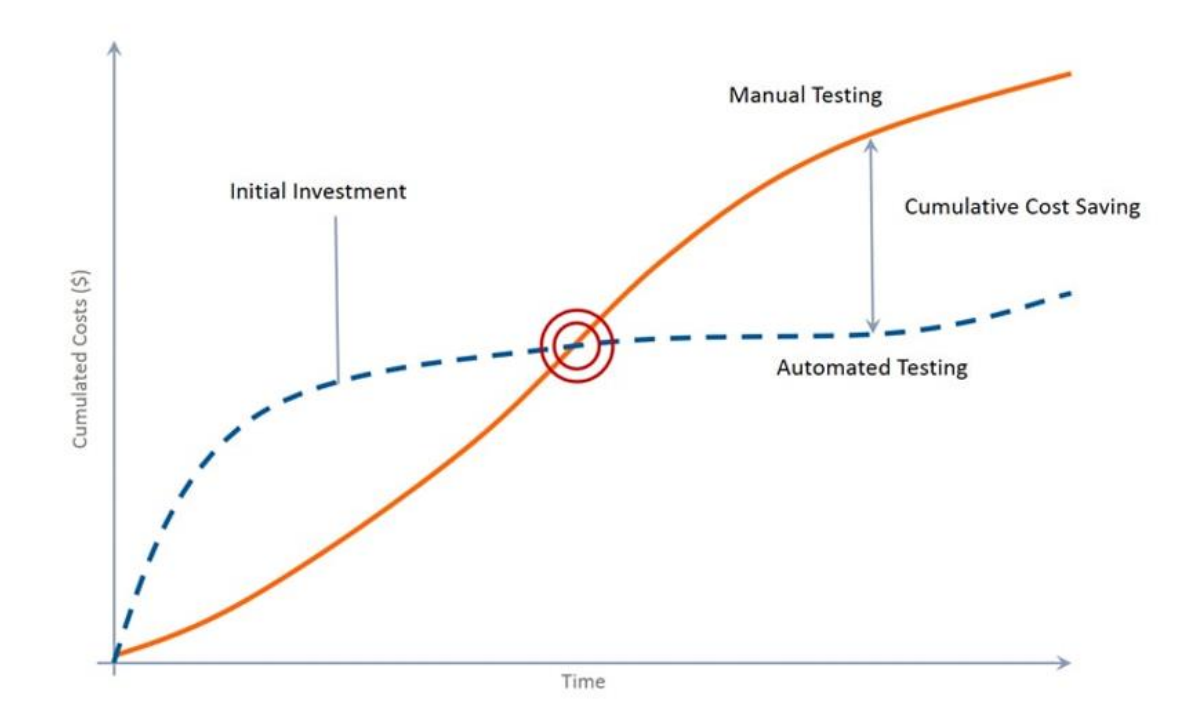

 *Figura 13: ROI of test automation (Cegeka S.p.a., 2020)*

### **4. Caso applicativo: metodologia Cegeka Sure Value**

In questo capitolo sarà fornito un caso reale di implementazione del sistema Microsoft Dynamics 365 presso una multinazionale del settore farmaceutico, che ha visto il coinvolgimento dell'autore della presente tesi. Sarà illustrata l'applicazione della metodologia Cegeka Sure Value ad un progetto concreto, mostrando come è stato modificato il template di supporto (FGD), introdotte nuove funzionalità alla soluzione standard Dynamics 365 e ridisegnati i processi per soddisfare le esigenze del cliente. Gli step eseguiti saranno descritti mediante lo strumento Mavim e Microsoft Dynamics Supply Chain Management, al fine di fornire una rappresentazione chiara delle attività svolte.

Il caso di studio tratta di un cliente avente un sistema ERP (Microsoft Dynamics AX2009) in tutti i suoi siti produttivi (Italia, Francia e Stati Uniti) che non era più in grado di soddisfare le sue esigenze. Per scegliere quale tipologia di sistema implementare è stata eseguita in primo luogo la gara per la selezione del software, vinta da Microsoft Dynamics 365 come evoluzione naturale di Microsoft Dynamics AX2009. In secondo luogo è avvenuta un'ulteriore gara che ha coinvolto i partner di Microsoft e che ha portato alla vittoria di Cegeka.

Partendo dalla fase di diagnostica sono state analizzate le caratteristiche della società farmaceutica eseguendo la Business Impact Analysis. Durante tale attività è stato evidente che il prodotto Microsoft Dynamics AX2009 era ormai obsoleto e non in grado di supportare il cliente, incorrendo così in elevati rischi. In particolare i principali problemi che presentava il cliente erano un allineamento insufficiente e quasi assente tra i diversi siti, sia in merito ai dati che ai processi, la mancanza di analisi e di report aziendali all'avanguardia e la necessità di impiegare un sistema ERP in grado di adattarsi alle linee guida del settore farmaceutico.

Sulla base delle informazioni di alto livello reperite è stato sviluppato il Project Plan. In particolare sono stati analizzati anche gli aspetti economici dell'operazione, le tempistiche, i benefici e il ROI atteso dalla società. Una volta terminata la fase contrattualistica si è giunti ad un accordo con il cliente ed è iniziata la fase di esecuzione del progetto.

Inizialmente, in base al budget e alla disponibilità del team di progetto stimato, sono stati definiti i workshop da eseguire nelle diverse fasi. Successivamente è stata avviata la prima attività ovvero la Business Process Analysis (BPA), durante la quale sono stati identificati i processi aziendali attuali del cliente e, sulla base di essi, definiti i Business Scenario (BS) rilevanti per il progetto. L'obiettivo è stato quello di riprodurre esattamente i processi aziendali del cliente nel modo più efficiente. Durante la BPA il compito è stato quindi quello di raccogliere il massimo delle informazioni sugli scenari di business "As-is" dell'azienda in modo da poter iniziare con la configurazione iniziale del sistema ERP nella fase di Solution Design & Build.

In primo luogo è stata colta la "portata generale" del progetto, definendo tutti i domini rilevanti che dovevano essere trattati per lo sviluppo della soluzione. Una volta eseguiti i workshop con il cliente in merito alla spiegazione di alto livello dei processi e dei relativi requisiti, è stato tracciato l'elenco dei workshop sul portale Mavim suddividendoli nei seguenti domini di interesse:

- MDM: *Master Data Management*
- SAL: *Sales*
- PLN: *Planning*
- PUR: *Purchase*
- PRD: *Production*
- QLT: *Quality*
- WHL: *Warehouse Logistics*
- TMS: *Transport*
- SRV: *Service Maintenance*
- FN: *Finance*
- PRJ: *Projects*
- HRM: *Human Resources*

In particolare ogni dominio è stato suddiviso in (sotto)processi e ciascun di esso a sua volta ha incluso degli scenari aziendali (Figura 14).

|   |                          | 10 - Master Data Management (MDM)                                                            |
|---|--------------------------|----------------------------------------------------------------------------------------------|
|   |                          | <b>⊞</b> 05 - Organization Master Data                                                       |
|   | $\overline{\phantom{a}}$ | <b>E</b> 10 - Product Master Data                                                            |
|   |                          | D BS10.100 - Manage Global Products                                                          |
|   |                          | D BS10.105 - Manage Released Products Master Data                                            |
|   |                          | BS10.110 - Manage Product Lifecycle Status                                                   |
|   |                          | BS10.120 - Manage Category Hierarchies                                                       |
|   |                          | D BS10.130 - Manage Item Attributes                                                          |
|   |                          | BS10.140 - Manage Product Specifications                                                     |
|   |                          | <b>D</b> BS10.145 - Manage Approved Suppliers                                                |
|   | þ                        | <b>□ 25 - Sales Master Data</b>                                                              |
|   | þ                        | <b>⊞</b> 30 - Planning Master Data                                                           |
|   | Þ                        | <b>H</b> 35 - Purchase Master Data                                                           |
|   | Þ                        | $\boxplus$ 40 - Production Master Data                                                       |
|   | Þ                        | $\boxplus$ 45 – Quality Master Data                                                          |
|   | Þ                        | 円 50 - Warehouse Master Data                                                                 |
|   | Þ                        | $\boxplus$ 65 - Finance Master Data                                                          |
|   |                          | $\textcolor{blue}{\downarrow \quad \text{}}$ $\textcolor{blue}{\boxdot}$ 75 – HR Master Data |
| Þ |                          | $\Box$ 25 – Sales (SAL)                                                                      |
| Þ |                          | $\Box$ 30 - Planning (PLN)                                                                   |
| r |                          | $\Box$ 35 - Purchase (PUR)                                                                   |
| r |                          | $\Box$ 40 - Production (PRD)                                                                 |
| þ |                          | $\Box$ 45 - Quality (QLT)                                                                    |
| k |                          | [ 50 - Warehouse Logistics (WHL)                                                             |
| k |                          | $\Box$ 55 - Transport (TMS)                                                                  |
| Þ |                          | [ 60 - Service Maintenance (SRV)                                                             |
|   |                          | $\Box$ 65 - Finance (FIN)                                                                    |
|   |                          | $\Box$ 70 - Projects (PRJ)                                                                   |
|   |                          | 75 - Human Resources (HRM)                                                                   |

*Figura 14: Videata dei domini della Cegeka Sure Value (Mavim portal, 2021)*

All'inizio del progetto tutti gli scenari aziendali sono impostati sullo stato "out" (fuori dall'ambito). Una volta definiti gli scenari aziendali da dover impiegare per l'esecuzione del progetto è stato cambiato il loro stato in "in" per quelli inerenti all'ambito, in "new" per gli scenari non presenti nella libreria CPM e in "on hold" per quelli da utilizzare in un tempo ancora sconosciuto. Tali scenari aziendali sono stati poi collegati ai workshop eseguiti durante la fase di BPA (Figura 15) e allo stesso modo, una volta completata tale fase, ciò è stato realizzato per le sessioni di workshop che sono avvenute durante la SDB.

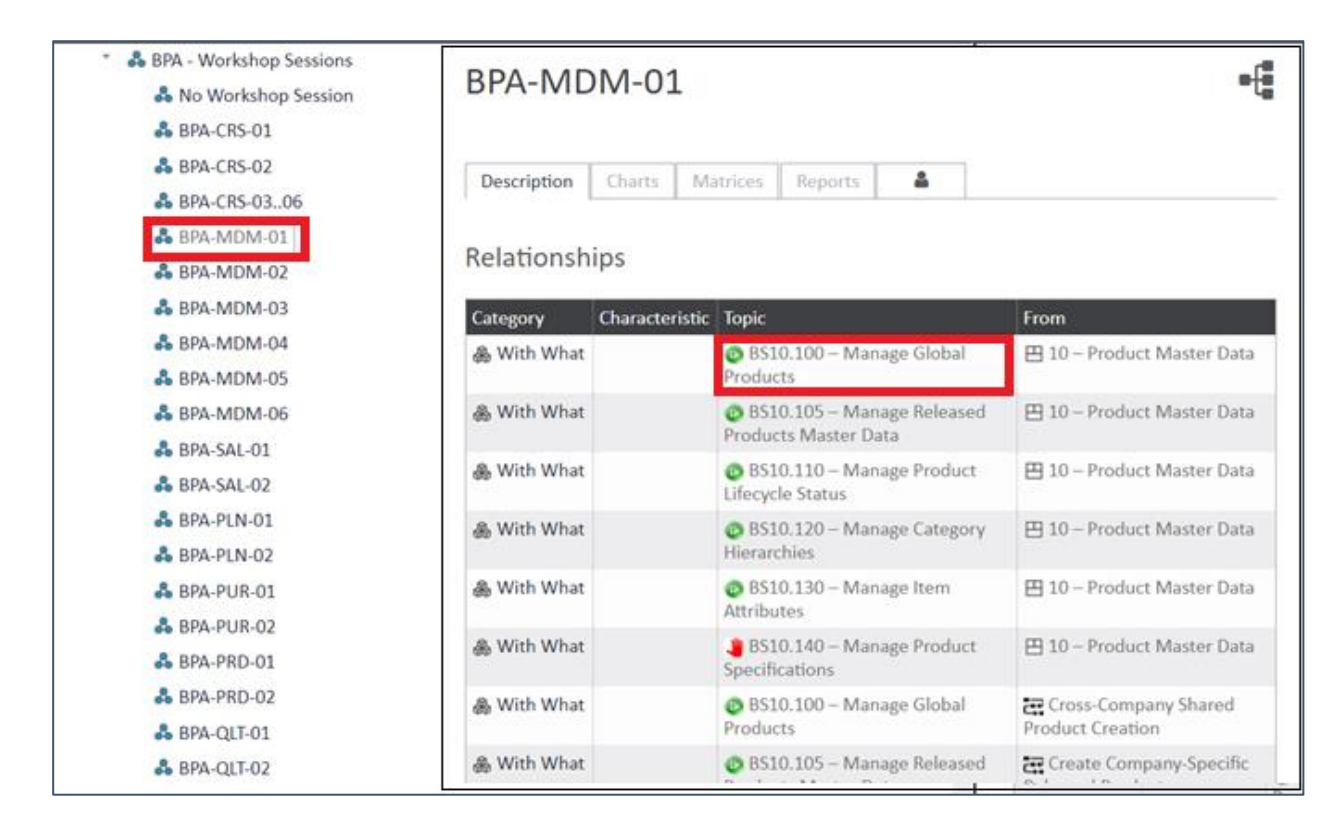

*Figura 15: Videata dell'elenco delle sessioni di workshop durante la fase BPA (Mavim portal, 2021)*

Per classificare gli scenari aziendali, è stata adottata la strategia applicativa Pace – Layer di Gartner secondo la quale essi si suddividono nei seguenti tre livelli:

- Systems of record: scenari standard che hanno un basso tasso di cambiamento.
- Systems of differentation: scenari che abilitano specifici processi aziendali del settore.
- System of innovation: nuovi scenari costruiti ad hoc per soddisfare i requisiti emergenti o nuove opportunità di business.

In base alle esigenze del cliente, sono stati identificati gli scenari che si adattano allo standard e che quindi saranno implementati dall'applicazione standard (System of record), quelli che invece non si adattano ad esso, ma che forniscono un vantaggio competitivo al cliente (System of differentation) e i rimanenti che invece saranno modificati per adattarli allo standard (System of innovation).

Nei successivi paragrafi è stata approfondita e descritta nel dettaglio la costruzione di due processi end-to-end per la multinazionale farmaceutica, in cui è stato coinvolto l'autore. Le attività svolte da quest'ultimo (Figura 16) sono relative alle fasi di BPA e SDB essendo il progetto ERP ancora in fase di progettazione.

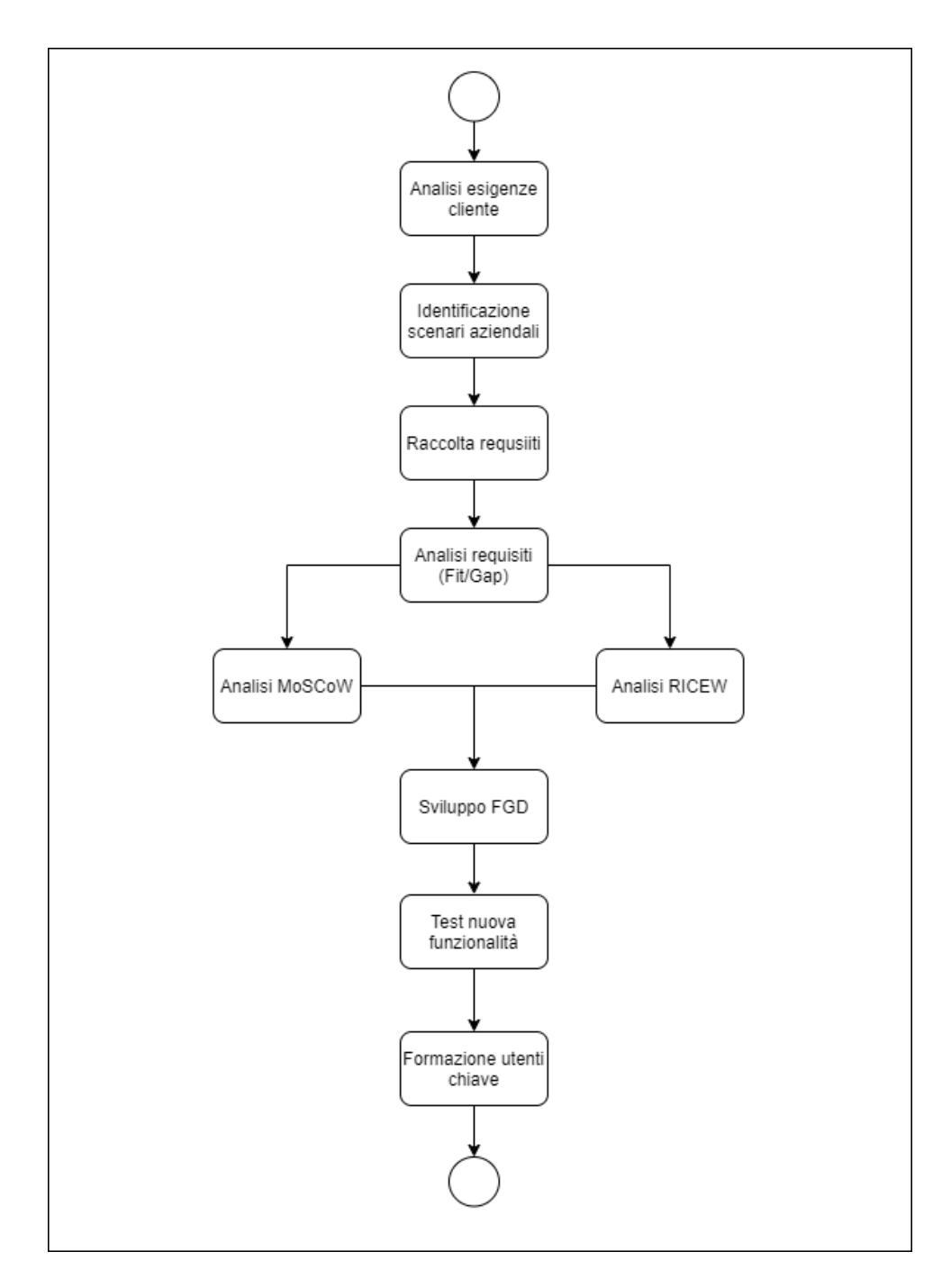

*Figura 16: Flusso di attività svolte dall'autore della tesi (adattata da Cegeka Sure Value, 2021)*

Tali attività sono state eseguite secondo le procedure dettate dalla metodologia Cegeka Sure Value e hanno contribuito alla costruzione dei processi end-to-end. In generale il processo endto-end attraversa l'organizzazione da un capo all'altro e comprende tutto il lavoro che dovrebbe essere svolto per raggiungere l'obiettivo del processo. Esso rappresenta la base per la reingegnerizzazione del processo aziendale, il quale guida il miglioramento del business, ottimizzando le attività operative e incoraggiano l'interoperabilità. L'autore ha collaborato con

Cegeka per definire entro la fine della BPA, i processi end-to-end con l'obiettivo di ottenere dei quadri di riferimento per i workshop della successiva fase SDB. Durante quest'ultima è stato poi coinvolto nella revisione di tali processi, per i quali in alcuni casi è stato necessario apportare delle modifiche come l'inserimento di nuove funzionalità al sistema, soddisfacendo così le nuove esigenze emerse.

In particolare è stato illustrato in primo luogo un processo end-to-end costruito durante la fase di BPA e in secondo luogo l'implementazione di una nuova funzionalità ad un processo endto-end durante la fase SDB. Per quanto riguarda il primo caso, è stata illustrata la modellazione di un processo aziendale del cliente, avvenuta per far fronte alla mancanza di un rapporto coerente tra i siti del cliente e di conseguenza alla presenza di tante soluzioni e nessuna vista unica, che ostacolava la crescita internazionale dell'azienda. Il processo descritto è quello di "creazione prodotto" del dominio MDM. In secondo luogo, in merito alla necessità di adattare il sistema ERP alle linee guida del settore farmaceutico è stato approfondito il processo di "approvazione campione" del dominio QLT, illustrando la procedura utilizzata per la creazione di una nuova funzionalità nell'applicazione standard.

### **4.1. Processo creazione prodotto**

Durante un workshop di BPA riguardante il dominio MDM, una volta che il cliente ha descritto come funziona il loro processo di creazione prodotto, ci si è soffermati sulle sue specifiche. In particolar modo è stata esaminata la numerazione dei prodotti esistenti ed è risultata una sovrapposizione tra le società del gruppo. Si è dedotto quindi che medesimi prodotti sono presenti in più società, ma con una numerazione differente. Ciò avveniva poiché con il vecchio sistema non era possibile creare un singolo prodotto per tutte le società, ma il cliente doveva ripetere tale operazione. La necessità dell'azienda era quindi in primo luogo quella di identificare i prodotti mediante una numerazione univoca e in secondo luogo creare prodotti sia per tutte le società che per ciascuna di esse.

È stato quindi identificato il processo "As-is", ovvero ogni società ha un proprio set di prodotti e il processo "To-be": un set di prodotti condivisi sarà configurato nel sistema, ma alcuni di questi prodotti saranno disponibili solo in alcune società.

Tale richiesta del cliente è stata soddisfatta offrendo un processo standard del sistema Dynamics 365, ovvero la creazione e il rilascio di prodotti globali all'azienda locale. È stato così possibile, attingendo alla vasta libreria CPM, adattare il processo aziendale del cliente all'applicazione standard (System of record).

In particolare la soluzione Dynamics 365 permette di creare i nuovi prodotti mediante i seguenti due passaggi:

- 1. Creare un nuovo prodotto o una rappresentazione generale del prodotto per tutte le società dell'impresa.
- 2. Rilasciare un nuovo prodotto o una rappresentazione generale del prodotto a una o più società dell'impresa.

In tal modo è stato risolto il problema di creare identici prodotti con numerazione differente per società, differenziando la creazione di un prodotto dal rilascio di esso. Il nuovo prodotto creato mediante il primo passaggio presenta un insieme limitato di dati di base come il numero dell'articolo, la descrizione e altri dati generali. Tali informazioni sono condivise da tutte le società. Invece mediante il secondo passaggio, per i nuovi prodotti "rilasciati" a una o più società dell'impresa, è possibile definire dettagli aggiuntivi in tutte le aree funzionali. Una volta rilasciati, essi sono disponibili per essere utilizzati all'interno della società.

Questo primo scenario aziendale chiamato "gestione globale del prodotto" (Figura 17) è stato tracciato sul portale Mavim dove viene descritto e associato al dominio MDM. Esso rappresenta il punto di partenza del processo end-to-end "creazione prodotto" che sarà sviluppato nella fase successiva: SDB.

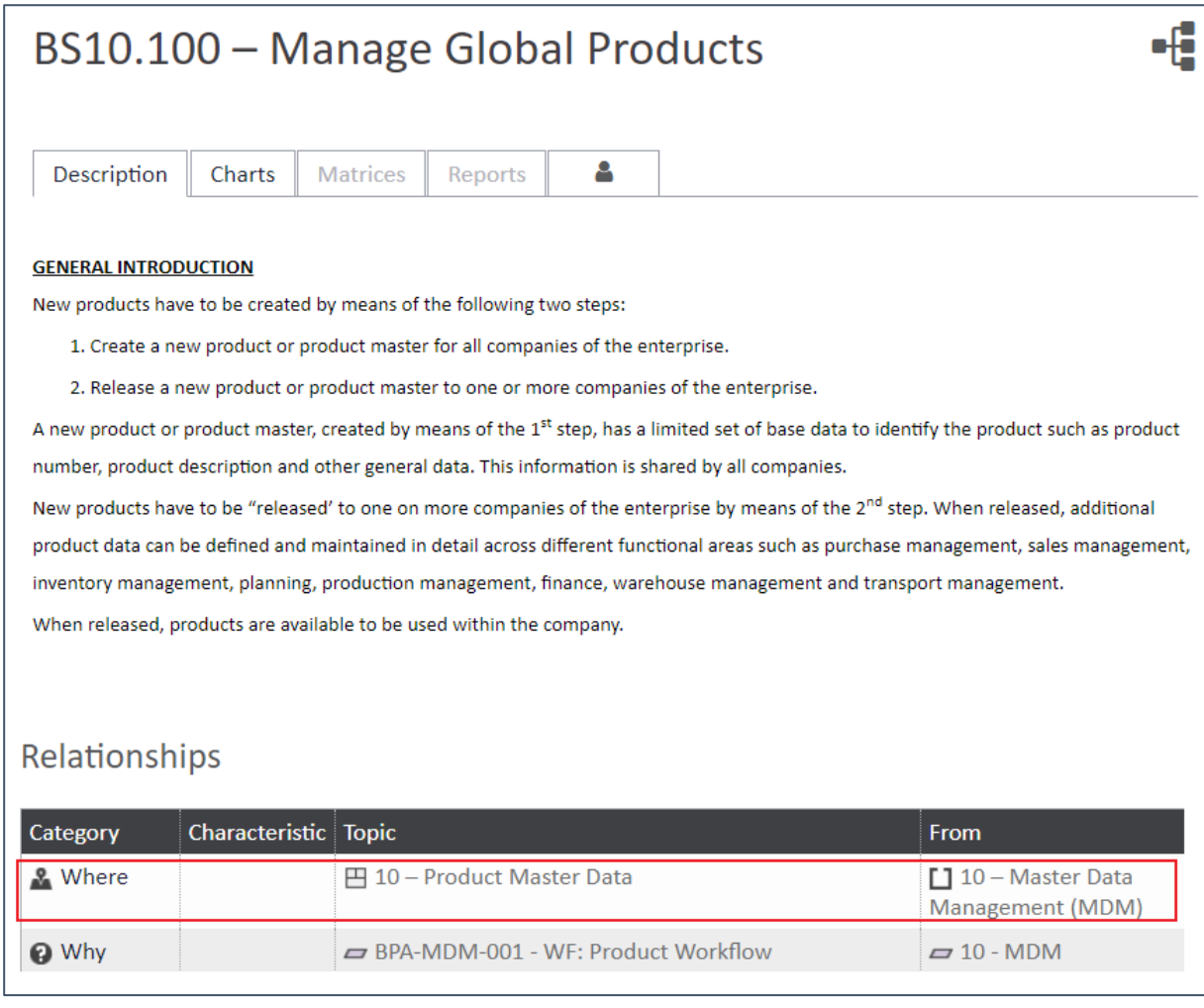

*Figura 17: Videata descrizione scenario "Manage global products" (Mavim portal, 2021)*

Il medesimo procedimento è stato applicato a tutti gli scenari aziendali, ottenendo così la lista degli scenari che, combinati tra loro, porteranno alla realizzazione del processo end-to-end.

Inoltre al fine di riprodurre esattamente il processo aziendale del cliente sul sistema è fondamentale configurarlo includendo tutti i requisiti. Per ciascun processo aziendale, infatti, sono stati eseguiti workshop con il cliente sia per definire gli scenari aziendali di interesse sia per raccogliere i rispettivi requisiti, considerati essenziali per la sua esecuzione.

Per il processo "creazione prodotto" uno dei requisiti identificato è l'implementazione di un flusso di lavoro configurabile per la creazione di un prodotto rilasciato, al fine di garantire che più passaggi di revisione e approvazione siano completati e firmati prima che il prodotto diventi disponibile per le transazioni. Tale requisito nasce dal bisogno del cliente di consentire alle funzioni aziendali di popolare gli ambiti di propria competenza e dalla necessità di dirigere la

revisione dei prodotti creando utenti specifici e assicurandosi che la loro approvazione sia tracciata e mantenuta nel sistema.

Nel dettaglio è necessario fornire un flusso di lavoro che supporti i seguenti requisiti:

- Flusso di lavoro di creazione prodotto guidato dal modello globale standard ("gestione globale prodotto").
- Modifiche ai dati anagrafici di prodotto collegati alle autorizzazioni.
- Modifiche ai dati anagrafici dell'articolo (prodotto rilasciato) collegati alle autorizzazioni.
- I tipi di articoli (ingredienti di produzione, materiali di consumo di laboratorio, pezzi di ricambio per la manutenzione ecc.) richiedono diversi reparti per avviare la creazione degli articoli e i flussi di lavoro di approvazione dovrebbero essere diversi.

I requisiti sono stati in primo luogo descritti ad alto livello e tracciati sul portale Mavim associandoli al workshop durante i quali sono stati identificati. In tal caso il requisito "product workflow" è stato individuato durante un workshop della fase di BPA (Figura 18).

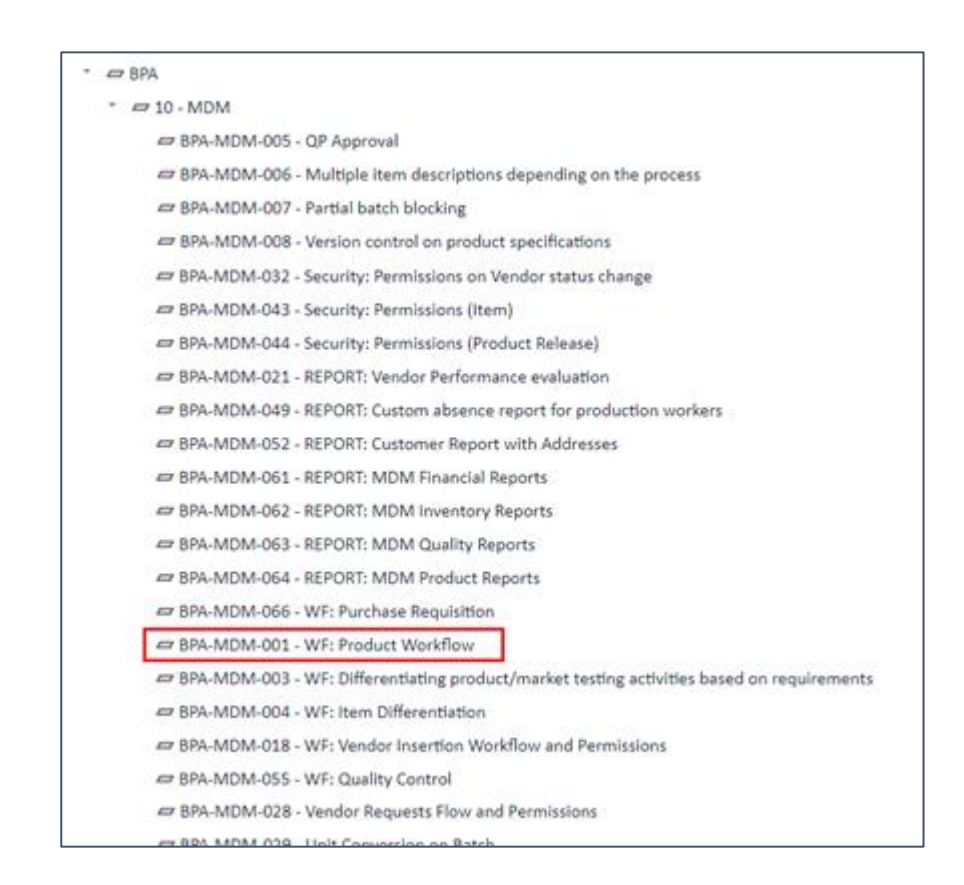

 *Figura 18: Videata dei gap della fase BPA relativi al dominio MDM (Mavim portal, 2021)*

In secondo luogo il requisito è stato associato allo scenario aziendale di interesse (Figura 19). Ciò permette non solo di avere un tracciamento dei dati, ma anche di definire la sua futura collocazione nel processo end-to-end, permettendone una più rapida realizzazione.

| Relationships | and the              | BS10.100 - Manage Global Products                                                               |                                           |
|---------------|----------------------|-------------------------------------------------------------------------------------------------|-------------------------------------------|
| Category      | Characteristic Topic |                                                                                                 | From                                      |
| & Where       |                      | 田 10-Product Master Data                                                                        | $10$ – Master<br>Data Management<br>(MDM) |
| <b>O</b> Why  |                      | BPA-MDM-001 - WF: Product Workflow                                                              | $= 10 - MDM$                              |
| <b>O</b> Why  |                      | BPA-MDM-002 - Security: Permissions<br>(Product)                                                | $= 10 - MDM$                              |
| <b>Q</b> Why  |                      | BPA-MDM-004 - WF: Item Differentiation                                                          | $= 10 - MDM$                              |
| @ Why         |                      | BPA-MDM-003 - WF: Differentiating<br>product/market testing activities based on<br>requirements | $= 10 - MDM$                              |
| <b>O</b> Why  |                      | BPA-MDM-044 - Security: Permissions<br>(Product Release)                                        | $= 10 - MDM$                              |
| <b>O</b> Why  |                      | O 22.1-US-SAL                                                                                   | $Q$ 10 - MDM                              |

 *Figura 19: Videata delle relazioni del scenario "Manage global products" (Mavim portal, 2021*

Successivamente è stata eseguita la valutazione dei requisiti. In primo luogo è stata definita la tipologia di requisito distinguendoli tra funzionale, non funzionale e data intelligence. In secondo luogo per valutarli sono state avviate le analisi Fit – Gap e MoSCoW (Figura 20), al fine di definire rispettivamente se il requisito può essere completamente soddisfatto dall'ERP standard o meno e il suo grado di priorità.

In questo caso specifico il requisito non è coperto dalle funzionalità standard, ovvero attualmente il sistema D365 non fornisce la capacità di impostare un flusso di lavoro configurabile per la creazione di un prodotto rilasciato. Esso è stato quindi valutato come "gap" e secondo l'analisi MoSCoW come "Must", in quanto esso è risultato essere un requisito necessario per poter procedere con l'esecuzione del progetto.

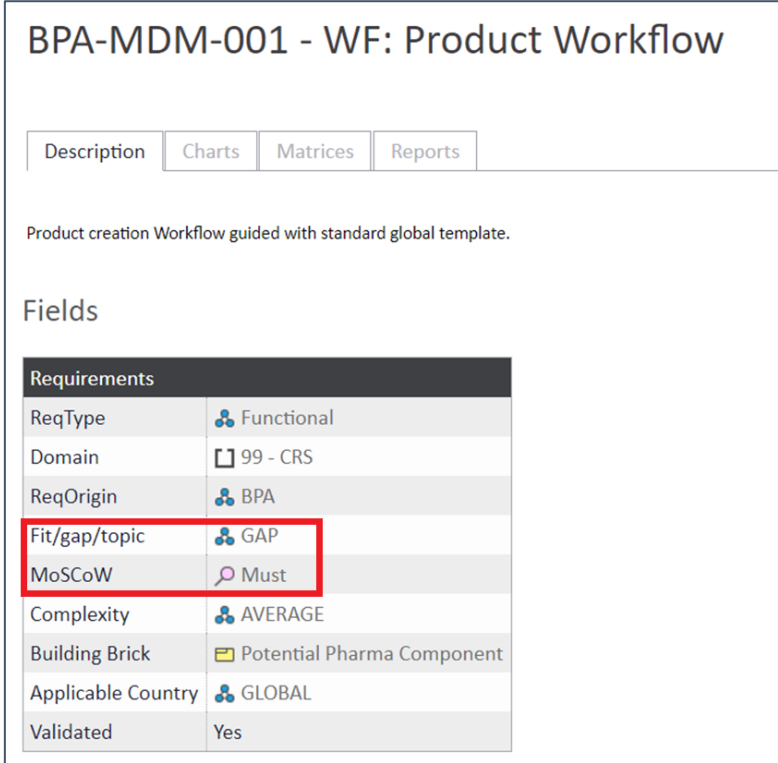

*Figura 20: Videata valutazione gap " Product workflow" (Mavim portal, 2021)*

Successivamente per classificare il gap, è stata utilizzata la matrice RICEW (Figura 21) e il gap è stato definito di tipo Workflow (W) in quanto la sua implementazione consiste in una modellazione del processo aziendale.

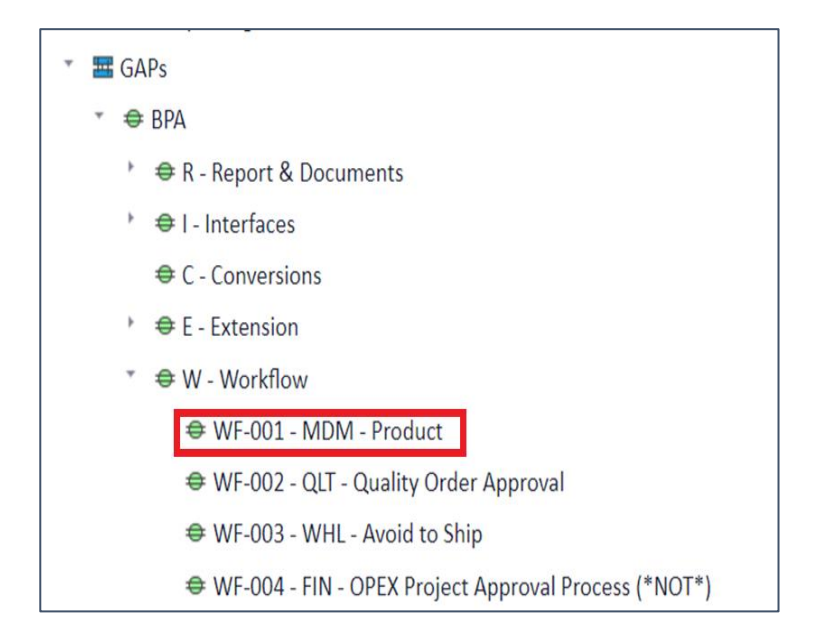

 *Figura 21: Videata della classificazione del gap "Product workflow" secondo la Matrice RICEW (Mavim portal, 2021)*

La tipologia e tutte le altre informazioni relative a ciascun gap sono state tracciate sul portale Mavim (Figura 22), al fine di ottenere un quadro complessivo del gap da dover configurare sul sistema.

| Gaplist                   |                            |
|---------------------------|----------------------------|
| <b>Related Domain</b>     | $[110 - MDM]$              |
| GAP type                  | & 5. Workflow (W)          |
| <b>GAP Origin</b>         | <b>&amp;</b> BPA           |
| Complexity                | <b>&amp; HARD</b>          |
| <b>MoSCoW</b>             | O Must                     |
| <b>Applicable Country</b> | <b>&amp;</b> GLOBAL        |
| <b>Building Brick</b>     | <b>□</b> GAP-Customisation |
| <b>GxP</b> Impact         | Yes                        |
| <b>Risk Class</b>         | -8-1                       |
| <b>Risk Priority</b>      | ∎8∎ High                   |

*Figura 22: Videata delle caratteristiche del gap "Product workflow" (Mavim portal, 2021)*

A valle della raccolta di tutti gli scenari aziendali e della valutazione dei requisiti necessari per il processo "creazione prodotto" la fase di BPA è stata ritenuta conclusa e sono state condotte le attività di progettazione e configurazione della nuova soluzione, ovvero è stata avviata la fase di Solution Design & Build (SDB).

Durante tale fase sono state eseguite le seguenti attività:

- *Functional Gap Analysis (FGA)*
- *Process end-to-end creation*

Durante la FGA è stato creato un documento in cui sono stati descritti i gap più complessi e presentate le possibili soluzioni. Nello svolgimento di tale attività è possibile rilevare che la soluzione o parte di essa è già disponibile a causa di un requisito simile di un altro cliente. In tal caso le soluzioni sono chiamate in gergo "Building bricks" e possono essere collegate al gap sul portale Mavim. La FGA è stata eseguita per far sì che il cliente comprendesse meglio i gap scoperti e allo stesso tempo i consulenti Cegeka avessero chiaro le esigenze del cliente.

Dopo aver definito l'elenco dei gap, è stata chiesta l'approvazione del cliente per avviare la creazione della FGD, documento creato dai consulenti funzionali per far risolvere i gap ai consulenti di sviluppo. Al fine di soddisfare le richieste del cliente e del settore in cui egli opera, il template di supporto FGD previsto dalla metodologia Microsoft Dynamics Sure Step è stato modificato.

Il template standard include le seguenti sezioni:

- 1. Introduzione: si descrive il background per fornire informazioni sulla rilevanza di questa specifica e lo scopo.
- 2. Giustificazione: si definisce quali sono le personalizzazioni e le impostazioni dei parametri necessari affinché la funzionalità Microsoft Dynamics standard corrisponda alle esigenze aziendali del cliente. Inoltre si descrive perché lo standard non è in grado di soddisfare tali esigenze e infine si elencano i risultati che si ottengono dalla modifica.
- 3. Descrizione della modifica: si spiegano i processi che devono essere creati o modificati, usando anche i diagrammi di flusso di lavoro per rendere la spiegazione più chiara. Una volta descritto il processo pre-modifica e il processo post-modifica, se la personalizzazione comporta l'aggiunta di moduli, tabelle, campi o qualsiasi altro elemento, si elencano le aggiunte da dover eseguire e si forniscono dei mockup.
- 4. Gestione degli errori: si descrivono gli eventuali scenari di arresto e il metodo di gestione degli errori da utilizzare. Tale spiegazione è eseguita dal punto di vista dell'utente.
- 5. Test scripts: si descrivono gli scenari di test possibili, i quali sono stati generati tramite il coinvolgimento del cliente.

Essendo il settore farmaceutico regolamentato, il template FGD è stato modificato aggiungendo come primo punto per l'identificazione del gap l'analisi di rischio per tutti i requisiti che hanno un impatto GxP<sup>2</sup> . L'analisi del rischio si concentra sul rilevamento e la mitigazione dei rischi che incidono sulla sicurezza dei pazienti, sulla qualità del prodotto e sulla conformità alle normative applicate. La valutazione dei rischi viene eseguita seguendo le raccomandazioni GAMP 5<sup>3</sup> (Figura 23), le quali si basano sulla metodologia FMECA (Failure Mode, Effects and

<sup>2</sup> *GxP si riferisce a un gruppo di linee guida riguardanti la qualità che sono focalizzate sul prodotto medicinale per ciò che concerne la sua sicurezza e destinazione d'uso. Le GxP prese in considerazione sono: GLP (Buone Pratiche di Laboratorio), GMP (Buone Pratiche di Produzione), GCP (Buone Pratiche Cliniche), GDP (Buone Pratiche di Distribuzione) e GVP (Buone Pratiche di Farmacovigilanza). ("Medicines for human use: aspects on patient safety in GxP Guidelines" Davide Susini, Maria Terni, Raffaele Di Marzo)*

<sup>3</sup> *Lo scopo delle linee guida GAMP 5 è quello di "fornire un quadro di buone pratiche economicamente vantaggioso per garantire che i sistemi computerizzati siano idonei all'uso e conformi alla normativa". (International Society for Pharmaceutical Engineering, 2018)*

Critically Analysis) utilizzata come riferimento per costruire l'analisi. Questo approccio collega la gravità del rischio (S), la probabilità di accadimento del danno (P) e la rilevabilità del danno (D) al fine di calcolare la priorità del rischio (R):

$$
R = S \times P \times D
$$

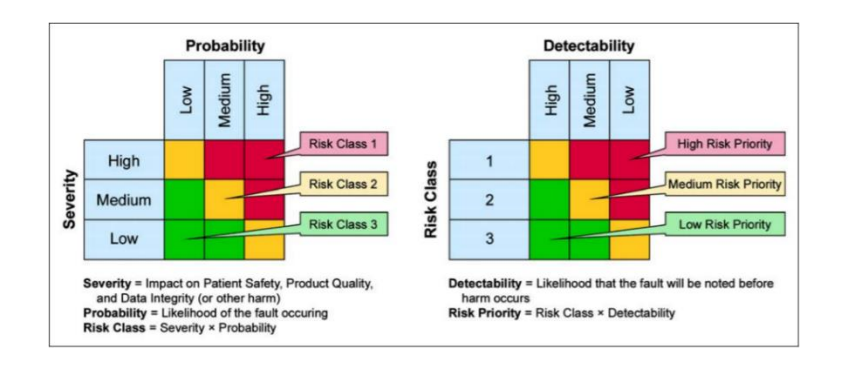

*Figura 23: Analisi del rischio (International Society for Pharmaceutical Engineering, 2018)*

Sulla base di ciò è stata introdotta in tutte le FGD un'ulteriore sezione per la valutazione del rischio (Tabella 1). Il risultato di tale analisi è stato utilizzato per definire il tipo di test da eseguire sull'ambiente (Tabella 2).

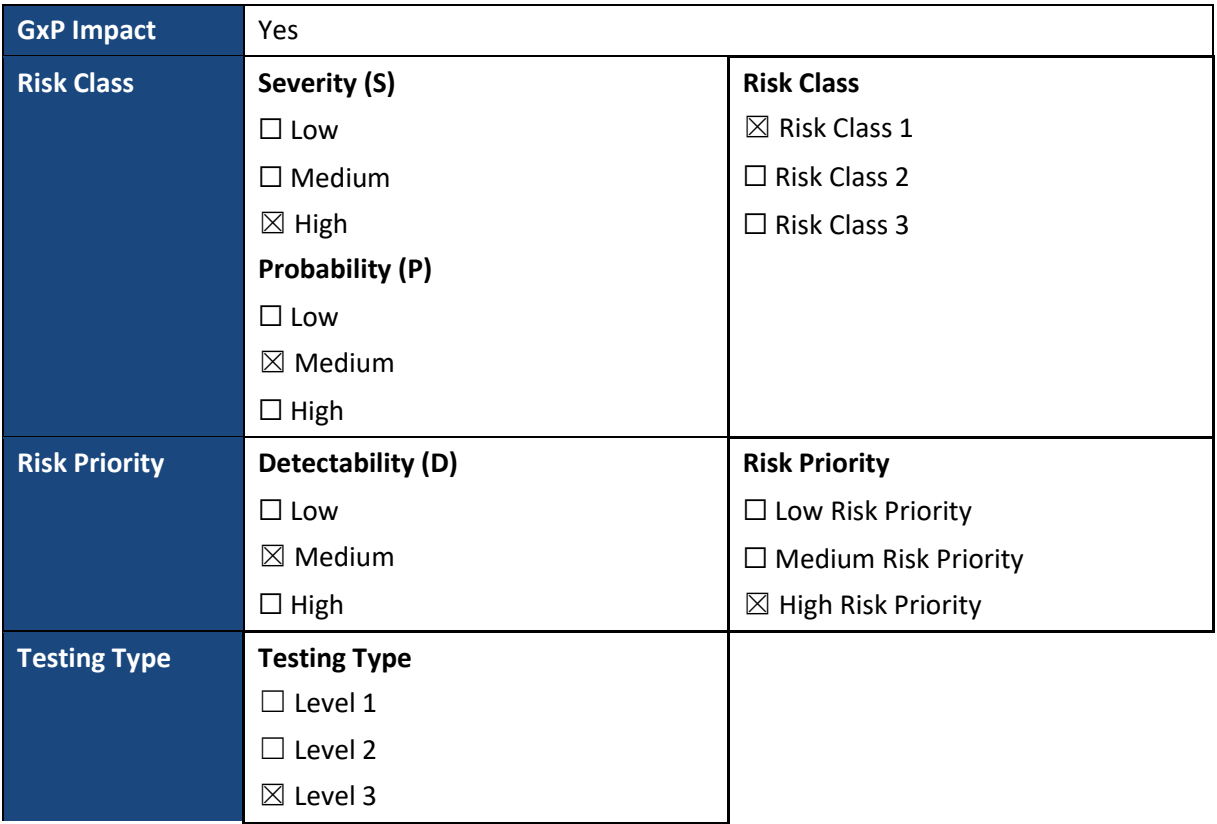

*Tabella 1: Valutazione rischio gap "product workflow" (Cegeka S.p.a., 2020)*

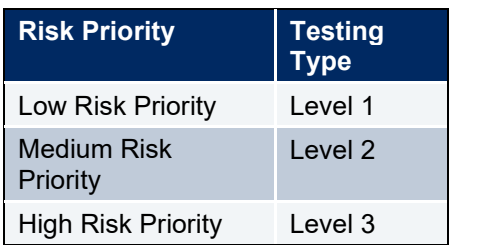

*Tabella 2: Identificazione livello di test (Cegeka S.p.a., 2020)*

Per test di livello 1 si esegue il test di capacità, ovvero si mette alla prova la capacità del sistema di fare ciò che dovrebbe, inclusa l'attivazione di avvisi e messaggi di errore significativi, secondo le specifiche.

Per test di livello 2 e 3 si esegue in aggiunta anche il test di resistenza, ovvero si mette in discussione la capacità del sistema di non fare ciò che non dovrebbe, secondo le specifiche.

L'esito ottenuto dall'analisi del gap precedentemente descritto è una priorità di rischio (R) alta. Per tale ragione il test che verrà eseguito nelle attività successive è di livello 3. Esso è stato tracciato sul portale Mavim (Figura 24), al fine di fornire indicazioni ai consulenti che si occuperanno delle attività di test.

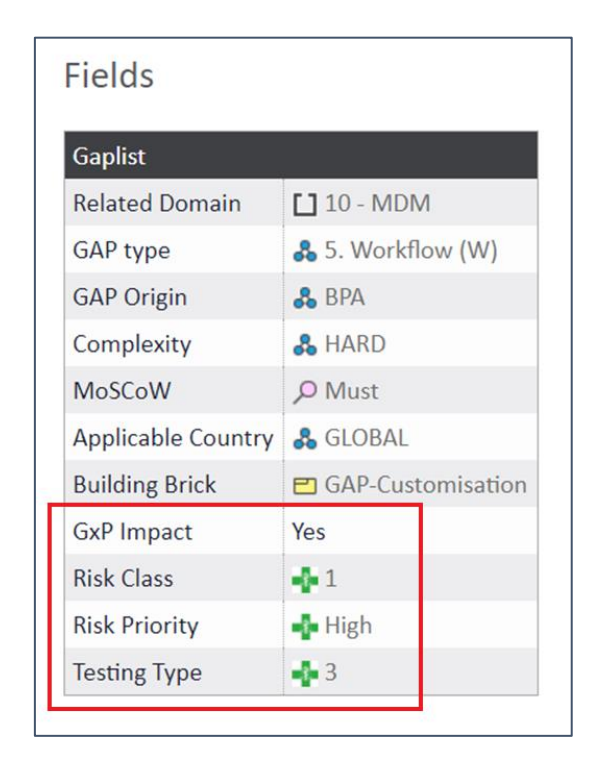

*Figura 24: Videata della valutazione del gap "product workflow" (Mavim portal, 2020)*

Una volta definito il tipo di test da dover eseguire è stata condotta una descrizione del background, ovvero sono state fornite le informazioni di alto livello sul contesto del gap all'interno del settore aziendale, indicando perché lo sviluppo delle specifiche è importante per i requisiti aziendali. Successivamente sono state descritte le eventuali assunzioni da dover tenere conto prima dello sviluppo della personalizzazione. Una volta completati questi punti sono stati forniti i dettagli funzionali, che includono una spiegazione di alto livello del processo attuale che sarà influenzato dalla personalizzazione descritta nella FGD. Inoltre sono stati descritti i motivi per cui la soluzione standard non è sufficiente per soddisfare le esigenze del cliente. Successivamente è stata realizzata una spiegazione di alto livello delle modifiche da applicare al processo da personalizzare e elencati i risultati che si ottengono dalla modifica. Si è proceduto poi con la parte tecnica fornendo una spiegazione dettagliata delle modifiche da applicare a moduli, report, ruoli di sicurezza, tabelle e bottoni creando dei mockup per rendere più chiaro agli sviluppatori il risultato atteso. Nel dettaglio, in primo luogo è stata descritta e raffigurata la situazione attuale del sistema (Figura 25) e in secondo luogo la situazione desiderata (Figura 26).

| $\equiv$               | $\mathscr O$ Edit    | Delete Product Purchase<br>$+$ New                                                                                                  | Sell<br>Manage inventory<br>Engineer                                                                                                    | Plan<br>Manage projects                          | Manage costs Commerce<br>General                                                                                                    | $\bullet$ 0 0 0 $\text{C}$ $\times$<br>$\mathfrak{a}$<br>Setup Options                        |  |                                  |
|------------------------|----------------------|----------------------------------------------------------------------------------------------------|----------------------------------------------------------------------------------------------------|--------------------------------------------------|----------------------------------------------------------------------------------------------------|-----------------------------------------------------------------------------------------------|--|----------------------------------|
| ⋒<br>☆<br>$\odot$<br>团 |                      | View<br>Forecast<br>Coverage<br>Supply schedule<br><b>Demand forecast</b><br>Item coverage<br>Supply forecast<br>Inventory forecast | <b>Order settings</b><br><b>Requirement</b><br>Default order settings<br>Net requirements<br>Gross requirement                                | Sequencing<br>Sequence value                     |                                                                                                    |                                                                                               |  | $\wedge$                         |
| E                      | $\Delta$<br>$\equiv$ | <b>Released product details</b><br><b>BDUFP: BDU Finished product</b><br>General                                                    |                                                                                                    |                                                  |                                                                                                    | BDUFP A                                                                                       |  | $\langle$<br>Related information |
|                        |                      | IDENTIFICATION<br>Product type<br>Item<br>Product subtype<br>Product                                                                | Item number<br><b>BDUFP</b><br>Product number<br><b>BDUFP</b><br><b>FURTHER IDENTIFICATION</b><br>Product name<br><b>BDU Finished product</b> | Search name<br>BDUFinishedproduct<br>Description | <b>ADMINISTRATION</b><br>Storage dimension group<br>Ware<br>Tracking dimension group<br><b>Batch-Phy</b><br>Item model group<br><b>PI FEFO</b> | Reservation hierarchy<br>BatchAbove<br>Counting reason code policy<br>Product lifecycle state |  |                                  |
|                        |                      | Purchase                                                                                                    |                                                                                                    |                                                  |                                                                                                    | $kq$ MAT 0.00 $\land$                                                                         |  |                                  |
|                        |                      | <b>PURCHASE ORDER</b><br>Unit<br>kg                                                                                                 | Item price tolerance group<br>Vendor                                                                                                    | <b>PRICES</b><br>Price<br>0.00                   | Charges group<br>Incl. in unit price                                                                                                    | Total discount<br>←<br>Yes                                                                    |  |                                  |
|                        |                      | Ouvertalluans                                                                                                    |                                                                                                    | Delen minntitu                                   | $\Box$                                                                                                    | Supplementary item group                                                                      |  |                                  |

*Figura 25: Videata della creazione di un nuovo prodotto standard (Microsoft Dynamics 365 Supply Chain Management, 2021)*

| Validate             | Maintain<br>New<br>Apply template<br>Product<br>Template $\vee$ | Product master<br>Released product variants<br>Product dimensions | Languages<br>Translations                                  | Dimension groups V<br>Reservation hierarchy V<br>Counting reason code policy V | Set up<br>Product attributes<br>Product categories  | Related products<br>Unit conversions | Product kit<br>Configure    |  |              |          |  |
|----------------------|-----------------------------------------------------------------|-------------------------------------------------------------------|------------------------------------------------------------|--------------------------------------------------------------------------------|-----------------------------------------------------|--------------------------------------|-----------------------------|--|--------------|----------|--|
| $\triangledown$<br>≡ | Released product details                                        | <b>BDUFP: BDU Finished product</b>                                |                                                            |                                                                                |                                                     |                                      |                             |  |              |          |  |
|                      | General<br><b>IDENTIFICATION</b>                                |                                                                   | <b>FURTHER IDENTIFICATION</b>                              |                                                                                | <b>ADMINISTRATION</b>                               |                                      | Counting reason code policy |  | <b>BDUFP</b> | $\wedge$ |  |
|                      | Product type<br>Item<br>Product subtype                         |                                                                   | Product name<br><b>BDU Finished product</b><br>Search name | Ware                                                                           | Storage dimension group<br>Tracking dimension group |                                      | Product lifecycle state     |  |              |          |  |
|                      | Product<br>Item number<br><b>BDUFP</b>                          |                                                                   | BDUFinishedproduct<br>Description                          | Batch-Phy<br><b>PI FEFO</b>                                                    | Item model group                                    |                                      | Approval status             |  |              |          |  |
|                      | Product number<br><b>BDUFP</b>                                  |                                                                   |                                                            |                                                                                | Reservation hierarchy<br><b>BatchAbove</b>          |                                      |                             |  |              |          |  |

*Figura 26: Videata della creazione di un nuovo prodotto con la funzionalità workflow (Microsoft Dynamics 365 Supply Chain Management, 2021)*

In questo caso è stata quindi trattata una modellazione del processo e non l'introduzione di una nuova funzionalità al sistema Dynamics 365 Finance & Supply Chain Management, come invece verrà descritto nel prossimo paragrafo. Infatti l'applicazione Standard D365 fornisce la funzionalità "workflow" per l'approvazione degli ordini di acquisto garantendo che i documenti vengano elaborati e approvati in modo coerente, efficiente e ripetibile. Tale funzionalità presente solo per gli ordini di acquisto è stata quindi modellata e adattata per la creazione di un prodotto rilasciato soddisfacendo le esigenze del cliente.

Una volta terminata tale sezione è stato descritto l'impatto della personalizzazione su altre attività del progetto. L'analisi di impatto consiste nel definire quali sono i prerequisiti da soddisfare prima di poter iniziare lo sviluppo delle funzionalità descritte nella FGD, come ad esempio la progettazione e lo sviluppo di qualsiasi altra personalizzazione obbligatoria. Inoltre per tale analisi è necessario definire i setup e le configurazioni che devono essere precedentemente impostate o modificate, specificare l'impatto di questa personalizzazione sulla migrazione dei dati e quindi capire se è necessario implementare una nuova entità di dati o estendere quella esistente.

Infine nell'ultima sezione della FGD sono stati creati alcuni scenari di test descrivendo tutti gli step da eseguire dal punto di vista dell'utente. Ciò consente allo sviluppatore di comprendere ulteriormente i risultati attesi da tale modifica. Lo stato di avanzamento della FGD durante la fase di sviluppo, test e rilascio sono stati gestiti dallo strumento Jira consentendo una gestione agile del team.

Completata la FGD, essa è stata consegnata agli sviluppatori che hanno eseguito l'implementazione della nuova funzionalità sul sistema. Una volta avvenuta la configurazione essa è stata testata sull'ambiente di prova. Dopo aver completato i test e verificata la corretta funzionalità, è stato eseguito nuovamente il test sull'ambiente attivando la funzionalità "Task recorder" di Dynamics 365, generando così automaticamente un documento (Figura 27) che elenca tutti i passaggi da seguire per utilizzare la nuova funzionalità.

| 2.<br>$\frac{1}{2}$<br>à<br>ŵ | Click New.<br>8510.100 - Manage Global Products<br>+New El Delete Product saliants Product dimensions Release products Product Options<br>Languages<br><b>Talk say</b><br>Translations              | ries 165 V Finance and Operations   Product information management > Products > All products and product markets                     |                                         |                              |                              |                                        |                                                           |                                                                          |
|-------------------------------|----------------------------------------------------------------------------------------------------|----------------------------------------------------------------------------------------------------|-----------------------------------------|------------------------------|------------------------------|----------------------------------------|-----------------------------------------------------------|--------------------------------------------------------------------------|
|                               |                                                                                                    |                                                                                                    |                                         |                              |                              |                                        |                                                           |                                                                          |
|                               |                                                                                                    |                                                                                                    |                                         |                              |                              |                                        |                                                           |                                                                          |
|                               |                                                                                                    |                                                                                                    |                                         |                              |                              |                                        |                                                           | $539$ $\beta$ $\bullet$ $\circ$ $\circ$ $\circ$ $\circ$<br><b>OPO</b> IX |
|                               |                                                                                                    | Product lot<br>Direntian process Product conquiries   Configure   Could case Associate with a                                        | <b>President change</b>                 |                              |                              |                                        |                                                           |                                                                          |
| $\circledcirc$                | Product artisticates<br>Change image                                                                                                    | <b><i><u>Related</u></i></b> products<br>Unit conventions                                                                            | All cases.                              | Add to case Ing              |                              |                                        |                                                           |                                                                          |
| 80                            | $\overline{\phantom{a}}$<br>Products                                                                                                    |                                                                                                    |                                         |                              |                              |                                        |                                                           |                                                                          |
| E                             | Standard view -                                                                                                    |                                                                                                    |                                         |                              |                              |                                        |                                                           |                                                                          |
|                               | / Product number                                                                                                    | 7 Product name                                                                                                    | Search Aarna                            |                              | Product subfujier            |                                        |                                                           |                                                                          |
|                               | 1000<br>0002                                                                                                    | Volt Aconsoy Contro  YouthhomsoyC Ises<br>Adult Helmet Accessory C., Adult/Atmediate., Item                                          |                                         |                              | <b>Product</b><br>Pepduct    |                                        |                                                           |                                                                          |
|                               | post to                                                                                                    | Signature Mountain Bike  SignatureMountail ham                                                                                       |                                         |                              | Product                      |                                        |                                                           |                                                                          |
|                               | DOM: N<br>port.                                                                                                    | Practicum Mountain Elke T., PracticumMcLustai, Itam<br>Basic Inner Tube                                                              | BasichnerTube ham                       |                              | Peadurit<br>Petellach        |                                        |                                                           |                                                                          |
|                               | DOM:                                                                                                    | inner Tube Patches                                                                                                    | innerTubePatches ham                    |                              | Product                      |                                        |                                                           |                                                                          |
|                               | DODAGNY 1<br>DODGLETT                                                                                                    | METOOLOPRAINDE HYDR., ARTOCLOPRANI, Item<br>TACPRAMOE HIDROCH. TACPRAMOEN' Sen-                                                      |                                         |                              | Product<br>Printing S.       |                                        |                                                           |                                                                          |
|                               | 0004293                                                                                                    | CTRCACO MONOHIOR., CTROCACOMON., Itam                                                                                                |                                         |                              | Product                      |                                        |                                                           |                                                                          |
|                               | 0006294<br><b>DOM P</b>                                                                                                    | OTRCAOD RISLAWIGG CITROLOGIPERLA have<br>Aut Farger BMX Goves - FullFingerBMXGlo Isen                                                |                                         |                              | Pendust<br>Product           |                                        |                                                           |                                                                          |
|                               | <b>DOST PARKS</b><br>0067501                                                                                                    | DRUMS CARDBOARD 30  DRUMSCARDBOA  Swn<br>CHILIMAS PE SO L                                                                            | Educaciónicos nuovo                     |                              | Printing                     |                                        |                                                           |                                                                          |
|                               | 0007905                                                                                                    | BAGS PEANTISTATIC LLT BAGSPEANTISTAT Item                                                                                            |                                         |                              | Product                      |                                        |                                                           |                                                                          |
|                               | DOM PSON<br>0007507                                                                                                    |                                                                                                    |                                         |                              | Product                      |                                        |                                                           |                                                                          |
| 3.<br>4.                      |                                                                                                    | BAGS PEANTISTATIC TEX. BAGSPEANTISTAT Item<br>In the Product number field, type a value.<br>In the Product name field, type a value. | BAGS PE 75X120 cm BAGSPETSK120cm hars   |                              | Printing                     |                                        |                                                           |                                                                          |
| 5.                            | Click OK.                                                                                                    |                                                                                                    |                                         |                              |                              |                                        |                                                           |                                                                          |
|                               |                                                                                                    |                                                                                                    |                                         |                              |                              |                                        |                                                           |                                                                          |
|                               | 8510.100 - Manage Global Products                                                                                                    |                                                                                                    |                                         |                              |                              |                                        |                                                           |                                                                          |
|                               | Dynamics 365 V Finance and Operations                                                                                                    | Product information manag                                                                                                    |                                         |                              |                              | New product                            |                                                           |                                                                          |
| a                             | 88 - Flee Richard Ansternations Anatolismummer Adeas products Product Options<br>Languages                                                                                                    | Product lot.                                                                                                    | <b>Product sharrow</b>                  |                              |                              | Ponduct Ipps                           | Printhach exerne                                          |                                                                          |
| ŵ                             | $\begin{tabular}{l c c c c c} \hline \textbf{Deumann group} & $\mathbb{I}$ & \textbf{Pmodel representation} \\ \hline \textbf{Pmodel definition} & \textbf{Rmodel problem} \\ \hline \end{tabular}$ | Contigues                                                                                                    | <b>CHARLIGHE ASSISTAN</b><br>All cases: | Add to Land Ving             |                              | <b>Items</b><br>Friedrich Hollstown    | $-$ Polyminylene Glycol-400 NF 8.-<br><b>Search Agene</b> |                                                                          |
| G                             |                                                                                                    |                                                                                                    |                                         |                              |                              | Product                                | - PolyethyteneDyconk3                                     |                                                                          |
| m<br>ж                        | <b>PHODUCTS</b>                                                                                                    |                                                                                                    |                                         |                              |                              | <b>IDENTIFICATION</b><br>Postal nation | <b>Read company</b>                                       |                                                                          |
|                               | Standard view -                                                                                                    |                                                                                                    |                                         |                              |                              | 0.127                                  | CATCH WEIGHT<br><b>CO</b> No.                             |                                                                          |
|                               | all .: Standard months                                                                                                    | 7 - Rocket name                                                                                                    | Search sweet                            |                              | <b>Provident systems</b>     |                                        |                                                           |                                                                          |
|                               | <b>COMMERCIAL</b><br><b>BOOT</b>                                                                                                    | Youth Accessing Combis  TouthAccessoryC<br>Adult Verlmet Accessory C., Adult/Ministers.com                                           |                                         | <b>Harry</b><br><b>Barn</b>  | <b>Pointed</b><br>Penduit    |                                        |                                                           |                                                                          |
|                               | <b>SOUL</b>                                                                                                    | Signature Mountain Eller  SignatureMountain                                                                                          |                                         | <b>Barry</b>                 | Printfield                   |                                        |                                                           |                                                                          |
|                               | <b>DOM</b><br><b>DOUG</b>                                                                                                    | Premium Mountain Blke T., PremiumMountain,<br>Basic tones Tube                                                                       | <b>Resistance Tube</b>                  | <b>Sant</b><br><b>Barris</b> | Printfurt<br><b>Printing</b> |                                        |                                                           |                                                                          |
|                               | <b>BASE</b><br><b>SCOUTES</b>                                                                                                    | <b>Vener Tube Patches</b><br>METOCOPRANDE WORL, ANTOCLOPRAN., Itam                                                                   | analyteletring, new                     |                              | Peintiert                    |                                        |                                                           |                                                                          |
|                               | <b>DODGET</b>                                                                                                    | TACPAMIES HIGACOL. TACPAMICON                                                                                                    |                                         |                              | Product<br>Printing          |                                        |                                                           |                                                                          |
|                               | DOMESTIC<br>0006254                                                                                                    | OTRC ACO MONDAIGN CITALIADEMON INH<br>CITRICACO POLIAVAGO CITROACOPERLA, Netv.                                                       |                                         |                              | Peterbury<br>Printer         |                                        |                                                           |                                                                          |
|                               |                                                                                                    | Full Finger Shift Gloves                                                                                                    | <b>Full ingerbirtical</b>               |                              | <b>Provident</b>             |                                        |                                                           |                                                                          |
|                               | <b>DOCTAVA</b><br><b>DOM PROV</b>                                                                                                    | DRAVE CARDEOARD SE., DRAVIOUSDAL, Telm<br><b>CORUMERCIAL</b>                                                                         | <b>CHURCHESA NAM</b>                    |                              | Printing<br>Pendust          |                                        |                                                           |                                                                          |
|                               | <b>BOSTON</b><br>887506                                                                                                    | BASEREANTISTIC LLT. BASIFEANTISTAT frem<br>BAGERETSHIRD Gre BAGSPETSKURH Here                                                        |                                         |                              | Pontact<br>Printiett         |                                        |                                                           | <b>CLE</b> Cancel                                                        |

*Figura 27: Videata descrizione step per lo scenario "gestione prodotto globale" (Microsoft Dynamics 365 Supply Chain Management, 2021)* 

Tali documenti sono stati realizzati per guidare il cliente durante le attività di test, così da aiutarlo a testare le nuove funzionalità sul suo ambiente di prova.

Ottenuta l'approvazione del cliente è stata conclusa la validazione dei requisiti e del processo e si è proceduto con l'attività di design dei processi end-to-end.

Quest'ultima consiste nel definire gli step da eseguire, al fine di riprodurre il processo aziendale "creazione prodotto" sul sistema (Figura 28). Anche tale attività è stata eseguita sul portale Mavim che, come descritto in precedenza, traccia sia gli scenari che i requisiti e permette di creare manualmente un processo end-to-end specifico per il cliente. Tale processo è ottenuto collegando gli scenari aziendali di interesse che possono includere sia scenari standard e quindi già presenti nella libreria CPM, che nuovi scenari creati appositamente per il cliente.

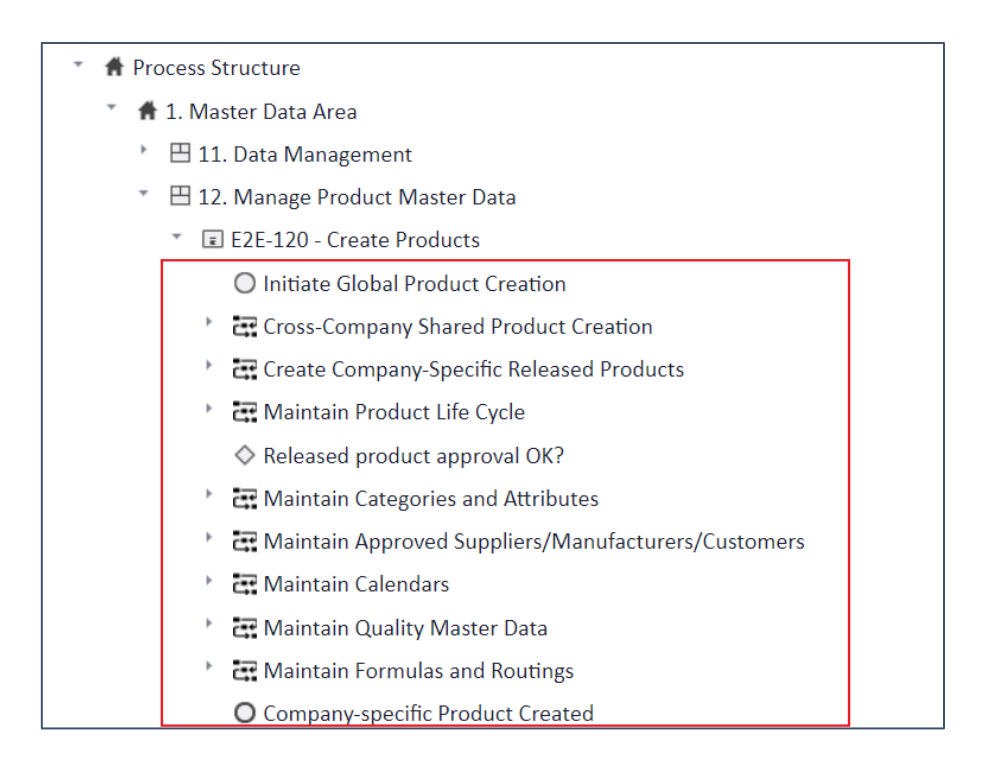

*Figura 28: Videata degli step del processo end to end "creazione prodotto" (Mavim portal, 2021)*

Per ciascuno step sono stati associati uno o più scenari aziendali che risultano essere essenziali per l'esecuzione del processo. Nel dettaglio per il processo end-to-end "creazione prodotto" (Figura 29) è stato associato nel primo step lo scenario "gestione globale prodotto" descritto precedentemente.
| <b>A</b> Process Structure                                 |  |  |  |  |  |  |  |
|------------------------------------------------------------|--|--|--|--|--|--|--|
| 1. Master Data Area                                        |  |  |  |  |  |  |  |
| r<br>$\boxplus$ 11. Data Management                        |  |  |  |  |  |  |  |
| □ 12. Manage Product Master Data<br>$\overline{\mathbf v}$ |  |  |  |  |  |  |  |
| E E2E-120 - Create Products                                |  |  |  |  |  |  |  |
| ○ Initiate Global Product Creation                         |  |  |  |  |  |  |  |
| Cross-Company Shared Product Creation                      |  |  |  |  |  |  |  |
| BS10.100 - Manage Global Products                          |  |  |  |  |  |  |  |
| ↑ The Create Company-Specific Released Products            |  |  |  |  |  |  |  |
| Maintain Product Life Cycle                                |  |  |  |  |  |  |  |
| $\Diamond$ Released product approval OK?                   |  |  |  |  |  |  |  |
| Maintain Categories and Attributes *                       |  |  |  |  |  |  |  |
| Maintain Approved Suppliers/Manufacturers/Customers        |  |  |  |  |  |  |  |
| <b>E.</b> Maintain Calendars                               |  |  |  |  |  |  |  |
| Maintain Quality Master Data                               |  |  |  |  |  |  |  |
| Maintain Formulas and Routings                             |  |  |  |  |  |  |  |
| O Company-specific Product Created                         |  |  |  |  |  |  |  |

*Figura 29: Videata processo end to end "creazione prodotto" personalizzata (Mavim portal, 2021)*

Oltre agli scenari aziendali sono stati associati anche i gap necessari per una giusta riproduzione del processo, tra cui quello descritto in precedenza (Figura 30).

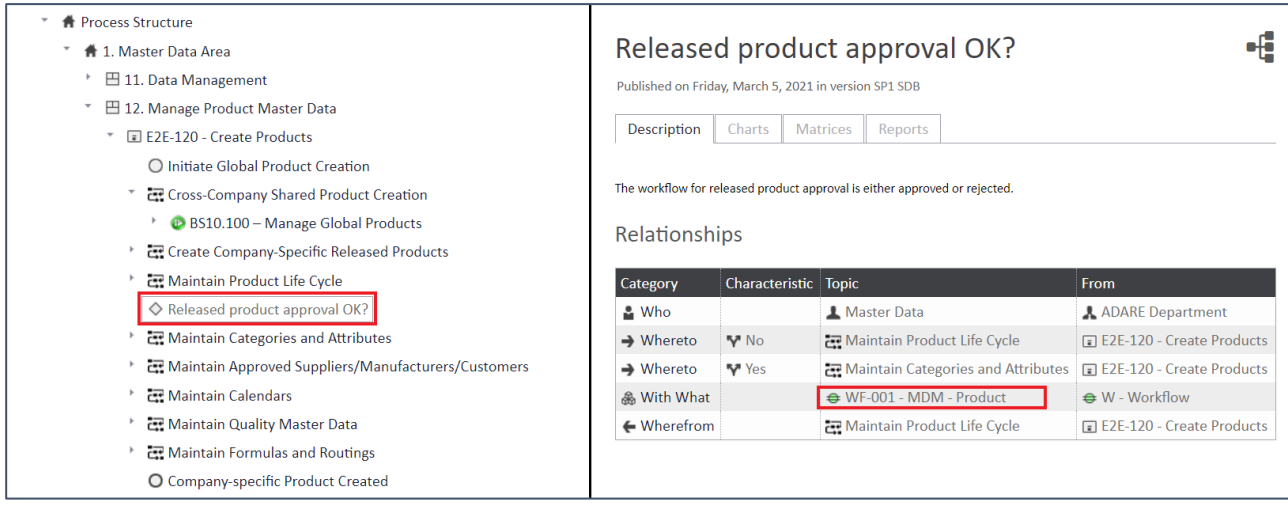

*Figura 30: Videata processo end to end "creazione prodotto" personalizzata (Mavim portal, 2021)*

In tal modo è stato realizzato il processo end-to-end "creazione prodotto". Quest'ultimo è stato poi rappresentato mediante un diagramma di flusso (Figura 31), evidenziandone i gap.

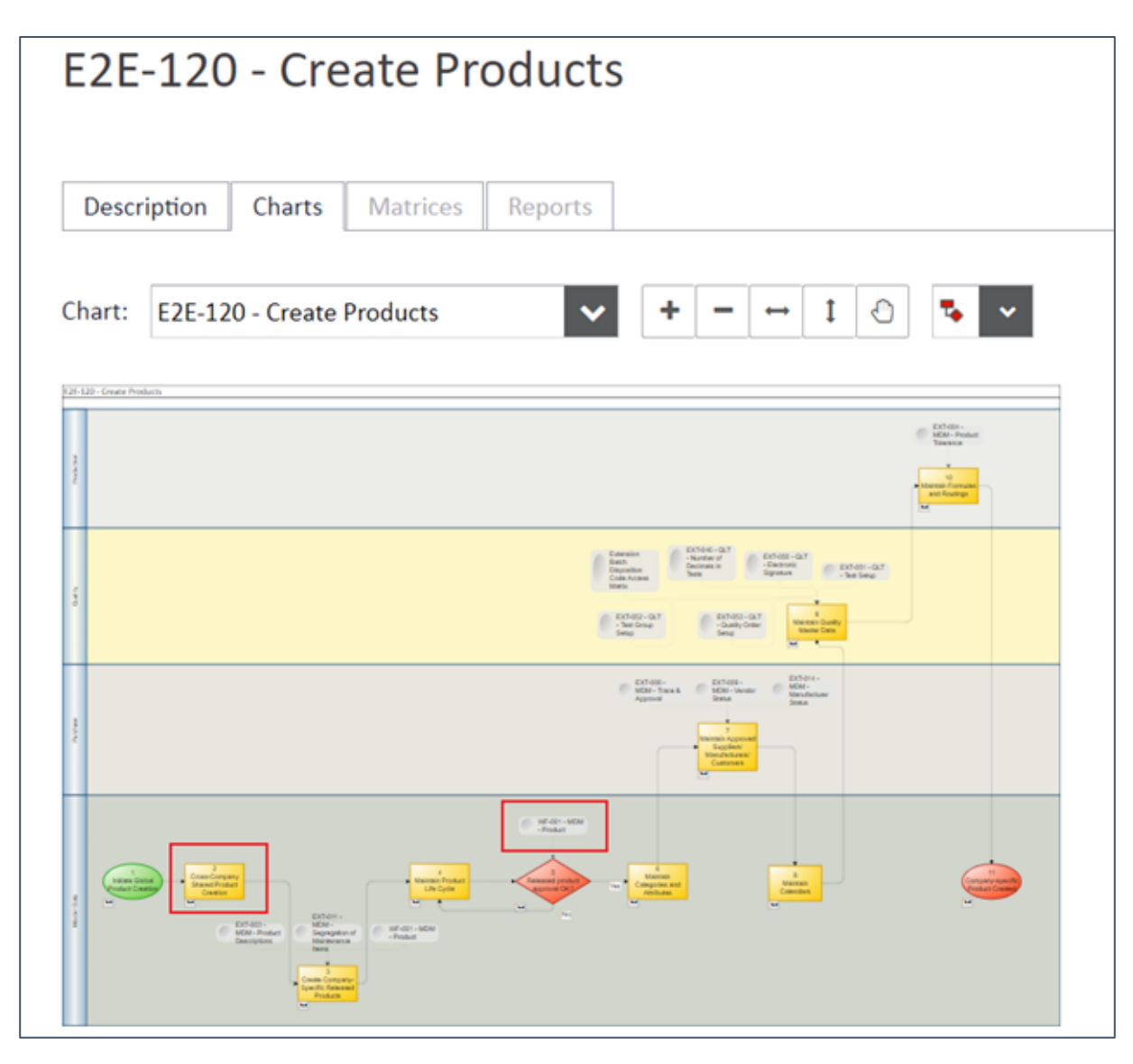

*Figura 31: Videata del flusso dil processo end-to-end "creazione prodotto" (Mavim portal, 2021)*

I processi end-to-end descrivono un flusso di processo completo e vengono utilizzati a scopo di test. Una volta approvato dal cliente tale attività si ritiene conclusa.

Eseguendo tale procedimento per tutti gli altri processi si giunge alla chiusura della prima wave e si esegue il KUVT, per il quale durante la fase SDB, è stata definita una soglia di sbarramento pari all'85%. Quando sarà raggiunta tale soglia si avvierà infine la fase di release.

La metodologia Cegeka Sure Value e in particolare la vasta libreria di scenari aziendali (Cegeka Process Model) ha permesso di soddisfare le richieste del cliente velocemente. Infatti la

possibilità di poter attingere alla libreria, che include circa quattrocento scenari, permette ai consulenti di individuare immediatamente i processi aziendali che meglio si adattano all'applicazione standard e i processi che invece devono essere modellati, come avviene per il processo "creazione prodotto". In questo caso infatti le esigenze del cliente sono state soddisfatte in primo luogo tramite il collegamento di diversi scenari aziendali disponibili nella libreria e in secondo luogo con il soddisfacimento dei gap individuati. La scelta di ciascun scenario aziendale non si limita nel riprodurre sull'ambiente le esigenze del cliente, ma offre ulteriori benefici. Nel caso specifico dello scenario aziendale "gestione globale del prodotto" precedentemente descritto, è stata fornita al cliente la possibilità di identificare un prodotto con un numero che sarà lo stesso per tutte le società in cui viene rilasciato. I principali benefici che il cliente ottiene da ciò sono una migliore visione aziendale, l'eliminazione di ridondanze e duplicazione dei dati e un più facile sfruttamento delle soluzioni di Business Intelligence (BI). Infatti Cegeka oltre all'applicazione ERP offre anche soluzioni BI, le quali sono progettate per consentire maggiore flessibilità nell'analisi e nelle attività di reporting. Esse raccolgono tutti i dati esistenti nell'ERP e generano i report con un click. In tal modo sarà immediata la creazione di report riguardanti ad esempio ricavi o vendite di un singolo o più prodotti offerti dal cliente in tutti i siti. Ciò consente al cliente di colmare la mancanza di report all'avanguardia che sono essenziali in particolar modo per il settore farmaceutico.

Inoltre tale processo è stato modellato tramite l'implementazione di gap, come quello descritto in precedenza di tipo workflow. La creazione del flusso di lavoro definisce il modo in cui un documento elettronico scorre o si sposta nel sistema mostrando chi deve completare un'attività, prendere una decisione o approvare un documento. Tra i vantaggi dell'utilizzo del flusso di lavoro nell'organizzazione vi è la possibilità di definire il modo in cui vengono elaborati documenti specifici, assicurando che essi vengano elaborati e approvati in modo coerente ed efficiente. Altro vantaggio è la visibilità del processo in quanto è possibile tenere traccia dello stato, della cronologia e delle metriche delle prestazioni, consentendo di determinare se apportare o meno modifiche al flusso di lavoro per migliorare l'efficienza. Inoltre gli utenti possono visualizzare un elenco di lavoro centralizzato.

Per i gap è stato necessario apportare delle modifiche al template FGD. I benefici ottenuti da tali modifiche sono stati la maggiore chiarezza sia per chi doveva sviluppare il gap, sia per il cliente che doveva comprenderne le funzionalità. Infine l'introduzione di altre tecniche per la valutazione dei requisiti come l'analisi MoSCoW ha permesso di definire più facilmente i tempi di consegna dei requisiti, mentre l'utilizzo della matrice RICEW ha consentito una più veloce comprensione delle informazioni da parte dei consulenti.

In generale si giunge alla conclusione che i principali benefici che si intende apportare una volta terminata l'implementazione del sistema Microsoft Dynamics 365 sono i seguenti:

- Migliore efficienza complessiva delle operazioni
- Allineamento dei processi aziendali in tutte le società dell'azienda
- Piattaforma ERP in grado di supportare la crescita del business del cliente
- Offerta di una soluzione globale specifica per il settore farmaceutico (conformità GxP)

Riguardo quest'ultimo beneficio nel prossimo paragrafo viene descritto una delle tante personalizzazioni apportate al sistema Dynamics 365 Finance & Supply Chain Management, al fine di adattarlo alle normative del settore farmaceutico.

## **4.2. Processo approvazione campione**

Oltre al requisito di tipo workflow che consiste in una modellazione del processo, come descritto nel paragrafo precedente, vi sono altre tipologie di requisiti che per essere soddisfatti richiedono la creazione di nuove funzionalità del sistema. In particolar modo, durante la creazione della nuova soluzione, il dominio che ha subito maggiori modifiche è stato quello di qualità (QLT). Infatti al fine di rispettare le normative e linee guida internazionali del settore farmaceutico sono state eseguite molte personalizzazioni in merito ai processi di controllo qualità.

Uno dei processi che ha subito maggiori personalizzazioni è stato quello di "approvazione campione", fondamentale per migliorare la qualità del prodotto all'interno della supply chain. In generale il campionamento comprende le operazioni progettate per selezionare una porzione di un prodotto farmaceutico per uno scopo definito. La procedura di campionamento dovrebbe essere adeguata allo scopo del campionamento, al tipo di controllo che si intende applicare ai campioni e al materiale da campionare. Le linee guida per il campionamento dei prodotti farmaceutici e dei relativi materiali sono documentate dalle autorità di regolamentazione. Per

tale ragione è stato necessario configurare il processo di campionamento in Dynamics 365 secondo tali linee guida del settore, non essendo esso coperto dalla soluzione standard.

In particolare tra i requisiti identificati durante un workshop in merito al dominio QLT (Quality) della fase SDB è stata individuata la necessità da parte del cliente di ricalcolare automaticamente la data di ripetizione del test di controllo qualità dei prodotti farmaceutici, in base alla data di approvazione del relativo controllo di qualità (prima ispezione). Il calcolo della data di ripetizione del test per prodotti farmaceutici, è essenziale per monitorare la qualità, le proprietà e l'efficacia del farmaco.

Una volta analizzato il requisito cliente, è stato definito come la nuova soluzione dovrà comportarsi per soddisfarlo. La descrizione in merito a cosa il sistema dovrà essere in grado di fornire, che è stata inserita sul portale Mavim associandolo alla fase SDB e dominio QLT (Figura 32), rappresenta il punto di partenza per lo sviluppo della documentazione funzionale e tecnica, che determina come il sistema sarà configurato per soddisfare tale esigenza.

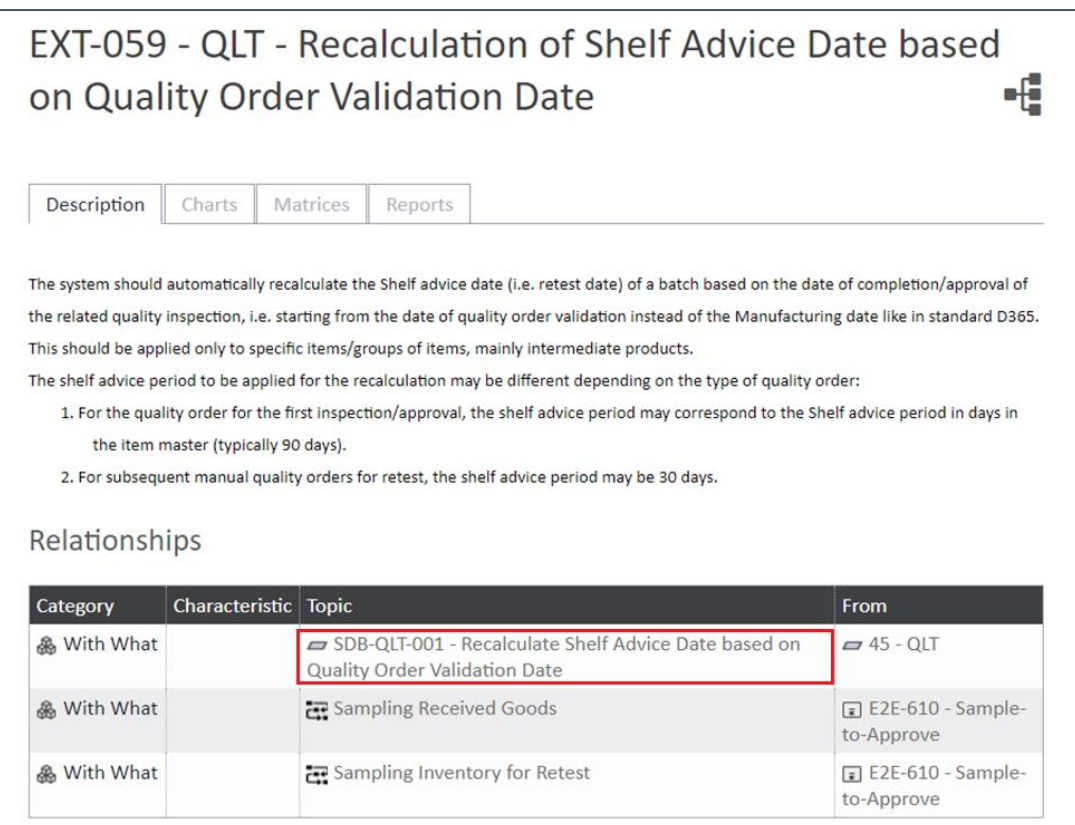

*Figura 32: Videata descrizione gap "Recalculation of Shelf advice date" (Mavim portal, 2021)*

Per la classificazione del requisito sono state condotte le analisi Fit Gap e MoSCoW (Figura 33). È stato rilevato che standard D365 permette di impostare la data di controllo qualità per la prima ispezione, ma non permette di calcolare automaticamente le date delle successive ripetizione di test in base alla data di approvazione del primo controllo di qualità. Per tali ragioni secondo l'analisi Fit Gap il requisito risultava non essere coperto dalle funzionalità standard e di conseguenza è stato classificato come "gap".

Inoltre, durante i meeting con il cliente, esso è stato valutato fondamentale per completare la validazione dell'ordine di controllo qualità, in quanto il cliente aveva necessità di sottomettere automaticamente il campione ad ulteriori ispezioni passato un determinato intervallo di tempo. Secondo l'analisi MoSCoW è stato quindi definito di tipo "Must", in quanto il processo di "approvazione campione" non può essere portato a termine senza tale funzionalità.

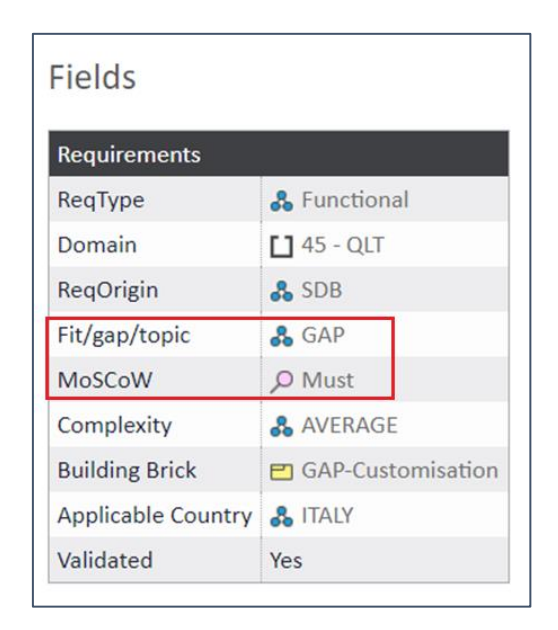

*Figura 33: Videata valutazione requisito "Recalculation of shelf advice date" (Mavim portal, 2021)*

Successivamente per classificare il gap, è stata utilizzata la matrice RICEW (Figura 34) secondo la quale esso è stato definito di tipo Extension (E), in quanto il suo sviluppo richiedeva la creazione di nuove funzionalità del sistema.

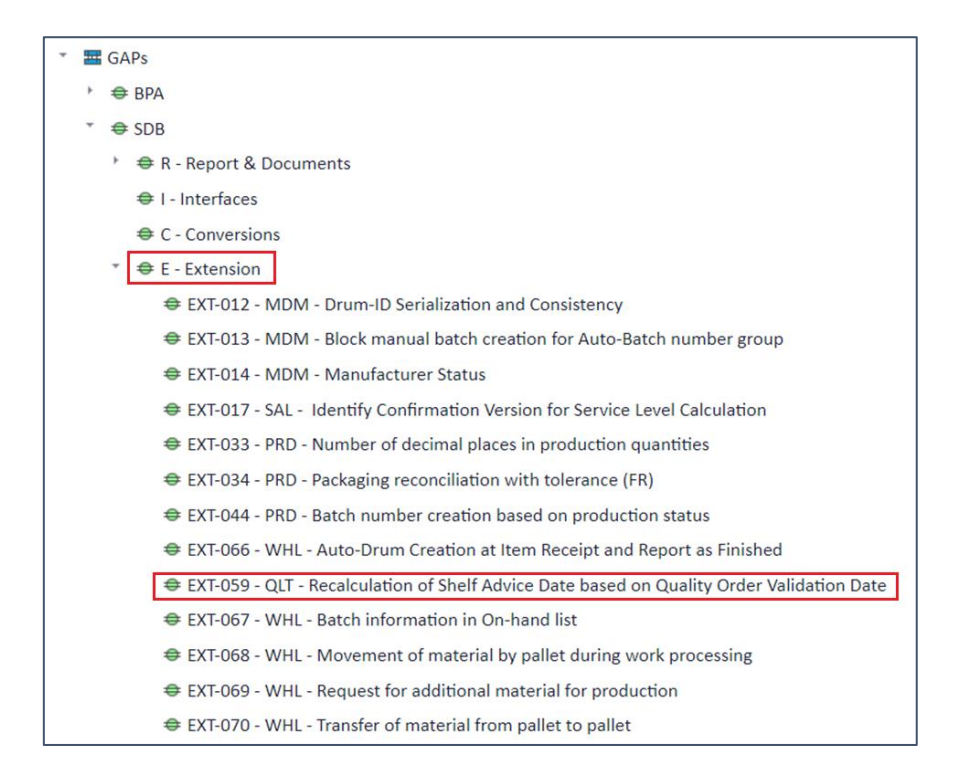

*Figura 34: Videata dell'inserimento di un nuovo gap nella matrice RICEW (Mavim portal, 2021)*

Come descritto precedentemente per tutti i gap viene stilata la FGD, documento che viene consegnato allo sviluppatore per l'implementazione delle modifiche al sistema. In tal caso essendo il gap di tipo Extension, l'impatto che esso avrà sul processo standard sarà maggiore rispetto a quello di tipo Workflow, in quanto richiederà la creazione di nuovi campi e non l'adattamento di campi già esistenti nel sistema per altri processi, come avvenuto nel precedente paragrafo. Il template utilizzato per sviluppare la FGD è il medesimo per tutti i gap e quindi trattandosi di un gap che ha impatto GxP, seguendo le raccomandazioni GAMP 5 (Figura 35), è stata eseguita l'analisi del rischio (Tabella 3).

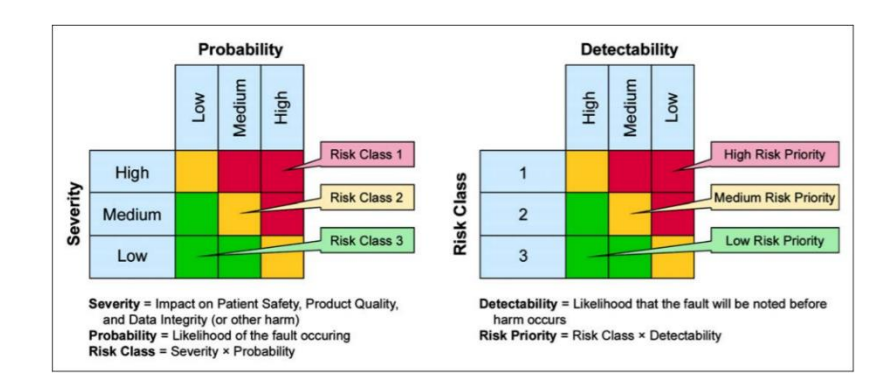

*Figura 35: Analisi del rischio (International Society for Pharmaceutical Engineering, 2018)*

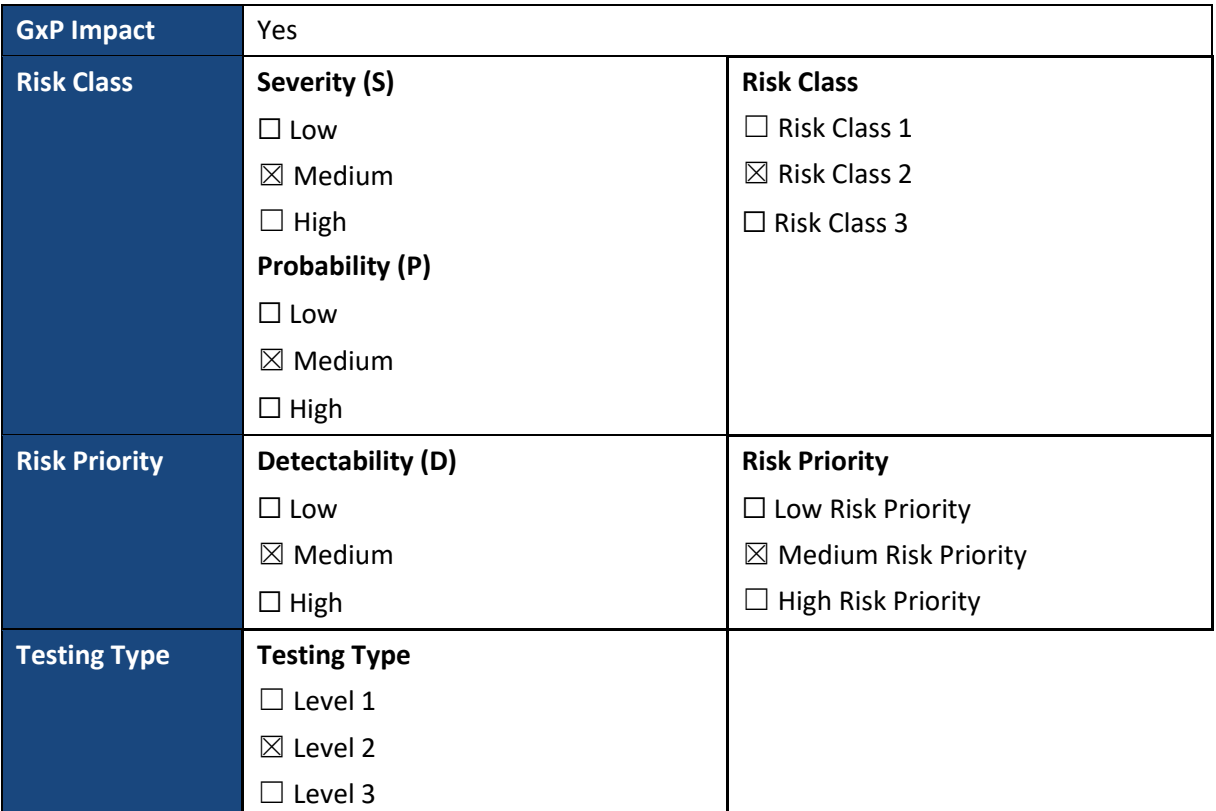

*Tabella 3: Valutazione rischio gap "Recalculation of shelf advice date" (Cegeka S.p.a., 2021)*

Dall'analisi del rischio è stato ottenuto come risultato una priorità di rischio (R) media e di conseguenza un test di livello 2 (Tabella 4), che include l'esecuzione sia del test di capacità che di resistenza, descritti nel paragrafo precedente.

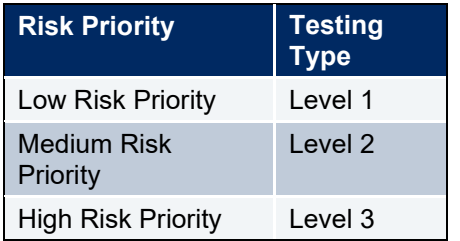

*Tabella 4: Identificazione livello di test (Cegeka S.p.a., 2020)*

Tali risultati sono stati tracciati sul portale Mavim (Figura 36), al fine di fornire indicazioni chiare e immediate per i consulenti che si occuperanno delle attività di test.

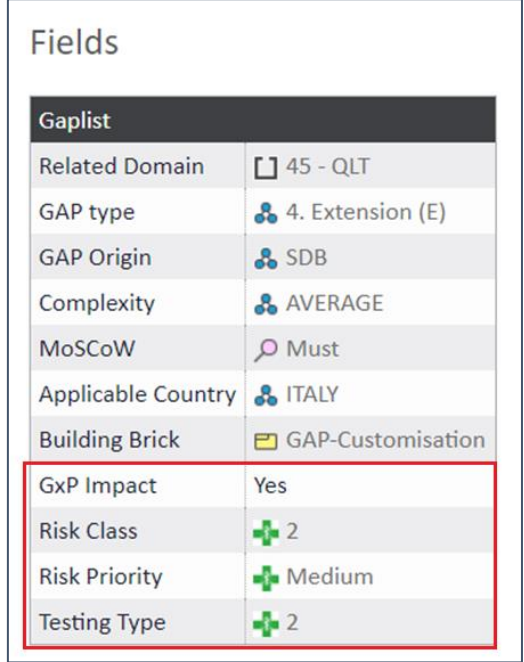

*Figura 36: Valutazione gap "Recalculation of shelf advice date" (Mavim portal, 2021)*

Si è poi proceduto con la parte tecnica, fornendo una spiegazione dettagliata delle modifiche da applicare e mostrando mediante la creazione di mockup, in primo luogo, la situazione attuale del sistema Microsoft Dynamics 365 (Figura 37) e in secondo luogo quella desiderata (Figura 38). Ciò permette di fornire maggiore chiarezza agli sviluppatori in merito alla collocazione del campo e alla logica di funzionamento. Inoltre tale documentazione viene utilizzata anche per la formazione degli utenti chiave, quindi la creazione di mockup aiuta anche gli utenti nella comprensione delle nuove funzionalità.

|          | <b>Finance and Operations</b><br>Inventory management > Setup > Quality control > Test groups<br>2920 |                                                                                    |                             |                                                                                                    |                                                                                   |                                                                                                    |                                                                                  |                                                                                                    |  |
|----------|----------------------------------------------------------------------------------------------------|------------------------------------------------------------------------------------|-----------------------------|----------------------------------------------------------------------------------------------------|-----------------------------------------------------------------------------------|----------------------------------------------------------------------------------------------------|----------------------------------------------------------------------------------|----------------------------------------------------------------------------------------------------|--|
| $O$ Edit | $B$ Delete $+$ New $-$                                                                                |                                                                                    | - 10<br>Test groups Options |                                                                                                    |                                                                                   |                                                                                                    |                                                                                  |                                                                                                    |  |
| Ÿ.       | Standard view ~<br>Test groups<br>Overview<br><b>IDENTIFICATION</b><br>Test group<br>Test IP-1        | General<br>-------<br>TEST GROUP VERSION NAME<br><b>Name</b><br>Test IP<br>Version | Description <sup>®</sup>    | <b>ASSESSMENT</b><br>SPECIFICATIONS<br>Destructive test<br>$\bigcirc$ No<br>Acceptable quality level<br>100.00<br><b>CONTRACTOR</b> | SKIP TESTING<br>Skip testing rule<br><b>SANCO CO</b><br>SAMPLING<br>Item sampling | <b>BATCH ATTRIBUTES</b><br>Update inventory batch attribute<br>6D.<br>Yes<br><b>BATCH DISPOSITION CODES</b><br>Update batch disposition<br><b>D</b> Yes | Falled quality order batch disposition<br>Passed quality order batch disposition | <b>INVENTORY STATUS</b><br>Update inventory status:<br>$\bullet$ No<br>Failed quality order status<br>Passed quality order status.<br>QUALITY PLANNING |  |
|          |                                                                                                    |                                                                                    |                             |                                                                                                    |                                                                                   |                                                                                                    |                                                                                  | Estimated duration in days<br>$\Omega$                                                                                                    |  |

*Figura 37: Videata creazione gruppo di test standard (Microsoft Dynamics 365 Supply Chain Management, 2021)*

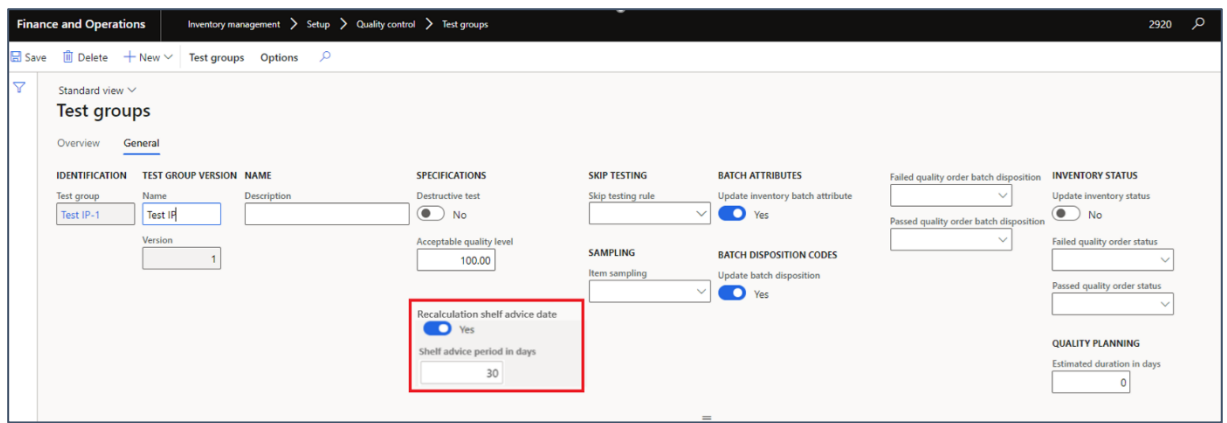

*Figura 38: Videata creazione gruppo di test personalizzata (Microsoft Dynamics 365 Supply Chain Management, 2021)*

Nelle ultime sezioni dell'FGD è stato definito l'impatto della nuova funzionalità sul processo di approvazione campione e sono stati creati gli scenari di test, che rappresentano la guida per le successive attività di test. Completato lo sviluppo di tale documento, esso è stato consegnato agli sviluppatori che hanno implementano la nuova funzionalità al sistema. Una volta che quest'ultimo è stato configurato, sono state condotte le attività di test sull'ambiente di prova. Al fine di ottenere l'approvazione del cliente, la nuova funzione è stata illustrata agli utenti chiave mediante l'utilizzo dell'ambiente di prova. Una volta compresa e validata dal cliente essa è stata collocata tramite lo strumento Mavim allo step "validazione ordine di controllo qualità" (Figura 39) incluso nel processo end-to-end di "approvazione campione".

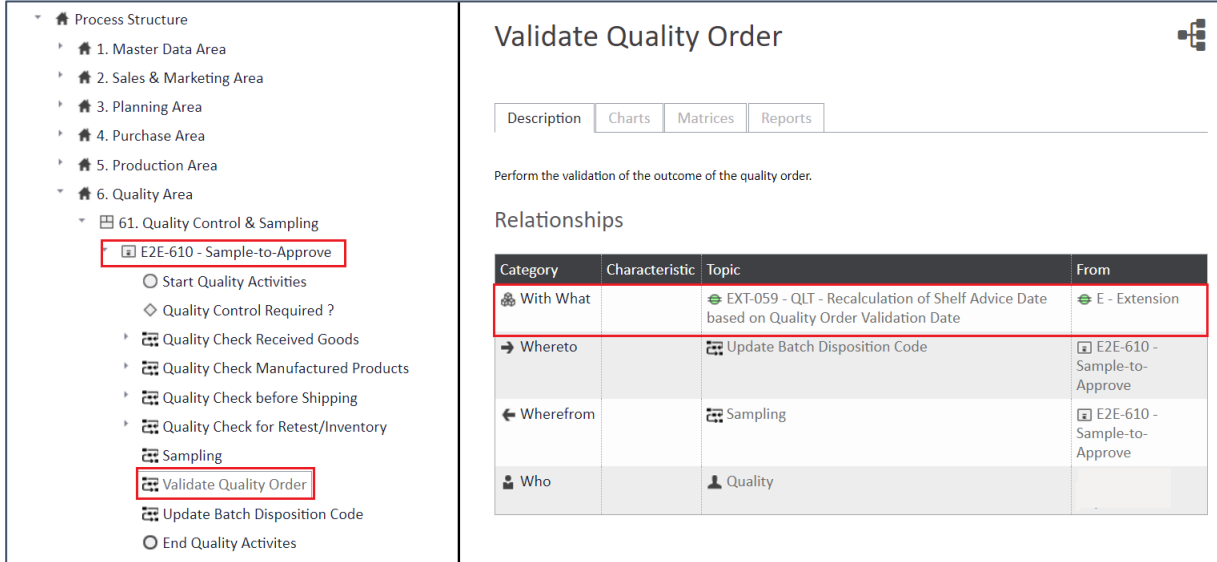

*Figura 39: Videata inserimento gap "Recalculation of shelf advice date" nel processo end-to-end "sample to approve" (Mavim portal, 2021)*

Una volta eseguita la medesima procedura per tutti i requisiti relativi al processo oggetto di studio, è stato costruito sulla base di essi il processo end-to-end "approvazione campione ". Tale processo end-to-end è stato infine rappresentato tramite un diagramma di flusso (Figura 40) realizzato sul portale Mavim, per fornire una visione chiara degli step che lo costituiscono e delle personalizzazioni attuate. Dopo che il cliente lo ha testato sul suo ambiente di prova e lo ha validato esso è stato ritenuto concluso e quindi pronto per la messa in produzione.

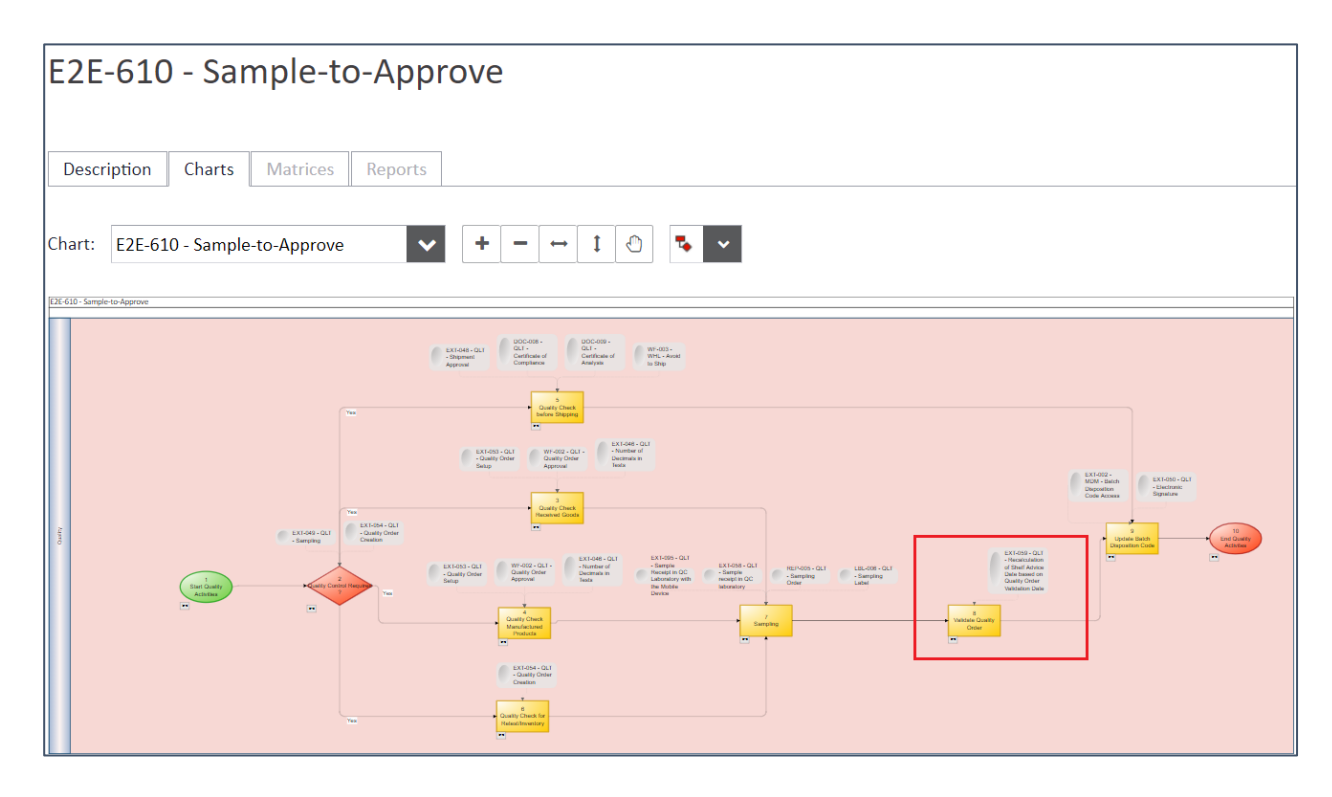

*Figura 40: Videata del flusso di processo end-to.end "approvazione campione" (Mavim portal, 2021)*

La metodologia Cegeka Sure Value punta sul coinvolgimento del cliente in ciascuna fase del processo di implementazione del sistema ERP. Ciò non solo permette di aiutare il cliente nel comprendere la nuova soluzione e affrontare il futuro cambiamento organizzativo, ma consente anche a Cegeka di acquisire esperienza e conoscenza in merito al settore trattato. In tal caso Cegeka avendo un cliente del settore farmaceutico per il quale sono state create numerose nuove funzionalità, finalizzate al rispetto delle linee guida e normative del settore, ha deciso di sfruttare le conoscenze acquisite sviluppando l'applicazione Cegeka Pharma Solution (CPS). Infatti Cegeka, avendo implementato tali funzionalità nell'applicazione Dynamics 365 Finance & Supply Chain Management per lo specifico cliente, ha deciso di generalizzarle e creare questa nuova applicazione per renderla disponibile sul mercato. L'autore della presente tesi è stato coinvolto in questo progetto creando il manuale utente, che include una serie di funzionalità specifiche per il settore farmaceutico. La CPS è quindi da considerare come l'insieme di tutte le estensioni sviluppate da Cegeka per aumentare il valore di Dynamics 365 agli occhi delle aziende del settore farmaceutico. L'offerta di questa soluzione rende quindi Cegeka più attrattiva per i clienti di tale settore, in quanto essi potranno implementare il loro sistema ERP più velocemente e confrontarsi con un fornitore in grado di comprenderne al meglio le esigenze.

## **Conclusioni**

L'obiettivo della presente tesi è stato quello di fornire un caso di studio reale di implementazione del sistema ERP, al fine di illustrare le procedure di svolgimento adottate dall'azienda Cegeka S.p.a., derivanti della revisione della metodologia Microsoft Dynamics Sure Step. Come discusso nel primo capitolo il sistema informativo assume un ruolo cruciale all'interno dell'organizzazione aziendale, in quanto in assenza di esso nessun flusso informativo potrebbe esistere. Tale strumento permette infatti di far confluire e reperire tutte le informazioni generate dalle varie aree funzionali che costituiscono l'impresa, consentendone la gestione e facilitandone la comunicazione. Il sistema informativo ha come obiettivo risolvere il problema della dispersione delle informazioni all'interno dell'azienda, fornendo a tutti i livelli dell'organizzazione solo le informazioni più sensibili e utili al management. Ciò fu reso possibile, come descritto nel secondo capitolo, dall'avvento dei sistemi ERP mediante i quali si ottenne un unico sistema integrato, capace di supportare i processi decisionali e trasferire e connettere le informazioni tra tutte le parti della supply chain. L'implementazione di tale sistema permette alle aziende di ottenere una maggiore efficienza operativa, mediante l'introduzione di nuove regole e strumenti che facilitano l'esecuzione e il controllo dei processi aziendali. Tra i principali benefici apportati vi è la creazione di comunicazione tra i processi mediante l'utilizzo di un linguaggio unico e la condivisione di un set di anagrafiche comuni. Inoltre essa consente la riduzione dei costi di amministrazione attraverso il miglioramento delle attività di controllo e monitoraggio e offre una maggiore rapidità nell'accedere e utilizzare i dati.

Dopo aver introdotto il ruolo del sistema ERP all'interno dell'organizzazione e descritti i benefici che ne derivano, è stato oggetto di studio la metodologia con cui esso viene implementato, essendo essenziale tanto il sistema quanto le modalità impiegate. In particolare è stata trattata la metodologia adottata dall'azienda Cegeka S.p.a., società di consulenza informatica caratterizzata dalla partnership con Microsoft Corporation. Microsoft, essendo la casa madre produttrice dei software implementati da Cegeka, detta le discipline necessarie per implementare i prodotti Microsoft Dynamics, fornendo strumenti e modelli che aiutano i suoi partner a configurare, migrare e aggiornare tali prodotti in modo efficiente. Il presente lavoro di tesi, come descritto nel terzo capitolo, ha illustrato come sono state revisionate le procedure di svolgimento per l'implementazione di un progetto ERP fornite da Microsoft. Le logiche secondo le quali tali procedure sono state rivisitate e l'approccio adottato è dipeso fortemente

dal contesto in cui Cegeka opera. Infatti, poiché le aziende esercitano su un mercato non stabile ma in continuo cambiamento, l'implementazione del sistema ERP necessita di una bassa rigidità. Per tale ragione e per poter rispondere alle numerose configurazioni che ciascun cliente richiede è stato utilizzato un approccio agile riuscendo a far fronte a cambiamenti e modifiche del sistema in tempi brevi. Inoltre si è giunti alla conclusione che le organizzazioni IT sono soggette a due pressioni apparentemente opposte, da un lato vi è la pressione per un cambiamento continuo per far fronte alle opportunità di mercato e alla differenziazione della concorrenza. D'altra parte vi è una pressione per controllare tale cambiamento e fornire un solido e scalabile ambiente economico per supportare i processi fondamentali per la mission aziendale. Per far fronte a tali pressioni si è deciso di adottare un approccio di costruzione incrementale della soluzione. Sulla base di ciò è stata revisionata e adattata la metodologia standard Microsoft Dynamics Sure Step, includendo ulteriori tecniche per la valutazione dei requisiti, impiegando strumenti per il tracciamento dei dati e modificando i template di supporto secondo le esigenze aziendali. Si è giunti così allo sviluppo della metodologia Cegeka Sure Value, incentrata sui processi aziendali e sulla collaborazione con i clienti durante l'incrementale costruzione della soluzione. Il costante coinvolgimento del cliente deriva dal principio che per ottenere una corretta implementazione del sistema ERP essa debba essere accompagnata da un forte coinvolgimento di tutti i membri dell'organizzazione, i quali potrebbero trovarsi di fronte a dei cambiamenti radicali derivanti dalla ridefinizione delle procedure e dalla presenza di nuove infrastrutture IT. La metodologia Cegeka Sure Value coinvolge quindi attivamente gli utenti chiave per la configurazione del sistema e si concentra principalmente sul trasferimento della conoscenza al cliente. Essa ha l'obiettivo di renderlo autosufficiente il prima possibile, formandolo sin dall'inizio, al fine di ridurre i tempi di supporto per le ultime fasi del progetto. Secondo la Cegeka Sure Value il processo di implementazione, che comprende fasi molto simili a quelle della metodologia standard, include per la fase di progettazione una suddivisione delle attività in wave che a loro volta contengono una serie di sprint. È stato utilizzato per tale fase il modello Stage-Gate alternando ciascuna wave (Stage) ad un'attività di controllo (Gate), ovvero al test di convalida dell'utente chiave (KUVT). Quest'ultimo infatti testa sul suo ambiente di prova gli scenari end-to-end inclusi in quella wave. Tale approccio consente di ottenere dei feedback dal cliente in tempi brevi e di raggiungere un'accettazione della soluzione più rapidamente rispetto alla metodologia standard. Fondamentale per ottenere un esito positivo dalle attività di test da parte del cliente è la formazione degli utenti chiave. Essa infatti è cruciale per realizzare una corretta implementazione del sistema, in quanto sono proprio gli utenti chiave che dovranno formare, a

loro volta, gli utenti finali al fine di raggiungere un'accettazione della soluzione da parte dell'intera organizzazione. Inoltre secondo la metodologia Cegeka Sure Value la classificazione dei requisiti oltre a prevedere l'analisi Fit Gap, dettata anche dalla metodologia Microsoft Dynamics Sure Step, include ulteriori analisi: MoSCoW e RICEW. Queste permettono rispettivamente di prioritizzare i requisiti e di creare un linguaggio unico che consente una più veloce comprensione delle informazioni da parte dei consulenti. La Cegeka Sure Value basandosi sulla progettazione, costruzione e consegna incrementale della soluzione in parti piccole e gestibili, consente di ottenere dei risultati velocemente e di anticipare tempestivamente eventuali aggiustamenti e modifiche. Una tematica interessante che ancora non è stata sviluppata pienamente in Cegeka Italia è l'automatizzazione dei test funzionali. Infatti i test eseguiti dai consulenti avvengono ancora oggi manualmente, richiedendo un impiego elevato di risorse e tempo. D'altra parte, seppur l'automatizzazione dei test consente una precisa stima delle tempistiche da impiegare e riduce l'utilizzo di risorse, non è in grado di risolvere l'emergere di eventuali bug del sistema, che dovranno essere corretti dai consulenti e sviluppatori in modo manuale.

A fronte di questa descrizione della metodologia Cegeka Sure Value è stato condotto uno studio sulla sua applicazione ad un caso reale, che ha visto il coinvolgimento dell'autore della presente tesi. Il caso applicativo, descritto nel quarto capitolo, vede l'implementazione del sistema Microsoft Dynamics 365 ad una multinazionale del settore farmaceutico, cliente di Cegeka. All'interno di quest'ultima parte sono state approfondite le attività di trasformazione dei requisiti cliente in specifiche del sistema svolte dall'autore, descrivendo come, nei casi in cui non vi era una totale corrispondenza tra i processi aziendali del cliente e quelli standard già presenti sul sistema, è stata condotta la modellazione di quest'ultimi e/o l'aggiunta di nuove funzionalità costruite ad hoc per il cliente. In particolare sono stati considerati i processi "as-is" di "creazione prodotto" ed "approvazione campione" del cliente e sono state illustrate nel dettaglio le procedure adottate rispettivamente per la modellazione e la personalizzazione di tali processi. Lo studio è arrivato sino alla costruzione dei relativi processi end-to-end, validati e configurati sul sistema Microsoft Dynamics 365. Alla base di tutti i processi aziendali riprodotti sul sistema vi è stata la vasta libreria Cegeka Process Model che include circa quattrocento scenari aziendali e che ha permesso di spingere il cliente a rimanere vicino allo standard. La possibilità di attingere a tale libreria ha consentito di velocizzare la creazione dei processi endto-end, i quali essendo soggetti a test degli utenti chiave potrebbero necessitare di rapide modifiche. Lo strumento utilizzato per costruire tali processi è stato il portale Mavim. In

particolare dopo aver definito il processo "creazione prodotto" standard di Microsoft Dynamics 365 Finance & Supply Chain Management, è stato illustrato come, mediante l'implementazione del modello workflow, esso è stato modellato. Questo primo caso consente di comprendere come una funzionalità presente nell'applicazione standard è stata adattata ad un altro processo aziendale, al fine di soddisfare le esigenze del cliente. Nel secondo caso invece è stata mostrata la procedura attuata per la creazione di una nuova funzionalità (Extension), relativa al dominio di qualità. Nel caso pratico, al fine di poter inserire nuove funzionalità nell'applicazione standard, è stata eseguita un'ulteriore differenziazione dei gap dividendoli in quelli che hanno o meno un impatto GxP. Per rispettare le linee guida del settore farmaceutico è stato modificato il template Functional Gap Document, introducendo l'analisi del rischio per i gap aventi un impatto GxP, il cui risultato determina il tipo di test da dover eseguire sull'ambiente. I due processi trattati sono utili sia per comprendere come sono state soddisfatte le esigenze del cliente, sia per mostrare come sono stati affrontati e risolti due gap di diversa natura (Workflow, Extension) secondo la metodologia Cegeka Sure Value. Infatti seppur questi due gap hanno avuto un differente impatto sui processi aziendali e di conseguenza sulla configurazione del sistema, le procedure impiegate e i deliverable sviluppati sono stati simili. L'intento con cui le procedure standard sono state rivisitate è stato quello di fornire una metodologia più immediata e chiara. L'integrazione del sistema ERP con strumenti come il portale Mavim, ha permesso ai consulenti di concentrarsi maggiormente sul cliente e meno sul modo in cui è necessario eseguire il progetto. Nel presente lavoro di tesi sono state riportate alcune delle principali modifiche introdotte a seguito di circa sei mesi di analisi dei processi, ma non si hanno delle evidenze sui risultati ottenuti a valle di tali implementazioni, in quanto non è stata ancora raggiunta la fase di rilascio. La principale limitazione della presente tesi risiede quindi nel fatto che l'implementazione di Microsoft Dynamics 365 presso tale cliente non è terminata, ma si trova nella fase di progettazione. Di conseguenza non essendo ancora stata eseguita la consegna della nuova soluzione al cliente, ovvero il cut-over, durante il quale avviene la transizione dal progetto alla produzione ottenendo l'implementazione della soluzione finale (go-live), non si hanno delle evidenze sui risultati post go-live. Per tale ragione i possibili passi futuri, al fine di completare lo studio effettuato nella presente tesi, potrebbero essere l'analisi degli effetti derivanti dall'implementazione di Microsoft Dynamics 365 presso il cliente oggetto di studio. Si potrebbero quindi analizzare sia i risultati ottenuti in termini di performance, che come le modifiche e in generale l'utilizzo della nuova soluzione ha impattato sul lavoro individuale dei dipendenti e sull'intera organizzazione aziendale. Queste analisi potrebbero portare all'identificazione di eventuali criticità, che se approfondite potrebbero fornire degli spunti per un miglioramento delle metodologie impiegate.

## **Bibliografia**

*Bazzerla, (2017), "L'implementazione di un sistema ERP in azienda" (Controllo di gestione, Vol.14)*

*Davenport, (1998), "Putting the Enterprise into the Enterprise System",* (*Harvard Business Review)*

*Quagli, Dameri , Inghirami, (2015), "I sistemi informativi gestionali" (Franco Angeli, ISBN-10: 8846464206)*

*De Santis, (2017), "ERP e strumenti di Business Intelligence", (G. Giappichelli, ISBN: 9788892106574)*

*Akao, (1990), "Quality Function Deployment: Integrating Customer Requirements into Product Design", (Cambridge: Productivity Press)*

*Cerruti, (1999), "Sistemi informativi e capacità competitiva: l'introduzione dei sistemi ERP nella grande impresa" (G. Giappichelli, ISBN: 8834893506)*

*Piccoli, Ives, (2005), "Review: IT-Dependent Strategic Initiatives and Sustained Competitive Advantage: A Review and Synthesis of the Literature." (MIS Quarterly 29, no. 4)*

*Marchi, (2003), "I sistemi informative aziendali", (Giuffrè, ISBN-10: 8814106266)* 

*Sciuto, Buonanno, Mari, (2013), "Informatica e cultura dell'informazione", (McGraw Hill, ISBN: 8838665761)*

*Parr, Shanks, Darke, (1999,) "Identification of Necessary Factors for Successful Implementation of ERP Systems", (Springer, Boston, MA, ISBN: 978-0-387-35566-5)*

*Lucas, (1981), "Implementation, The Key to Successful Information Systems", (New York: Columbia, ISBN: 978-0-231-04434-9)*

*Greiner, (1967), "Patterns of Organizational Change," (Harvard Business Review)*

*Porter, (1985), "Competitive Advantage: creating and sustaining superior performance", (NY, The Free Press)*

*Quinn, (1192), "Intelligent Enterprise", (New York, The Free Press)*

*Microsoft Corporation, (2020), "Microsoft Dynamics 365 Guidelines GxP"*

*Cooper, (1990), Stage-Gate Systems: "A new tool for managing new products", (Business Horizons)*

*Technical documentation, (2012), "Microsoft Dynamics Sure Step", (Microsoft Corporation) Technical documentation, (2020), "Cegeka Sure Value", (Cegeka S.p.a.)*